# **C=Hacking #20**

 ######## ################## ###### ###### ##### ##### #### #### ## ##### #### #### #### #### #### ##### ##### ## ## #### ## ## ## ### ## #### ## ## ## ##### ######## ## ## ## ##### ## ## ## ## ## ##### ## ## ######## ## ## ## ### ## ## #### ## ## ##### #### #### #### #### ##### #### #### #### #### #### ###### ##### ## ###### ###### Issue #20 ################## April 18, 2001 ######## ............................................................................ ... Ineptitude: If you can't learn to do something well, learn to enjoy doing it poorly. -- "Demotivator" poster ............................................................................ ... **BSOUT** Hoo-ah! Time for another late (but hopefully great) issue of C=Hacking! This issue features several nifty articles on both software and hardware projects. There seems to be a lot of activity in the hardware area right now, so hopefully we'll see more hardware articles in future issues. In the software area, however... If I may pithily berate for a moment, I'd like to observe that talking about programming on comp.sys.cbm is -- this may come as a surprise to some -- not the same as actually programming. I'd like to once again encourage those who have been talking about projects, or have half-completed projects sitting around on an FD disk somewhere, to go for it and get the job done! Just like... um... C=Hacking (hey, it gets done... eventually...).

The format for this issue has changed a little, with all the news and stuff moved into the previously skimpy "Jiffies" section. Therefore, this is now just the 'me' column.

So 'me' would like to thank all the authors in this issue for their time and effort (and patience), and all of the true C= Hackers out there for their spirit and work and cool projects.

'Me' is also very happy to announce that he is getting married on August 17. And heck, you're ALL INVITED (I think an SX-64 would make an excellent wedding present, don't you?).

And finally, me still thinks the 64 is the niftiest computer ever made.

Onwards!

-Steve

....... .... ..

 $C=H$  #20

### **Contents**

**BSOUT** o Voluminous ruminations from your unfettered editor.

Jiffies

o News, things, and stuff.

Side Hacking

- o "Super/Turbo CPU VDC Hack", by Henry Sopko <henry.sopko@hwcn.org> Normally it is not possible to access the VDC chip when using a SuperCPU64 or Turbo CPU on a 128. The 1-wire hack described in this article fixes that situation!
- o "16K Memory Expansion for the VIC-20", by Per Olofsson <MagerValp@cling.gu.se>. This article describes a nifty way to add more memory to the VIC-20, along with some basic circuit design information for the hardware neophyte (i.e. people like me!).
- o "Quick Quadratic Splines", by moi <sjudd@ffd2.com> A spline is a powerful tool for drawing a curve through an arbitrary set of points -- for motion/animation, for arbitrary curves (like

fonts), and numerous other tasks. This article describes quadratic splines and some fast C64 implementations, and includes a program for experimenting with splines.

#### Main Articles

 o "VIC-20 Kernal ROM Disassembly Project", by Richard Cini <rcini@email.msn.com>

 The ever-dependable Richard Cini has written the fourth article in the quest for a complete disassembly of the VIC-20 kernal. This installment focuses on device I/O routines: SETNAM, SETLF, OPEN, and beyond.

 o "MODs and Digital Mixing", by Jolse Maginnis <jmaginni@postoffice.utas.edu.au>.

 Josmod is a program for JOS, by Jolse, that can play Amiga MOD files (and their newer successors). This article describes the general functioning of the program, the layout of a MOD file, and how to mix multiple digital samples in real-time (and hence play MODs!).

 o "The C64 Digi", by Robin Harbron <macbeth@psw.ca>, Levente Harsfalvi <levente@terrasoft.hu>, and Stephen Judd <sjudd@ffd2.com>

 This article is, we hope, a complete reference on digital sampling and the C64, including: general theory, SID hardware description, and methods of playback (changing \$d418, pulse width modulation, and various tricks). Numerous code examples are given, along with a program that does true 8-bit playback at 16KHz -- it requires a SuperCPU, but it is most impressive, and chances are awfully good that you've never heard a digi like this out of SID before.

### **Credits**

Editor, The Big Kahuna, The Car'a'carn..... Stephen L. Judd C=Hacking logo by.......................... Mark Lawrence

Special thanks to the folks who have helped out with reviewing and such, to the article authors for being patient, and to all the cbm hackers that make this possible!

Legal disclaimer:

- 1) If you screw it up it's your own fault!
- 2) If you use someone's stuff without permission you're a dork!

About the authors:

Jolse Maginnis is a 20 year old programmer and web page designer, currently taking a break from CS studies. He first came into contact with the C64 at just five or six years of age, when his parents brought home their "work" computer. He started out playing games, then moved on to BASIC, and then on to ML. He always wanted to be a demo coder, and in 1994 met up with a coder at a user's group meeting, and has since worked on a variety of projects from NTSC fixing to writing demo pages and intros and even a music collection. JOS is taking up all his C64 time and he is otherwise playing/watching sports, out with his girlfriend, or at a movie or concert somewhere. He'd just like to say that "everyone MUST buy a SuperCPU, it's the way of the future" and that if he can afford one, anyone can!

Richard Cini is a 31 year old vice president of Congress Financial Corporation, and first became involved with Commodore 8-bits in 1981, when his parents bought him a VIC-20 as a birthday present. Mostly he used it for general BASIC programming, with some ML later on, for projects such as controlling the lawn sprinkler system, and for a text-to-speech synthesyzer. All his CBM stuff is packed up right now, along with his other "classic" computers, including a PDP11/34 and a KIM-1. In addition to collecting old computers Richard enjoys gardening, golf, and recently has gotten interested in robotics. As to the C= community, he feels that it is unique in being fiercely loyal without being evangelical, unlike some other communities, while being extremely creative in making the best use out of the 64.

Robin Harbron is a 28 year old internet tech support at a local independent phone company. He first got involved with C= 8-bits in 1980, playing with school PETs, and in 1983 his parents convinced him to spend the extra money on a C64 instead of getting a VIC-20. Like most of us he played a lot of games, typed in games out of magazines, and tried to write his own games. Now he writes demos, dabbles with Internet stuff, writes C= magazine articles, and, yes, plays games. He is currently working on a few demos and a few games, as well as the "in-progress-but-sometimes-stalled-for-a-real-long-timeuntil-inspiration-hits-again Internet stuff". He is also working on raising a family, and enjoys music (particularly playing bass and guitar), church, ice hockey and cricket, and classic video games.

Levente Harsfalvi is a 26 year old microcontroller programmer who works at a small local company. His first C= encounter was a Plus/4 at school, at the age of 12, and later (1988) his parents bought a C-16. After learning BASIC and ASM coding he joined a Plus/4 demo group (GOTU, and later Coroners),

and has worked on game conversions, an FLI editor, music software (including a SID emulator to play c64 music on TED) and numerous other software and hardware projects. More recently he has begun taking some measurements on the Plus/4 to figure out things such as how the sound generator works and is working on a C-16 demo. Outside of the C= he enjoys cycling and running, and ~50km walking tours.

For information on the mailing list, ftp and web sites, send some email to chacking-info@jbrain.com.

While http://www.ffd2.com/fridge/chacking is the main C=Hacking homepage, C=Hacking is available many other places including

 http://www.funet.fi/pub/cbm/magazines/c=hacking/ http://metalab.unc.edu/pub/micro/commodore/magazines/c=hacking/

### **Jiffies**

\$01 Not too long ago, an effort was made to write down the pin assignments for the video port of all the major C= computers. The result, as compiled by William Levak <wlevak@cyberspace.org>, is: 8 7 7 7 8 7 7 7 7 8 7 7 7 8 7 7 8 7 7 8 7 7 8 7 7 8 7 8 7 7 8 7 8 7 8 7 8 7 8 7 8 7 8 7 8 7 8 7 8 7 8 7 8 7 8 Commodore 6 Video Connector  $3$  1  $1$  $5$  4 2 Plus4 C16/C128 CBM-II VIC20 VIC20CR C64 Pin C64A/SX64 C64B/C/E --------- ------------ ------- ---------- --- ---------- ---------- (R) Luminance +5 V +5 V Monochrome 1 Monochrome Monochrome (Y) Ground Ground Ground Ground 2 Ground Ground (B) V. Sync. Audio Audio Audio 3 Audio Audio (W) (W) Video 50 Ohm Video Video Video 4 Video Video (Y) H. Sync. Video Video Audio In 5 Audio In Audio In 6 Chroma Chroma (R) <u>7 anisotropia (m. 1858).</u><br>1  $8$  +5 V

\$02 "Professor Dredd" <profdredd@yahoo.com> has uploaded the programs from "Inside Commodore DOS" to his webpage at

http://www.geocities.com/profdredd

\$03 Todd Elliot has written a version of Pasi Ojala's zip/unzip program for GEOS/Wheels, available at:

http://www.cs.tut.fi/~albert/Dev/gunzip-geos/

\$04 Jeri has been hard at work on her video/cpu-board:

http://www.geocities.com/cm\_easy/

\$05 Jolse has been hard at work on JOS (but you'll have to wait until next issue for the article!):

 Here's the latest Jos news: Support for CMD HD, including native partitions. (Read only atm, and no 1581 partitions) Enhanced shell with filename completion and recursive wildcards. Improvements to the GUI - the architecture now allows for a different window interface styles transparent to the application. Numerous showstopper bugs killed. Improvements to the httpd server to allow directory listings. Swiftlink/T232/Duart drivers. Started writing tutorials for programmers wanting to give Jos a go.

Plus heaps more things not worth mentioning..

 cya!, Jolse

\$06 Philip 'Pepto' Timmermann has made some very accurate measurements (and RGB calculations) of VIC-II colors:

http://www.pepto.de/projects/colorvic/

\$07 And finally, I have written a 2D graphics library for use by assembly language programs (plot points, draw lines and circles, that kind of thing). It's super-easy to use and pretty fast, so go ahead and use it if you need some hires drawing routines!

For more information, pop on over to

http://www.ffd2.com/fridge/grlib/

## **Side Hacking**

## **Super/Turbo CPU VDC Hack**

 Super/Turbo CPU VDC Hack for the contract of the contract of the contract of the contract of the contract of the contract of the contract of the contract of the contract of the contract of the contract of the contract of the contract of the contra Commodore 128 with SuperCPU 64 or Turbo Master CPU Accelerators

#### by Henry Sopko (henry.sopko@hwcn.org)

As many of you probably know, accessing the VDC (8563) chip is not possible when using a SuperCPU 64 (version 1 tested only!) or the TurboMaster CPU (latest revision), until now. With this 1 wire hack, you can have access to the C128 (flat only tested) VDC 80 column chip with your SCPU 64 or TurboMaster CPU!

#### DISCLAIMER

-------------------------------------------------------------------- I take no responsibility whatsoever to any damage that may occur to your Computer or SCPU 64/TM CPU resulting from this hardware hack! You do this hack totally at YOUR OWN RISK!

[C=Hacking disclaimer: if you screw it up, it's your fault!]

--------------------------------------------------------------------

This hack was only tested on a flat C128, using CMD's SCPU 64 (version 1). Tested also was the Turbo Master CPU 4.09 MHz accelerator from Schnedler Systems (latest revision).

Parts required: (1) long wire (12 inches or so, cutting it to length).

INSTRUCTIONS

Dissassemble your C128, taking the metal shield completely off. With the motherboard exposed, find the 8563 VDC chip (U22). After locating this chip, remove it (take note of the notch position, so you correctly re-insert the chip). Bend out PIN 9 (R/W) of the 8563 just enough so it does not touch the socket or any metal (in the flat 128, theres not much room, so be carefull).

Now re-insert the 8563 chip. Take a wire (you can either solder the wire to pin 9 as I did, or use Microclips -- your choice). Now, connect the wire by soldering or using Microclips to PIN 5 on the CARTRIDGE EXPANSION PORT. Thats it!

I have done this hack quite a while ago without any signs of problems whatsoever. The C128 functions the same with or without a SCPU 64 or TM CPU connected after preforming this hack. I really did this hack for the Turbo Master CPU so I could access the VDC. Turns out, that the SCPU 64 accelerator (and maybe others?) work with this hack as well. The better choice of course is to buy a CMD SuperCPU 128 to take full advantage of the Commodore 128 in both modes!

### **16K Memory Expansion for the Vic-20**

By Per Olofsson <MagerValp@cling.gu.se>.

Thanks to Ruud Baltissen, Pasi Ojala and Spiro Trikaliotis for help and suggestions. The latest version of this project may be found at http://www.cling.gu.se/~cl3polof/64.html.

I tried to keep the expansion as simple as possible, requiring no chips besides the two memory chips, and a minimum of soldering. It uses two 6264 SRAM chips (62256 also works) piggy-backed to the Kernal and Basic 2364 ROMs. It's recommended that you do the expansion one chip at a time, as this greatly simplifies troubleshooting. After the first chip checks out OK, do the second one. I'll start out by explaining a few basic principles.

o Static Electricity

We'll be using CMOS RAM chips, and they are very sensitive to static electricity. If you don't have an anti-static wrist strap, make sure you touch a grounded surface before you touch the chips. Do not work sitting on shag carpet in a mohair sweater while petting the cat :) o Be Careful With ICs

ICs are sensitive to heat, and keeping the soldering iron for too long on a pin can toast the chip. If you need to redo a solder joint on a pin, wait for it to cool down first. o Up, Down, and Pin Numbering

The top of a DIP IC (the kind used in Vic-20s) is marked with a small notch, looking something like this:

 $\sim$   $\sim$   $\sim$  $1 = | V | = 8$  $2 = |$   $| = 7$  $3 = |$   $| = 6$  $4 =$ |  $= 5$ `-------'

As you can see, the pin numbers start at 1, and the first pin is the top left, going down to the bottom left, then from the bottom right to the top right.

Piggy-backing -------------

Piggy-backing is a quick way of adding another IC on top of an existing one. Normally you would create a PCB with chip sockets, connect it to the expansion port and populate it with memory chips, but with piggy-backing you simply add chips on top of internal ones. This works when the new chip's pins

has signals that are identical to, or closely matches, the layout of the one it's being mounted on top of.

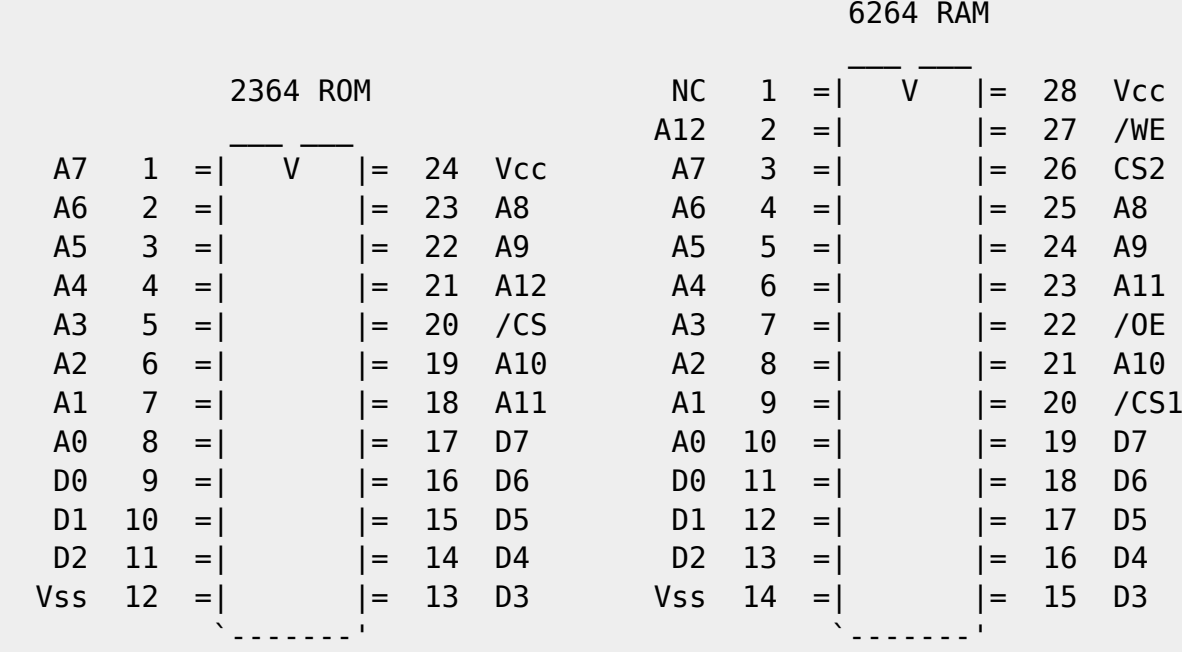

As you can see there are 8 that don't match. However, we don't have to rewire

all of them. NC means "No Connection" so we can just ignore that pin. Note that if you're using 62256 chips you'll have to wire this one too, see below. We want to connect CS2 to Vcc, and we'll also swap A11 and A12, leaving

5 pins to solder on each chip. Swapping address bus pins works on RAM chips, as it only affects how bits are stored internally -- when you read them out again, they're swapped back. This also works for the databus.

We'll mount one 6264 on top of the Kernal ROM, and one 6264 on top of the Basic ROM. The ROMs are marked UE11 and UE12 and can be found in the bottom right of the motherboard. The wiring is identical for the two chips, except for the /OE and /CS1 pins. The pins that we want to rewire we carefully bend up so that they don't connect to the ROM. You want to bend them almost all the

way up (about 150 degrees) so that you can reach them with the soldering iron. The pins are very sensitive, so make sure you bend the right pins - bending a pin back again could easily break it.

Sometimes the pins on the RAM are too wide apart to make a good connection when you piggy-back it. In this case, bend all the pins on the RAM slightly inwards. You can do this by putting it on the side on a flat, hard surface and

press gently.

o Soldering A11/A12 and Vcc

You could get A11, A12, and Vcc from several places on the motherboard, but as they're available on the ROMs we'll just solder small wires from the ROM to

the RAM. Remember that we're swapping A11 and A12, so connect pin 18 on the ROM to pin 2 on the RAM. Connect pins 26 and 28 on the RAM to eachother. o Soldering /WE Pin 27 on the RAMs should be connected to pin 34 on the 6502 CPU. The CPU is the 40-pin chip in socket UE10 on the motherboard, right next to the ROM chips. Pin 34 is the 7th pin if you count from the top right pin on the CPU. o /OE and /CS1 In the Vic-20 memory is divided into 8 blocks of 8K each. Block 0 is further divided into 8 1K blocks, of which 5 are populated with RAM. Block 4 is used by the VIC and the VIA chips, block 6 is the Basic ROM, and block 7 is the kernal ROM. This leaves four blocks (1, 2, 3 and 5) available for cartridges and RAM expansions. For RAM to be visible to the basic interpreter, you must start by adding ram in block 1, then 2 and then 3. RAM in block 5 is never detected by the basic. 8K cartridges use block 5, and 16K cartridges use block 5 together with another one, usually 3. To be as compatible as possible with existing cartridges and to expand basic memory I'll use block 1 and 2 for this expansion, but you could use any two of the available blocks you want. I've added instructions for making the blocks selectable by switches below. The block signals are available on the 74LS138 decoder chip marked UC5 on the left side of the motherboard. Block 1 is on pin 14, block 2 is on pin 13, block 3 is on pin 12 and block 5 is on pin 10. If you look closely you'll see that the signals for block 1 and 2 go out from the chip a few mm to a small pad. It's much easier to connect your wires to these pads than the pins on the decoder chip. Solder a wire from block 1 to pin 20 and 22 on the first RAM chip, and a wire from block 2 to pin 20 and 22 on the second RAM chip. You're done! That's all. When you power up the Vic-20, you should be greeted with a 19967 BYTES FREE message. If you've only done one chip so far, you'll get 11775 BYTES FREE, provided you connected it to block 1. If you've connected memory to other blocks but not block 1, you'll just get the normal 3583 BYTES FREE message. To test your memory, try this program: 10 input "test which block";b 20 s = b\*8192 : t = s+8191 : e = 0 30 print "testing databus" 40 for  $a = s$  to t : poke  $a$ ,  $85$  : if peek( $a$ ) 85 then gosub 1000

50 poke a, 170 : if peek(a) 170 then gosub 1000

60 next : de = e

 70 e=0 : print "testing high address bus" 80 for  $a = s$  to t : poke a, int( $a/256$ ) : next

90 for  $a = s$  to t : if peek(a) int( $a/256$ ) then gosub 1000

100 next : he = e

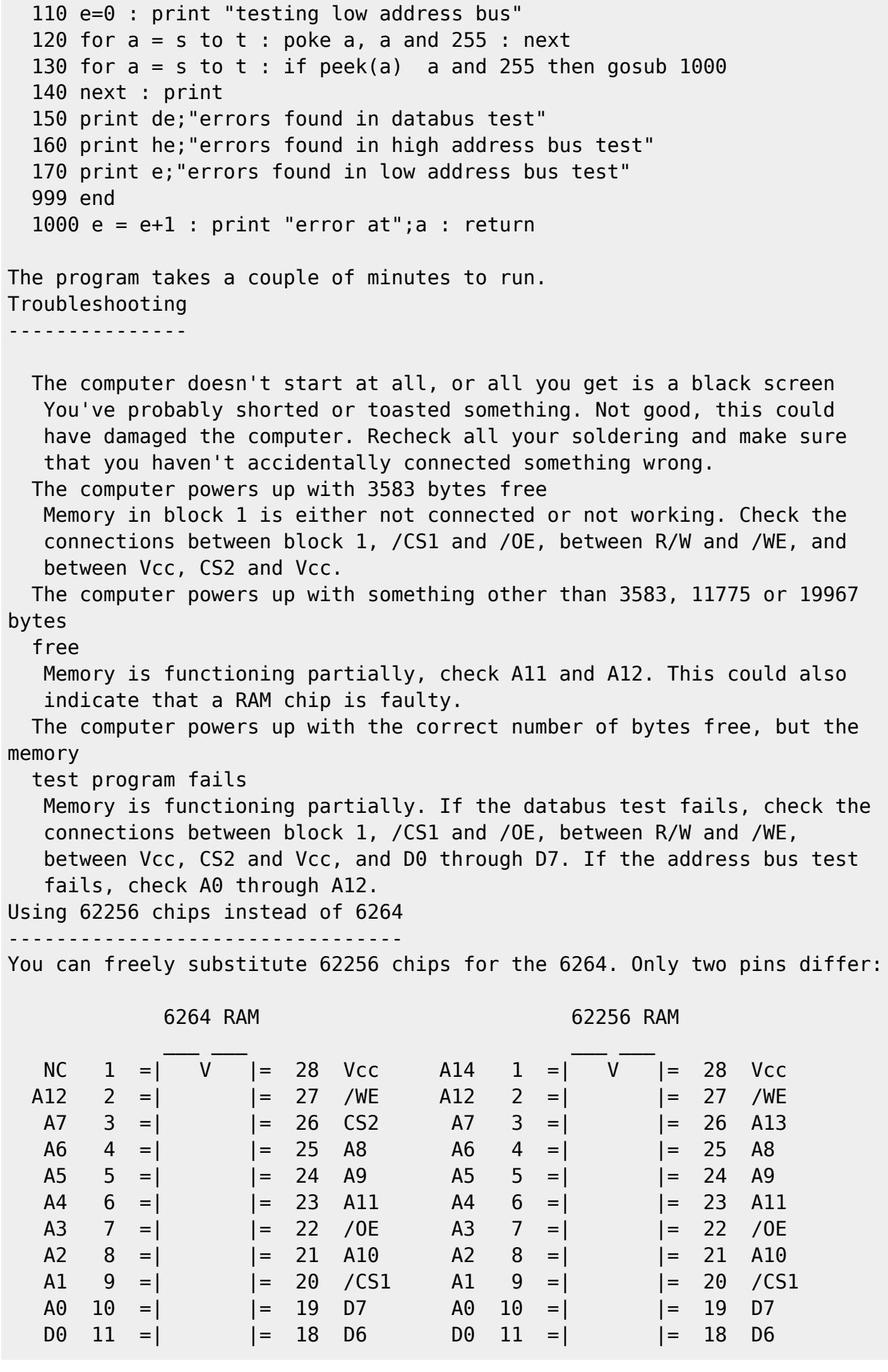

 D1 12 =| |= 17 D5 D1 12 =| |= 17 D5 D2 13 =| |= 16 D4 D2 13 =| |= 16 D4 Vss 14 =| |= 15 D3 Vss 14 =| |= 15 D3 `-------' `------' `------' `--<sup>------</sup> `-------' Pin 26 (A13) can be connected to Vcc just like on the 6264, but we need to wire pin 1 (A14) to either Vcc, Vss or another address bus pin. It's probably easiest to wire it to pin 2 (A12). We won't be using the greater capacity of the 62256 using this method (doing so would require some kind of decoder logic) but sometimes 62256 chips are cheaper than 6264, or maybe you just have some lying around. Adding Block Select and Write Protect Switches ---------------------------------------------- Adding block select switches allows you to chose which blocks should be populated on the fly. This allows you to chose between a basic expansion and a "cartridge emulator" that allows you to load cartridge images into ram and run them. I added one switch for each chip, giving the first chip the option between block 1 and 3, and the second between 2 and 5. block 1 -----o  $\mathcal{N}=\mathcal{N}$  and  $\mathcal{N}=\mathcal{N}$  o----- to /CS1 and /WE on chip 1 block 3 -----o block 2 -----o  $\mathcal{N}=\{1,2,3,4\}$  o----- to /CS1 and /WE on chip 2 block 5 -----o As a kind of copy protection, some cartridge images try to modify themselves to detect if they're running from RAM. If we add write protect switches we'll be able to run those as well. Switch to write enabled while loading, then switch to write protected and reset. R/W -----o  $\mathcal{N}=\mathcal{N}$  and  $\mathcal{N}=\mathcal{N}$  $0---$  to /WE on chip  $1$  +5 V -----o R/W -----o

Last update: 2015-04-17 04:34 magazines:chacking20 https://codebase64.org/doku.php?id=magazines:chacking20

 $\mathcal{N}=\{1,2,3,4\}$  o----- to /WE on chip 2 +5 V -----o +5 V is the same as Vcc.

### **Quick Quadratic Splines**

S. Judd <sjudd@ffd2.com>

Splines are neat.

Splines are a way of drawing curves -- specifically, drawing a curve through any set of points that you choose; for example, a curve that starts at  $(0,0)$ , goes over to (100,50), then loops back to (50,0), and continues on through any number of points can be drawn just by specifying the points. This is a very useful thing! One place splines are used is in drawing

fonts. With a relatively small list of points, it becomes possible to draw letters

in arbitrary shapes (and scale those shapes easily). Another application is animation -- it is possible to specify a long motion path using just a few points along the path. Furthermore, an animated object might have different parts that move differently -- arms, legs, head, etc. By just specifying a few frames of the animation, splines can be used to generate the in-between frames.

Chances are good that by now you are thinking about some of your own applications for splines, so let's see how they work.

Most articles/books/etc. that talk about splines talk about "cubic splines". This article is going to talk about "quadratic splines", which never seem to be mentioned. Which is a pity, since quadratic splines are perfectly adequate for many (if not most) spline applications and are far more computationally efficient.

Graphically, a two-dimensional quadratic spline looks something like:

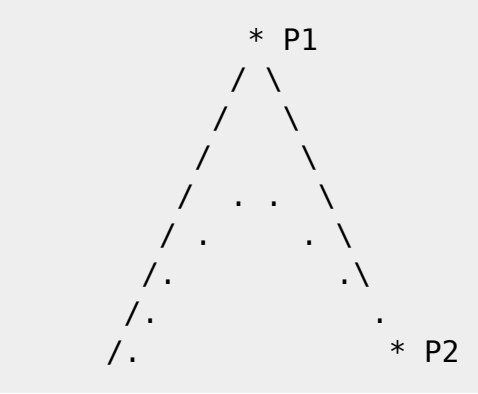

Codebase 64 wiki - https://codebase64.org/

#### . P0 \*

.

(Another brilliant display of ASCII art). The curve starts at P0, moves towards P1, and then turns around and heads towards P2, where it ends. If we draw lines from P0 to P1 and from P1 to P2, these lines are tangent to the curve at the endpoints P0 and P2; that is, these lines say what "direction" the curve is going at the endpoints. Using the above diagram, it should be very easy to visualize how changing P1 changes the shape of the curve.

So here, for your computing pleasure, is a quadratic spline:

 $P(t) = P0*(1-t)^2 + 2*P1*t*(1-t) + P2*t^2$ 

where P0, P1, P2 are constant values, and t ranges from zero to one. If you don't like equations, then how about a computer program to compute the above:

10 P0=10:P1=100:P2=37 20 FOR T=0 TO 1 STEP 1/16 30 PRINT T,P0\*(1-T)\*(1-T) + 2\*P1\*T\*(1-T) + P2\*T\*T 40 NEXT

This is actually very easy to understand. When  $t=0$ ,  $P(t) = P0$ . As t starts to increase, (1-t) starts to decrease and P(t) starts moving towards P1. As t gets even larger P(t) starts moving towards P2, until finally, at t=1,  $P(t) = P2$ .

You may be wondering why there is that 2\*P1 in the equation, instead of just P1, but that will become apparent shortly.

At this point there is an important thing to notice about the above equations: adding any constant to P0 P1 and P2 is just like adding the constant to the entire spline P. Let P0=P0+C, P1=P1+C, P2=P2+C; the spline is then

 $P'(t) = (P0+C)*(1-t)^2 + 2*(P1+C)*t*(1-t) + (P2+C)*t^2$  $=$  [ P0\*(1-t)^2 + 2\*P2\*t\*(1-t) + P2\*t^2 ] + C\*[(1-t)^2 + 2\*t\*(1-t) + t^2]  $= P(t) + C$ 

This is one reason that factor of 2 multiplying P1 is important -- it makes the expression multiplying C add up to 1. This property means that splines can be translated easily. Note that one value you can translate everything by is P0 -- subtract P0 from each point and the spline becomes  $P(t) - P0 = 2*(P1-P0)*t*(1-t) + (P2-P1)*t^2$ 

 $P(t) = 2*(P1-P0)*t*(1-t) + (P2-P1)*t^2 + P0$ 

which gets rid of the  $P0*(1-t)^2$  term. Depending on how the spline algorithm works, this can save some computation time.

Now, the points P0, P1 etc. are called "control points". If you're on the ball

(or if you've tried the BASIC program above) you've noticed that while the spline starts at P0 and ends at P2, it never actually reaches P1 -- it just heads towards it but then heads away towards P2. If a different P1 is chosen, the spline still starts at P0 and ends at P2 but takes a different path between the endpoints. P1 controls the shape of the curve. So now let's say we want a curve that passes through three points, s0, s1, and s2, using a quadratic spline. P0 and P2 are easy to choose:

 $P0 = 50$  $P2 = s2$ 

P1 can actually be chosen at this point to be any number of points. All we do is choose a value for t -- call it t1 -- when the spline should hit s1:

 $P(t1) = s1 \Rightarrow P1 = (s1 - P0*(1-t1)^2 - P2*t1^2) / (2*(t1*(1-t1))$ 

(just substitute t=t1 into the equation for  $P(t)$  and solve for P1). So if  $t1=1/2$ , say, then

 $P1 = (s1 - P0/4 - P2/4) / (2 * 1/4)$  $= 2*s1 - (P0 + P2)/2$ 

and the spline will hit s1 halfway through the iteration at  $t=1/2$ .

In a typical application, of course, the curve will need to go through tens, hundreds, even thousands of points. Naturally, the way to do this is by joining a bunch of splines together.

If we just choose a spline for every three points, using the above equation for P1, there will typically be sharp corners where the splines join together. Sometimes this is a good thing -- for example, when drawing something like a valentine we might want sharp corners. But usually what is needed is a nice smooth curve through all the points.

With quadratic splines this is a piece of cake. Each spline has three control points: the two endpoints, and the middle control point P1. The endpoints are simply chosen to be the points we want to pass through, and P1 can then be chosen to make all the connections smooth.

That is, given a list of points s0, s1, s2, ... to put a curve through, choose s0 and s1 to be the endpoints of the first spline, s1 and s2 to

Codebase 64 wiki - https://codebase64.org/

be the endpoints of the second spline, and so on, and choose the middle control points to make everything smooth.

"Smooth" here means a continuous first derivative -- if you don't know what a derivative is then don't worry about it, it just means that the "slope" of each spline is the same where they join together. Given a spline

 $S1(t) = PQ*(1-t)^2 + 2*P1*t*(1-t) + P2*t^2$ 

the derivative at t=1 is given by

 $S1' = 2*(P2 - P1)$ 

P2-P1 is simply the line segment running from P1 to P2, which verifies what was said earlier: at P2 the curve is tangent to a line drawn from P1 to P2.

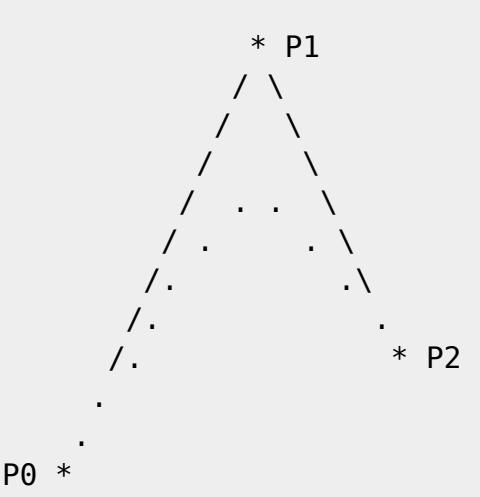

P2-P1 is the direction the curve is headed in. So to join another spline smoothly to the first one, simply extend this line segment and make sure the second middle control point lies somewhere on that line:

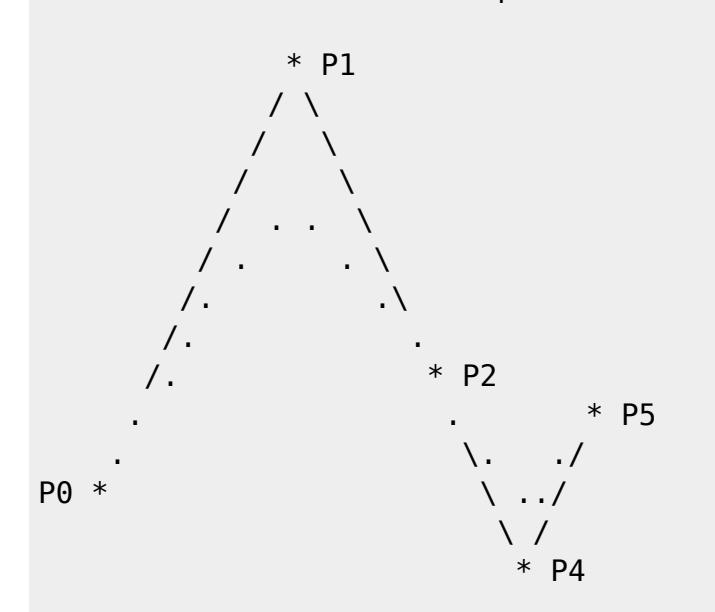

Since the first spline is tangent to P2-P1, and the second spline is tangent to P4-P2, the two splines have the same slope at P2, and join smoothly. Note that P4 can be anywhere along the P2-P1 line, and choosing different

values for P4 will change the curve.

To make this more precise, let the two splines be given by

 $S1(t) = P0*(1-t)^2 + 2*P1*t*(1-t) + P2*t^2$  $S2(t) = P3*(1-t)^2 + 2*P4*t*(1-t) + P5*t^2$ 

To join them smoothly, the slope of the first spline must be proportional to the slope of the second spline at the joint:

 $P4-P3 = c*(P2-P1)$ 

where c is some constant (the \_direction\_ of the two slopes need to be the same, but not the magnitude). So, to make the second spline fit smoothly to the first we simply choose the middle control point P4 as

 $P4 = P3 + c*(P2-P1)$ 

or, in plain English, starting from P3 (the joining point) move some distance c in the direction P2-P1. To see why the factor c is important just scroll up a page or two to the diagram, and imagine how the curve changes as P4 slides back and forth along the line.

We now have the tools to construct a smooth curve that passes through any points s0, s1, s2, s3, ... Let the first spline pass through s0, s1, and s2, using the t=1/2 formula given earlier:

```
P\theta = \xi\thetaP1 = 2 * s1 - (s0 + s2)/2P2 = s2
```
P1 could be chosen in other ways, of course, but the above usually works pretty well. Then choose each succeeding spline to match up smoothly with the previous spline:

```
P3 = s2 ; start at spline 1 endpoint
P4 = P3 + c1*(P2-P1) ; smooth joint
P5 = s3 ;next point
P6 = s3P7 = P6 + C2*(P5-P4)P8 = s4
```
and so on. (When drawing smooth curves, it is of course really only necessary to store the middle control points P4 P7 etc. for each spline). The choice of the constants c1 c2 etc. really depends on how you want the curve to look.

As you can see above, each extra point requires another spline. One spline per point may sound like a lot, but there are a lot of pixels in-between each

Codebase 64 wiki - https://codebase64.org/

pair of points, and more importantly these are quadratic splines and hence can be made to go very, very fast.

Computing the spline --------------------

Note that the control points are one-time calculations; those three constant values completely determine the spline. One way of drawing the spline is to use some lookup tables for  $t^2$ ,  $2*t*(t-1)$ , and  $(1-t)^2$  and do a little fast multiply magic. This is fast and straightforward, so I won't talk about it much except to mention that signed multiplies may be required, and each curve is limited to 256 points (t can go from 0 to 255 in the lookup tables). Note also that it would be nice to have an "incremental" plot routine, i.e. one that just updates pointers when necessary, instead of recomputing all the bitmap pointers at every iteration.

Which of course brings us to a second way of drawing the spline: to ask "how does the spline change when I increment t?"

Let's say that t is incremented by dt at each step  $(t \rightarrow t+dt)$ . At each step, then, the spline changes by

 $S(t+dt) = P0*(1-t-dt)^2 + P1*2*(t+dt)*(1-t-dt) + P2*(t+dt)^2$ 

 $= S(t) + k1 * dt^2 + k1 * 2 * t * dt + k2$ 

where  $k1 = PQ - 2*P1 + P2$  and  $k2 = 2*dt*(P1 - PQ)$ . That is, to advance one step, we add

k1\*dt^2 + 2\*k1\*t\*dt + k2

to the current value. Take a look at how the above value changes as t changes:

t  $k1 * dt^2 + 2 * k1 * t * dt + k2$ -- ------------------------  $0 \quad k1 * dt^2$  + k2 =  $k1 * dt^2 + k2$ dt  $k1*dt^2 + 2*k1*dt^2 + k2 = 3*k1*dt^2 + k2$  $2 * dt$  k1\*dt^2 + 4\*k1\*dt^2 + k2 = 5\*k1\*dt^2 + k2  $3 * dt$  k1\*dt^2 + 6\*k1\*dt^2 + k2 = 7\*k1\*dt^2 + k2

and so on. This means that all we have to do to advance the spline is something like

```
c0 = k1 * dt^2C = C\theta + k2S = PQ:loop
    S = S + C plot S
    C = C + 2 * c0
```
loop

Which is really, really fast. Instead of specifying the spline with the three values P0, P1, and P2 we can specify it by the three values P0, k1, and k2.

It is possible to understand this iterative method somewhat. The update constant k1 can be written as

 $k1 = (P0-P1) + (P2-P1)$ 

whereas k2 goes like

 $k2 \sim = (P1-P0)$ .

P1-P0 is the "direction" line segment towards P1, so the curve starts moving towards P1. But k1 starts to balance that out with the P0-P1 term (the line segment pointing in the opposite direction), while moving towards P2 with the

P2-P1 term, which is the direction line segment from P1 to P2. Now, isn't that all nice and clear now?

The Program -----------

At the end of this article I've included a sort of "spline laboratory" - it's a little BASIC program that lets you experiment with different aspects of splines and see what they look like. It uses BLARG for the graphics, so I've included that as well.

When you run it, it plots three points on the screen to draw a curve through. You can move these points around, as well as add new points, draw the splines, draw the control point "a-frames", and so on. It has a ton of commands, basically because I just added them as I got curious about different things:

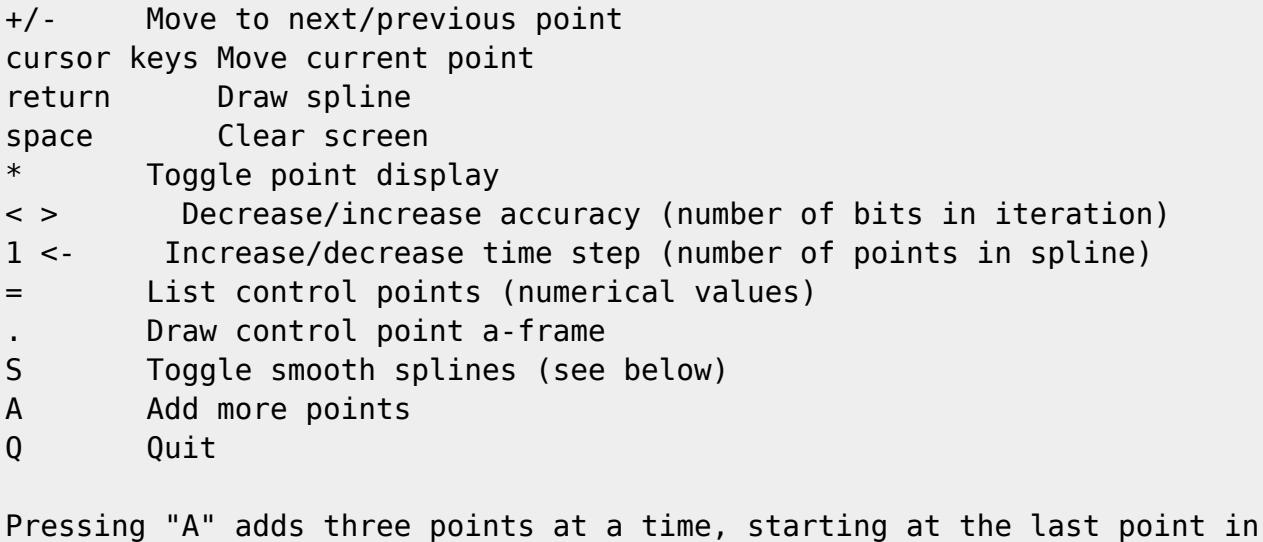

the curve. The reason for adding three points, instead of just one, is because of the "S"mooth spline feature. When smooth splines are selected, the program will draw a smooth curve through all the points. When toggled off, the program will draw a spline through every three points, using the "t=1/2 method" to select the middle control point.

The program uses the fast iteration method described earlier, using fixed precision arithmetic (since this is what an assembly program would do). The < and > keys are used to change this precision, since certain splines need more precision than others.

Finally, the value CC=0.4 is set in line 10. This is the "smoothing" constant, i.e. c1 in the equation for P4 below:

P3 = s2 ; start at spline 1 endpoint  $P4 = P3 + c1*(P2-P1)$  ; smooth joint  $P5 = s3$  ; next point

You might want to experiment with different values, to see what happens (or else let each spline have their own value).

Anyways, the program is not meant to be terribly profound -- just a starting point and something to play with to work out your own ideas on!

Cubic Splines -------------

Just for completeness, here is a cubic spline:

 $P(t) = P0*(1-t)^3 + 3*P1*t*(1-t)^2 + 3*P2*(1-t)*t^2 + P3*t^3$ 

As you can see, it has four terms instead of three, and is cubic in t. But the idea is the same  $-$ - at t=0 it starts at P0, as t increases moves towards P1, then towards P2, and finally ends at P3.

You can also see that it is significantly more computationally involved than the quadratic spline. Moreover, computing the middle control points P1 and P2 is also fairly involved -- much more involved than with the quadratic spline.

So, why use a cubic spline? Two reasons: first, you can specify the derivative at both endpoints -- the direction line P1-P0 will be the slope at the starting point, and the direction P3-P2 will be the slope at the end point. This gives some flexibility needed for certain applications.

Second, you can alternatively match second derivatives at the connection points, which again can be useful for certain applications.

For more information about cubic splines, just check out any decent graphics

The Program -----------

book.

begin 644 slab.zip M4\$L#! H & \$]LQQJSS3>D,0< /0( \* 8FQA<F<N;6TN;P\ 0(4 M!18%!@T(+0=]\_OY^"1\$3%A,&!??W]U<#(FR(L/E!SS)AVIRI4]2S4P,LW#]U MPL+^4\\_'F4[Y\_:DAIF.>?VK@A0>"!DA88.S^D04BAY[?O'\_S XWSAQZ?]#YH M1@S\/\_3[H@OV)CBP<T?@RB'>9PH0^-2G+\$%F?5H5Y-6@3JF"# IR:M&A4HL@ MW[3HU\*E!CQ;1OBC2GR"=!I7J-&E0%L> @\R\_M\*A+D\$R?6BDV5:1)G2XQ?BK4 MHD&,+;0(E)DND?X(=D\Q%8U3B88I'W0J%6F4:%(KT:TSU:)2HJN^\*%2D19U\$ MM;W2JD2)6%]5\*XCG\_@<9\P5MO\QY(W=;!-Z)]W(W>L=;@SOF&ISIWN,%[P(\_ M#[Q&<B,7A=+X5,\$SF7+XH4FE#F5:5/Q1J9''#? 4J%'R39\2+5H>=M(CW)0# MUF"?%UJENJ[13^D;:OJA3YG"5@^P:W#XP?T/\_VL\O7&2Q\4?GVU\]G'IQR4> M!\D1..B"A/^#\_ P<]D\*0PH%#IY^Y?\#4\_\&:\_M]Y?T#TN88S-OSSR"'2FW32 M\_WN/! X?8W+PL"MFHQXZ0>3HH;M')RWH(>-3/CQ&,. C@S=\CLD?0X?@J\_<U MXPZ+[X=N'[[YY"#ABT\N\$KYZ,.V>F7P][)<D'\)<D<G?51-. LG\*X2]8#PFI M9'G)AFD0I#2FH==/#AL^A#<?))TTY7^V'X\$9AW \_G?K)ME-+ <>I@YP+\$(&] M-439(@J'\$\K=]>FDX!6J[BT6.-+>889GXCU\*IN=/=;Q!KK]=FB+.=A?GPA1A M%S1>\$:9%G(K;A9PA/U0-'CEL!=DG!UJZ8OJ D ."59P2W\VO5\*G2MGR-[;P! M&NRO0A@M6[&L/^BZ/XB\*/?\$QENU7/F0!/Q^S#ZINE7\$,LK2\_KN8SK</'FYIF MX0 0ZTW!!^\9/G@4C#6#Y10/8P7['S!0D! 1\$A08\/ ?GQ\?'AP@.1LF '1A M 7I5+(/L[^J9"Y86B+,\1=6E!Y:O"%MC:8\*D"Q;:M'&3%DCHG >22K\BX8&0 MM1=&:?BD:&3?K5\0ML&D\_],&%(VXL\$G'Z(4[QCRL-+#').@5\$1;^![W1\_VJ\$ MT<\*C44(NF&SXAF!NI\_%(=<72HTL7Q\*%PA;9J!+>Y<"GO5\*8S0J:8\$)!RKCDA M<-4P\$28\$MXRK>K^1:H,T'-Q=\;W3Q3] \E;#39LD?Q)R'/RAMX'R@,"LM\*@ M[15#^]DK\?.HR8:YP.'B)04T7\$8.'"\$DU^Z%^O]ZSWZ\*RJ%OXP92N6A9DT8% M0C=0ANA] <-TF/PD;/2E^Z=%\$'-0<Z^; [3\)4#-'U"[L8PAXU=0.V!SI + M;8'P+Y8W"?F&]\_6<#1'>\R!/#XM"#D^9\_U7>YY)"STD!\_)^IT>'&"T(L7O9\$ M[\$:9!OT"[R[5SO]>YU;\_BIV9\*AWV&/Y =KR@P)(#B]B.@]'IAI\_A8+E4=B[K M&#:6M Q\$JXC=I<GLS9<&"\_H ]O UPJR8\_ \_-?&H,"B?O<):^\73?-O8]6K1, MKP[KA40Q"A\_E\*YP4(%8"MQI+1PG;H:I9H8H@]>G"IMC\$Z@RL.2\$.;#%=H>#9 MT]%N#;^1N!<T79J)JJ6LE\_\*9^X1.]F"\*<=7)D4-&B!%5)CBF+!=&50D8RD<) MIRU\$7<1?>&UA-J;W<Z)YV2SS,[@N-83(NEL,,C?B\$:I:V9S\*\C8VI]K8!,0% MY\$T!WA4L-E[:K1\*:?L-MS;<UFN;302(O;G"-L>\$7\$[HM[/5EW<"OT3C();WU MYE)L5FS<K7&"\$+YO6VQF&1E2(QOOM'Q;XFXA^S:JU@#COZE<\W!%Z7#S!4FA M@YMV"S^\$:@G5\_K:WR\4Q ?:9%\OWFF2FQS=;V,\$4-F9R:\U@:\$OA=#&-&K[( MY!E.)@MXE#PF/:K4WL=,.#\\_9O/';!Q5IRRV&,F5Q+YT:I@>/!F^NY@SAD\D MJC[1SWQ\_#\*Q ,9M/#89T2GE=QJ=,NIS&8/+>1\_KF^6.(>:AB\Z?.O>2<4 Z; M.B2;OL+)>X&P(I('X@A+62CM E#:5ML4R\_BI;ZM(N1=5P[%J\!O45LR,\_M-Y M(BS!)#W!V/NDT?V1]X.!PN!?6Y0-/"B%;I1B9 KPH \*D40\$Y\6#! \_P/L'5\$ MZ"E!0F 96F#WA ,;\$=\:8'>D\*9#W:QQM2OX-^QIOY'QKC- ;]>2GQMGHN'4G M!-F(>)!Y <\*'\$?-B";E53Q-@4QBI=3 OFH#)8.C[3BMAW'XKA(I%@\04#063 MAKU:&G!\*O@W]B&%?=:\$IOW493)8R'[Y!<"S9!47\_=]3Z8"-\$LT#(ZL%#A#[3 M44%R:M"-NH)\$GMO/PJ%/GIGZ<\*&%>9JI2:1ND/&F1]P8L8#M;I^.[GH:O 2, M-'N#G'ELFN],(V?74&)P2@Q R:D',\$\$\_,>\$4F. \$F&#XR./DN%OMG\QJBJ!! MQ4P?9"8T= &/KT2408-GM#R8;10!:\$X:H#.Y4T8@DA'Y" P&4\$L#! H & M %1LQQJZ:;<U#@8 %P) ) <W!L:6YE;&%B%!\$2! (\$!08%#@8.!PD( M/@<>!W[\_\_PT1\$P<&! ,&!006]\_?W)P,B3(BP(,#R,6T"#(E0(4"B5&7'U#DU MJ=8BQK>I<^A0V3!=T@0X%.%#@(9!8AV\*TB;-E"RS&.-0L1CC68P=H%:\$% \$^

M!NFT9TR9-W4>?3JUJE"0,F'"A D0,\$(>\_'LJ%\*/K\"\_,%,=XC./1#]EE(!]' M^2\C# K0\* SS!'UJTZ=/J2(%:91IT\*, >R,T"M!)\_F7JS)\*O,9Z6[#'D#=GV M\$ KXGQSA4H#C8]Q=I JA ,\CA HP<)\*QD[\* 3G&O>Q+7I3C>%PSP/T\*R -6# MA)&-0\F6XLH\$J#&A6X"A@Y+4N1@\$\64? \_O,E"!/@VP< [ "O)D0+P!K%=E9 M!'7N55:QKHX)D&I"0=S<@1NX\*N['3<B(FR-QVYK\*SI+/CA-:XN8(W,#R^SGA M)NYM.XAMOUD3(.^\$G=I9I<A3#?>K45"R\*5RKSD0[<ZDG!\$59AU &\/N\$H^C9 MAY%!\*L3.2OL\*%9;29A[:H\*VT'U+A\*6V.H6T+)\\*3O#@5IK+F+]8PPWI5H2IK M7F%MJCR4]17<0XW5<W\\*U@\*TJY"6-[?PYE7>/AM&=\0/,+'"6][<P]MGN-QR M5IA+FJ-(>\Z<. %N5[A+FEV\*L\*08'!N5G!H>Q"&:Q!":9!\*:1/ U8\>9M?(5 M]O+G\*?Y6\KZ\*^ ++O1EK;-CBPQR;0BW2Q<B:WD3ONH97]95&09O!"^5&G0P MSE7C9.7\5>/A^>O >\*FE9<O:'+E5ENI"D0\$3T=+%+F09D+S.S#I@EX/UA38# M8 +-##(I"TU 2\*\_GA3NZ>4JW2 ;I;NR%0 -X0@HS@/,9EUC&^D\*E <>]'<16 M 19?:'X V@\$#E+[P\_("?=7".'FKXJ0"[+T0\_L#\$(/4V\_4/Y )3932,Y@^?L+ M^0\,#"\*M(\$FMC >HDJ%!@EAEHZ0:XZRLYJK\$LU.5L8SXS&G^C&;8:T.^DX\_S MK@PA\$LPB#\\B#\TB#YI%'CPM0XT\$\*C\6UJ98 S,D26#Q\*PFYX;E7.FMA7LZ-MZ'NLAQFZ).@8(&F&2PD\$]J%/FT\*M2K7(<9U2E?J4R:=\_F@1YD9TU0R;Z4;]S MAE8)K"Z3M.+K(%P\*:<O1,M\*NL2&8<);):EQ7"32O8<LI^ZK0<VRI)Q\9?Y9Q M\"SCG&6< ?)LJ 9V"6@R!T3FO.%;@HLNWF\$PYC%KY'JS#>G,\$VE@J'2Y#?T2 M '487QVJ'6\_#OP1U K3<\$# !F0;VFJ7VJD^K3E%^5:E6BS"L-PPTWMH-!Q. MY94L6=1CRW)B&DZ\_WA"1Y@!.HCED^0 [.FQ,0%&6Y2GF4&RT)>NJ8E\MHV F M<,T"#L\"KEG <8!%'4H"/ Y3/\*[\*: -\U>\$EA+E)8\$,RRHIUR DV5\_):T3I\ MM5@#.X3U6HD694HU:,NF16;[4R\*ML%GLUSN,Y5W)#FL3H 6W=JB; "U89],@ MI+B-B\_N9-EN1M+92W"&QR@X#,@SPQY05&BE?IJQ4T,PTALY0LG"?B/^Q7)]( M(9[QH;-ZS5\*/9JD'SU(/FJ5>L]3KTH?80E;4\"S\3 5Z4BN>\\2OD\CR.F\K MY&9!Q@&"?2B>0,B\$RJ#](%.QU 6H]B\$[@84#O',0O0!]A(>RCL5F^,."!6+F M+3\_6OEE4ANVKEJM#+"\W'T-EXGCX"W^HP%OGPOA'58WSJG\$\O\O\YP\I%A@\ MPKL:V>T\_] #O6:Y@V'8EM.<\*G\_&(:H2(PERN,'X9IRL,I7.8\$%L6@"W"LUF/ M,9L);V,M9#I/B#(+N#2+#\*<\*D6<!B0\$ZA5>7D5^M\$(T6N/5K(3X\_\$.LL]I-H M[ =ETDMG#!'Z 8I^!.5;U=3CZ)\"H:"L??R&1WRGJY/4[\$/4?L"CD[53926\ MA'.(Y ^(=)(R!EIW0W1\_H\*136<X%.!PB\_H."0+[;(>)>L-.#3AGYV?2^'Z+P MA41>XBGR-E<A\CJ#;)KZ(9NG4=D3/D"\*\$9E]KWK8NXB7LPLC9F^G?4Q5%&<. M^S,C6L->>5\*\_3)"J",VW[.03'T4SI@\*<&A'<O==& 1Y+F&)C3W-E-., LT94 MO]#1AA502P\$""@,\* !@!/;,<:L\TWI#\$' #T" "@ MI(\$ 8FQA<F<N;6TN;U!+ 0(\* PH & %1LQQJZ:;<U#@8 %P) ) M "D@5D' !S<&QI;F5L86)02P4& ( @!O C@T # end ....... ....

 $C=H$  #20

# **Main Articles**

..

### **VIC KERNAL Disassembly Project - Part IV**

Richard Cini February, 2001

Introduction ============

 In the last installment of this series, we examined the six remaining routines that are called from the IRQ and NMI vectors. The routines examined are responsible for updating the jiffy clock, determining the location of color RAM, scanning the keyboard, and reading and setting the cursor position.

 Having fully completed the main processor vectors, we'll continue this series by examining other Kernal routines.

More Subroutines

================

 Much of the last three articles dealt with routines that were used in the VIC's startup process, configuring the screen and I/O devices, and polling

the keyboard for user input.

 Although the entire Kernal ROM consists of probably over 100 individual subroutines -- all indirectly callable in some way - the VIC's developers really intended the user to only call the 39 routines accessible through the jump table at the end of the ROM. When looking at this table, we've so far only discussed only 10 of the routines contained therein.

 It was designed in this fashion for multiple reasons. The functions selected for the jump table were clearly the ones Commodore found to be most useful for software programmers. The other routines were "internal" routines used by the "public" routines and the BASIC ROM.

The jump table also hid code changes from the software programmer, although I don't believe that there were ever any significant updates to the Kernel after its initial release. The calling routine and parameters remained consistent even if the underlying code changed. It also facilitated sharing programs between machines with common lineage. For example, certain programs could be shared between the PET, VIC and the C64. Of course, minor modifications of these programs were required to account for different I/O locations.

This structure is no different than a modern operating system such as Windows,

or even the Macintosh, which had the concept of a ROM "toolbox."

Anyway, I digress...

When examining the functions available in the jump table, the following distribution becomes apparent:

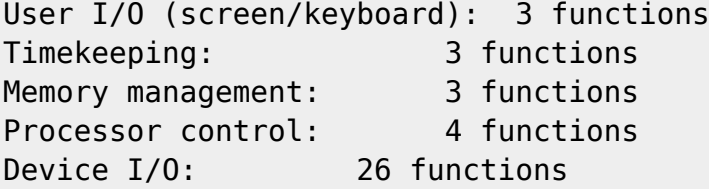

Commodore appeared to be giving greatest support for interfacing the VIC to various devices. Many of these routines were used by the built-in BASIC interpreter to support file I/O through the tape deck and the serial IEEE port, as well as printer and RS232 support. Unfortunately, the only devices that made it onto the IEEE bus were floppy drive and printer devices. If there

are others, I appreciate knowing about them.

 Anyway, this provides a nice segue into looking at the device I/O routines in some detail.

 The first step is opening a device. All devices are eligible to be opened in this manner. The OPEN function requires that the program call two preparatory routines first. The first one, SETNAM sets the filename parameter required by OPEN. Clearly only certain devices make use of a filename (such as the cassette or disk drive devices). For devices not requiring a filename pointer, just set the pointer to "null".

```
FE49 ;===================================================
FE49 ; ISETNM - Set filename (internal)
FE49 ; Call with A = filename length, .X = LSB of filename
FE49 ; string, .Y = MSB of filename string
FE49
FE49 ISETNM
FE49 85 B7 STA FNMLEN ; set length
FE4B 86 BB STX FNPTR ; ptr L
FE4D 84 BC STY FNPTR+1 ; ptr H
FE4F 60 RTS
```
 Calling SETNAM sets three Zpage variables that tell the OPEN routine where in memory to find a string containing the filename. Setting the length parameter to zero yields a null string.

 When opening an RS232 channel, the filename string would contain two ASCII characters representing the configuration values for the command register and the control register.

 The next call that is required is to set the underlying device parameters for the OPEN call.

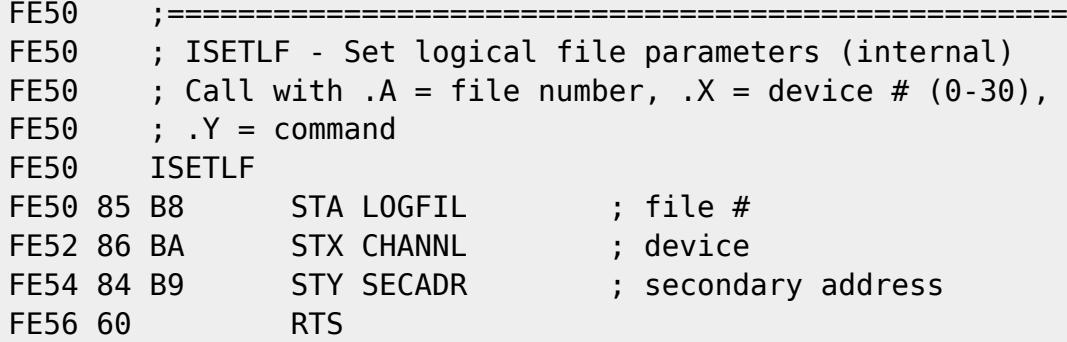

 The SETLFS parameters are fairly common: the file handle number, the device to access, and any secondary address to send to the device. The combination of SETNAM and SETLFS is analogous to this BASIC statement:

OPEN 2,8,1, "mydat"

where "2" corresponds to the file handle number, "8" is the device, and "1" is the secondary address. These numbers are ultimately stored in their respective data tables at location IOPEN\_S3 in the OPEN routine.

 Opening the RS232 channel does not require the use of a secondary address.

 During file I/O, it's helpful to check the status of the current device by using the READST function. READST retrieves the value of the CSTAT variable. CSTAT is set through a call to ISETMS1 (at \$FE6A) by various I/O routines based on device response.

FE57 ;=================================================== FE57 ; IRDST - Get I/O status word (internal) FE57 ; FE57 IRDST FE57 A5 BA LDA CHANNL ; get current device FE59 C9 02 CMP #\$02 ; RS232? FE5B D0 0B BNE ISETMS+2 ; no...branch to OS messages FE5D AD 97 02 LDA RSSTAT ; get RS232 status FE60 A9 00 LDA #\$00 FE62 8D 97 02 STA RSSTAT FE65 60 RTS FE66 FE66 FE66 ;=================================================== FE66 ; ISETMS - Control OS messages (internal) FE66 ; On entry, .A is message number. Bit7=1 for KERNEL messages, and FE66 ; Bit6=1 for control messages. Bit0-Bit5 is message number. FE66 ; FE66 ; set flag for OS messages FE66 ; FE66 ISETMS FE66 85 9D STA CMDMOD ; save message # FE68 A5 90 LDA CSTAT ;get status

FE6A

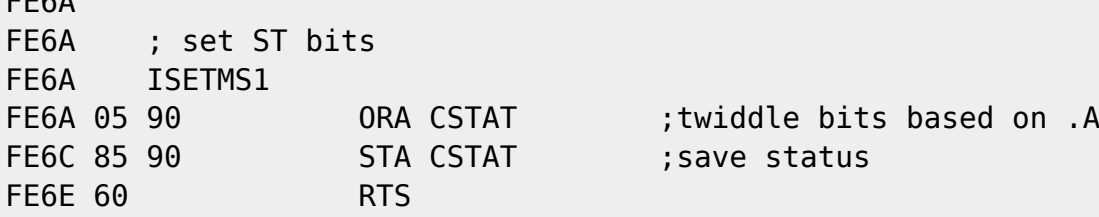

 The return values of the READST call have different meanings depending on what device is being accessed:

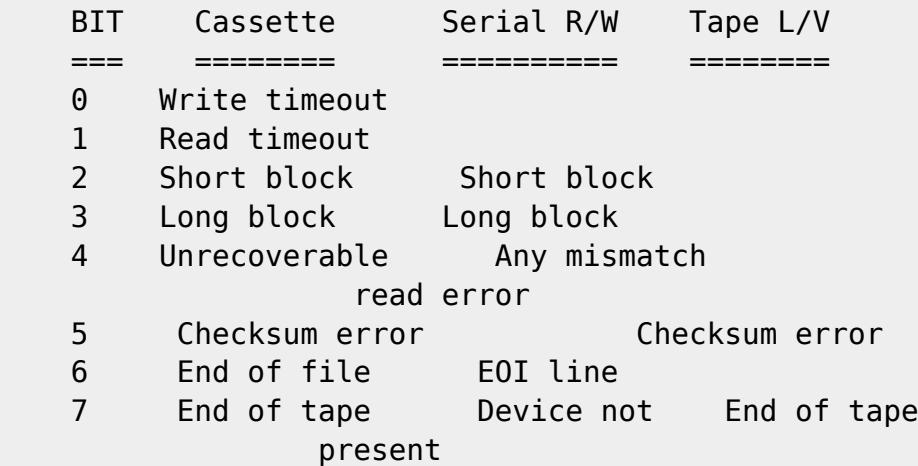

 So, after having set the file name information and setting the device access parameters, we're ready to actually OPEN the file. The following code is heavily commented, so I'll only expand where necessary.

 The Kernal keeps track of the open files using a series of file handle tables. A maximum of 10 logical files can be open at one time. FILTBL keeps track of the logical file handle established in the call to SETLFS. SECATB keeps track of the secondary address associated with a given logical file number. Finally, the DEVTBL variable tracks which device number relates to the

file handle. These three tables mirror the variables in the SETLFS call.

F40A ;====================================================== F40A ; IOPEN - Open file (internal) F40A ; Required prior calls: FFBA/SETLFS and FFBD/SETNAM F40A ; No arguments F40A IOPEN F40A A6 B8 LDX LOGFIL ;get file number F40C D0 03 BNE IOPEN\_S1 ; F411 read from output file? F40E 4C 8D F7 JMP IOERMS6 ;Yes, emit "NOT INPUT FILE" error F411 F411 IOPEN\_S1 F411 20 CF F3 JSR FIND ;locate file # in table F414 D0 03 BNE IOPEN S2 ; file number not found, so move on F416 4C 81 F7 JMP IOERMS2 ;found, so emit "FILE OPEN" error F419 F419 IOPEN S2 F419 A6 98 LDX COPNFL ; get # of open files

F41B E0 0A CPX #\$0A ;are there 10 files open already? F41D 90 03 BCC IOPEN S3 ;no, OK to open new file F41F 4C 7E F7 JMP IOERMS1 ; more than 10, "TOO MANY FILES" error F422 F422 IOPEN S3 ; allocate file slot in table F422 E6 98 **INC COPNFL** ;add 1 to count of open files F424 A5 B8 LDA LOGFIL ; get file number from call F426 9D 59 02 STA FILTBL,  $X$  ; save file  $#$  in table F429 A5 B9 LDA SECADR ; get secondary address F42B 09 60 ORA #%01100000 ;\$60 make it a device command F42D 85 B9 STA SECADR ; save it as secondary and add it to the F42F 9D 6D 02 STA SECATB, X ; SA table for that open file F432 A5 BA LDA CHANNL ; save device number to the F434 9D 63 02 STA DEVTBL, X ; device table F437 F437 **EAS** : Special handling for certain devices F437 F0 5A BEQ IOPENRC ; keyboard device? Yes, return F439 F439 C9 03 CMP #\$03 ; Is the device the screen? F43B F0 56 BEQ IOPENRC ; yes, then return clear F43D 90 05 BCC IOPEN S4 ; must then be the tape or RS232-branch F43F F43F **FALUATION FALUATION FALUATION FALUATION FALUATION** F43F 20 95 F4 JSR SENDSA ; send secondary to IEEE bus and F442 90 4F BCC IOPENRC ; return clear F444 F444 IOPEN\_S4 F444 C9 02 CMP #\$02 ;RS232 (2)? F446 D0 03 BNE IOPEN S5 ;not RS232, so process tape device F448 4C C7 F4 JMP SEROPN ;open RS232 device F44B F44B IOPEN S5 ;Tape device (1) F44B 20 4D F8 JSR GETBFA ;Get tape buffer address F44E B0 03 BCS IOPEN\_S6 ; MSB>2? No, continue with open F450 4C 96 F7 JMP IOERMS9 ;Bad tape buffer, emit "ILLEGAL DEVICE F453 ; NUMBER" error F453 F453 **IOPEN S6** ;Continue with tape processing F453 A5 B9 LDA SECADR ; get SA F455 29 0F AND #%00001111 ; Are we in write/save mode? F457 D0 1F BNE IOPEN2 ; yes, prompt for Play + Record F459 F459 20 94 F8 JSR PLAYMS ;wait for "PLAY" key F45C B0 36 BCS IOPENRC+1 ; \$F494 return CY=1 F45E F45E 20 47 F6 JSR SRCHMS ;print "Searching for [name]" message F461 A5 B7 LDA FNMLEN ; get length of filename F463 F0 0A BEQ IOPEN1 ;no name specified, so search for F465 ; next header F465 F465 20 67 F8 JSR LOCSPH ; search for specific tape header

F468 90 18 BCC IOPEN3 ;\$F482 go get header F46A F0 28 BEQ IOPENRC+1  $;$ \$F494 return found CY=1 F46C F46C IOPENA ; done searching and file was not found F46C 4C 87 F7 JMP IOERMS4 ;F787 "FILE NOT FOUND" error F46F F46F **IOPEN1** ; Get next tape header F46F 20 AF F7 JSR LOCTPH ; search for next header F472 F0 20 BEQ IOPENRC+1 ; \$F494 return found CY=1 F474 90 OC BCC IOPEN3 ; \$F482 go get header F476 B0 F4 BCS IOPENA ; \$F46C not found F478 F478 **IOPEN2** ; write tape header F478 20 B7 F8 JSR RECDMS ;wait for REC & PLAY keys F47B B0 17 BCS IOPENRC+1 ; \$F494 return CY=1 F47D F47D A9 04 LDA #\$04 ; control byte ID for data header F47F 20 E7 F7 JSR WRTPHD ; write tape header F482 F482 IOPEN3 F482 A9 BF LDA #\$BF ;pointer to tape buffer head F484 A4 B9 LDY SECADR ; get secondary address F486 C0 60 CPY #\$60 ;SA=0 (read) mode? F488 F0 07 BEQ IOPENRC-2 ;\$F491 Yes, skip write F48A F48A A0 00 LDY #\$00 ; write mode F48C A9 02 LDA #\$02 ; control byte ID for data block F48E 91 B2 STA (TAPE1), Y ;write it to buffer F490 98 TYA F491 85 A6 STA BUFPNT ; save pointer F493 F493 IOPENRC F493 18 CLC F494 60 RTS

 The OPEN function spends most of its time saving parameter information into variable tables and figuring out which device to open. If the OPEN call is for the tape device, the code either reads or writes the respective tape header.

 OPEN calls nine other routines, six of which deal with tape input and output. The three non-tape routines are FIND (find file number in table), SENDSA (send secondary address), and SEROPN (open RS232 device). Since the OPEN code spiders out so, I'm going to leave the tape-related routines to another article.

 FIND is a very easy routine. It searches through the file handle table to see if the handle of the file we're trying to open is already being used as a result of a previous call to OPEN. Clearly each file handle number has to be

unique to prevent confusion at the system level. If a file is already in use with the same handle number, .X returns non-zero, enabling the calling routine to drop into an error handler ("FILE OPEN" error). F3CF ;========================================================== F3CF ; FIND - Look for logical file number in open-file table F3CF ; On entry to FIND1, .A=file#. On exit, .X=offset in file table F3FC ; to matching file number. F3CF F3CF FIND F3CF A9 00 LDA #\$00 F3D1 85 90 STA CSTAT ; clear Status variable F3D3 8A TXA ; .X is logical file number copied to F3D4 ; .A for use in FIND1 F3D4 FIND1 F3D4 A6 98 LDX COPNFL ;get #of open files to count through F3D6 F3D6 FINDLOOP ; loop F3D6 CA DEX F3D7 30 15 BMI FLATRBX ; \$F3EE reached 0, then exit F3D9 DD 59 02 CMP FILTBL, X ; is this the one? F3DC D0 F8 BNE FINDLOOP ; \$F3D6 no, try again F3DE 60 RTS ; return with .X= offset into table The FLATRB routine is not used in OPEN, but the FIND subroutine exits through it. I don't know why this is since the FIND routine has a return path of its own. Anyway, FLATRB takes an index number into the open file table and sets the Zpage file variables according to the values pointed to by the index. For example, if I call FLATRB with .X=0, the file variables will be set with the information stored in location [0] of each of the file handle table, the device table, and the secondary address table. So, one could select an open file handle, use FIND to get the index number, and then use FLATRB to set the Zpage variables to the right values for subsequent use. F3DF ;========================================================== F3DF ; FLATRB - Set file values F3DF ; On entry,  $X =$  offset in the file tables. Returns with F3DF ; Zpage file variables set. F3DF F3DF FLATRB F3DF BD 59 02 LDA FILTBL,X F3E2 85 B8 STA LOGFIL : get file handle number F3E4 BD 63 02 LDA DEVTBL,X F3E7 85 BA STA CHANNL ;get device

F3E9 BD 6D 02 LDA SECATB,X

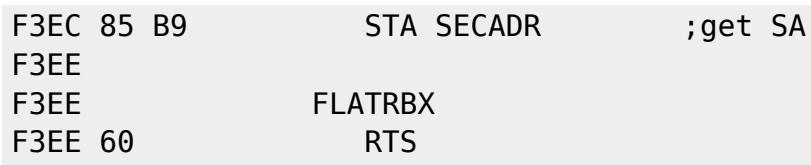

 After the OPEN routine determines that the file handle to be opened is unique, assigns the file variables to the various data tables, and determines

which device is being opened, the code forks. If the device is the keyboard (device 0) or screen (device 3), OPEN returns. If it's the tape deck (device 1), the code continues by searching for or writing a tape header using the information supplied in the OPEN call. If it's for the RS232 adapter (device 2), execution jumps to SEROPN to continue the opening process. Finally, if it's an IEEE device (device >=4), then OPEN calls SENDSA to shift out the secondary address. When SENDSA returns, OPEN returns to the original caller. If SENDSA returns with the carry flag set (indicating an error condition) and then returns, execution will ultimately fall through to an "ILLEGAL DEVICE ERROR" error.

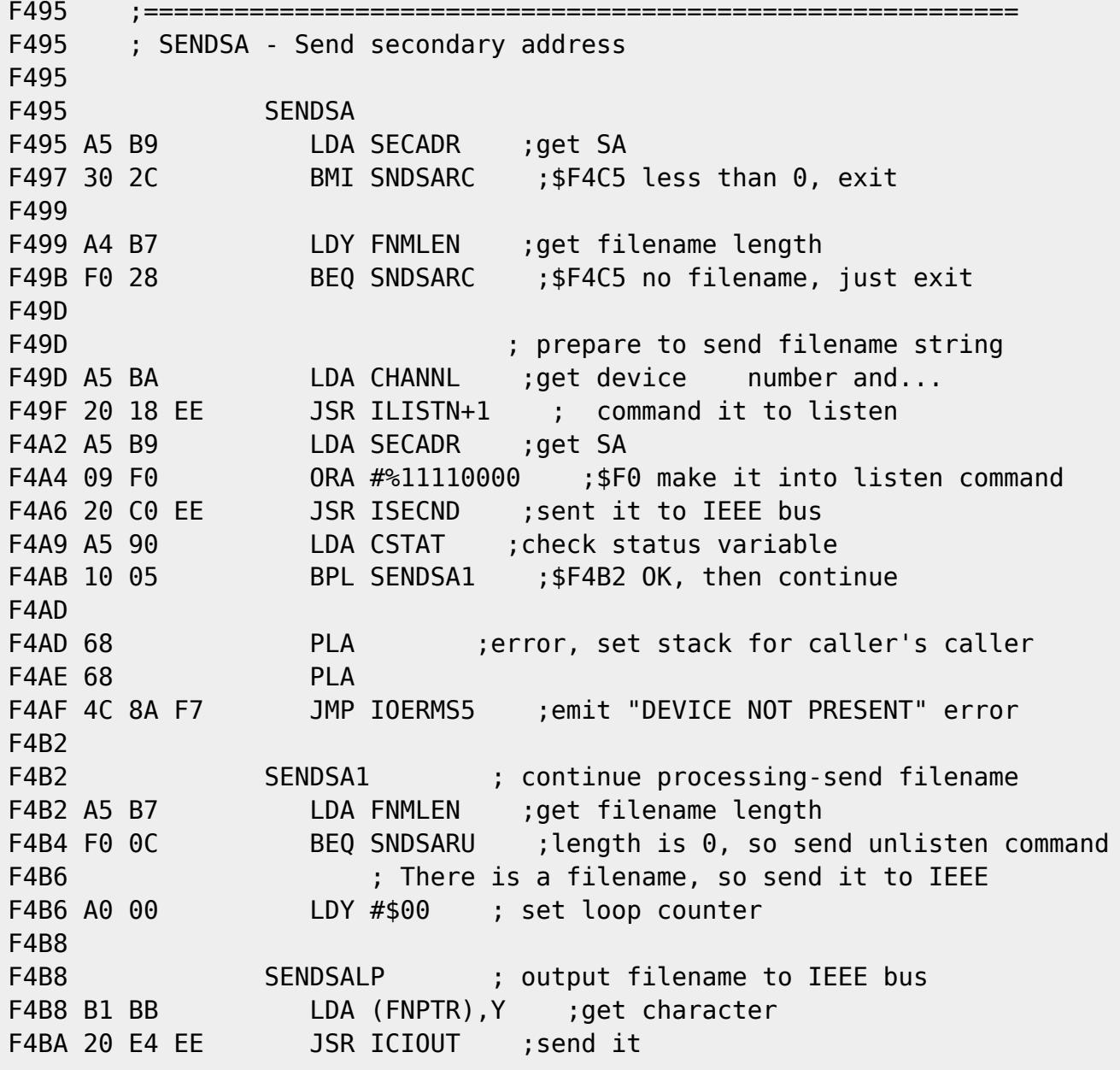

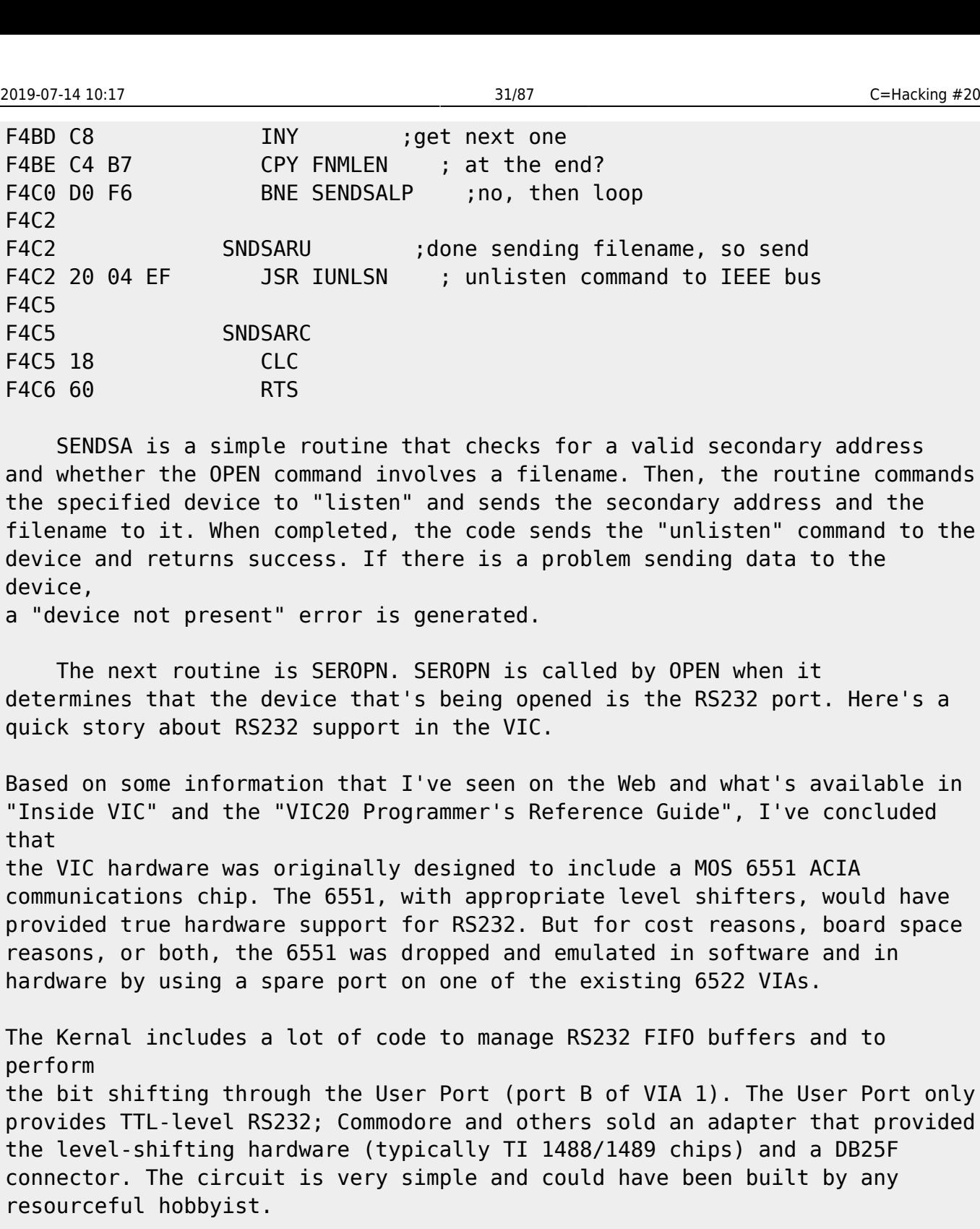

Without further delay, here's the code that completes the opening process for the RS232 serial device:

F4C7 ;========================================================== F4C7 ; SEROPN - Open RS-232 F4C7 ; "filename" contains the initialization data for the F4C7 ; command and control registers F4C7 F4C7 SEROPN F4C7 A9 06 LDA #%00000110 ; set VIA DDR. PB[2:1] are DTR and RTS

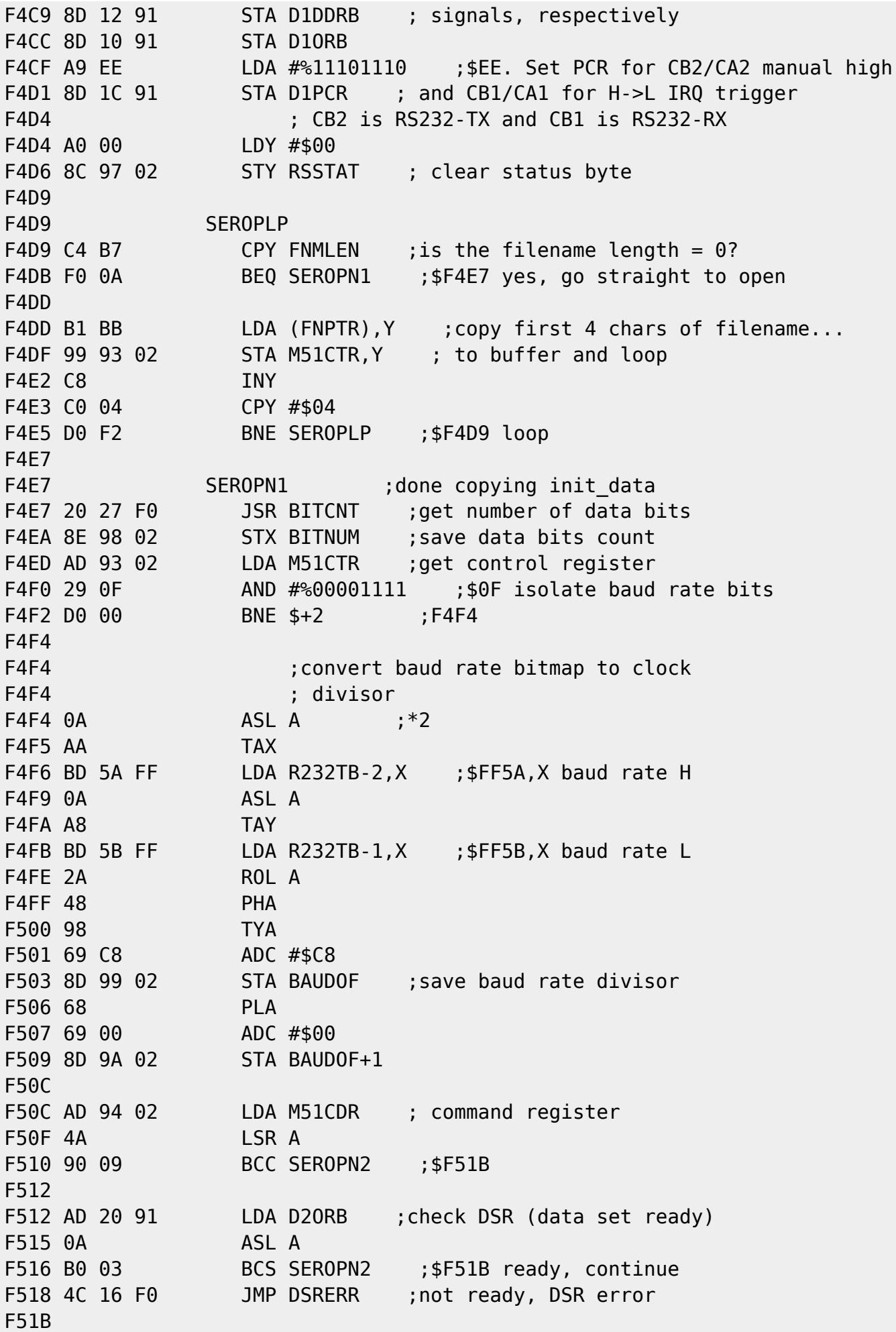

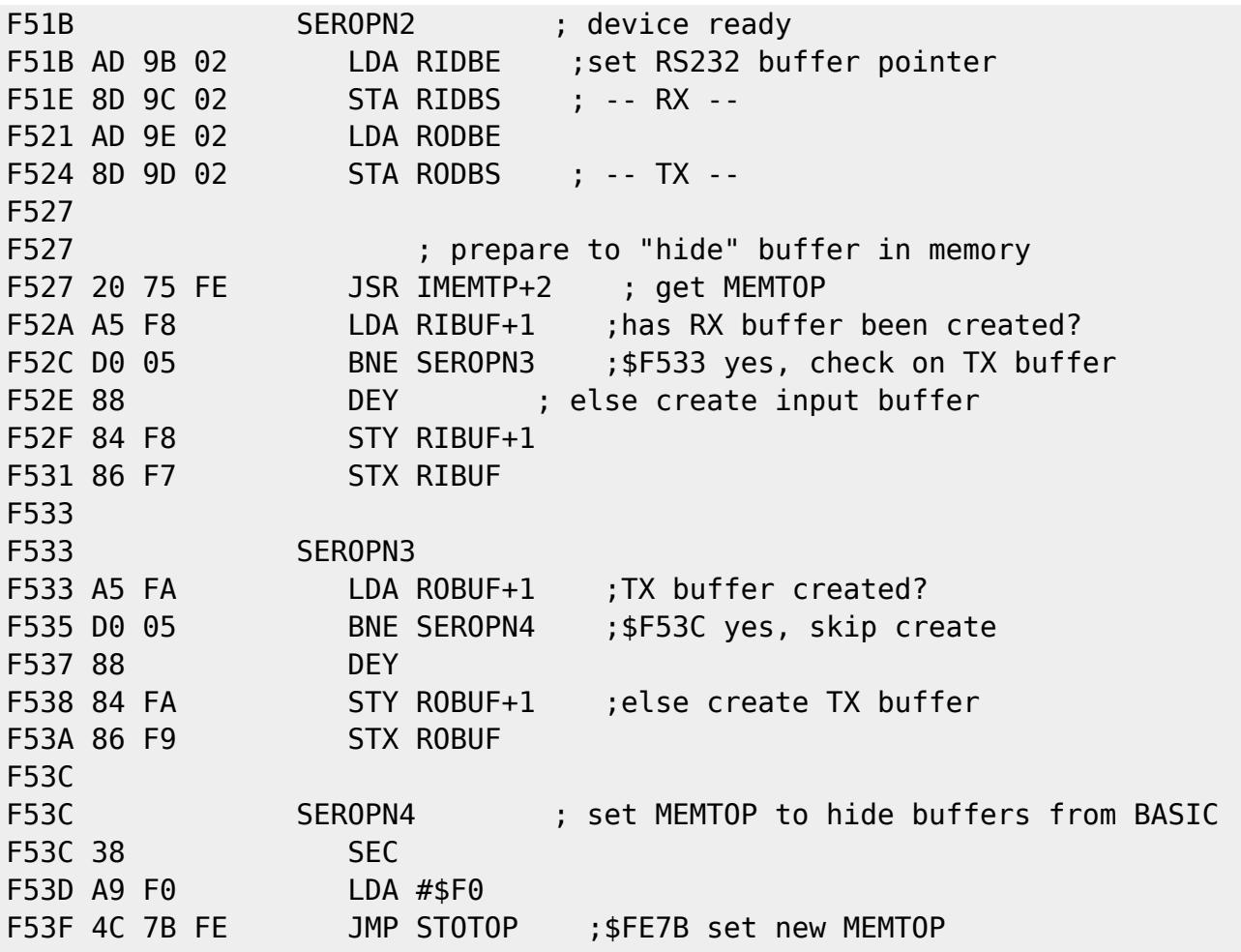

SEROPN begins by extracting the values of the command and control registers from the "filename" string passed to it from the OPEN routine. SEROPN then saves the number of data bits contained in a serial data frame and then calculates the proper clock divisors for the selected baud rates. The 6551 transmit and receive clocks are emulated by using one of the timers in VIA1 to

shift out the data at the specific bit rate. Receiving bits is accomplished through the NMI routine discussed in Part 2 of this series.

In a nifty trick, SEROPN allocates transmit and receive buffer memory at the top of BASIC RAM and lowers the top of RAM variable to fake BASIC into thinking that there's 512 bytes less of memory.

The SEROPN routine finally exits and returns to OPEN by a JMP to STOTOP, the routine used to set the top of system memory.

Well, that's all that we have time for. Next time, we'll tackle some of the tape routines related to the OPEN command. .......

....

..

 $C=H$  #20

## **Mods and digital mixing**

by Jolse Maginnis jmaginni@postoffice.utas.edu.au As most of you know, MOD playing on the C64 is nothing new, Nate/DAC wrote modplay64 quite a while ago now, but there has never been any in depth look at how a mod is played. So in this article I will discuss everything you need to know about MODs and digital sound mixing (well the main bits anyway!) Very recently I got sick of working on OS stuff and started working on my own modplayer for JOS, called, wait for it... Josmod! I was really quite surprised at the quality of sound it produced, particularly as it was only playing with 4 Bit Mono SID digis. At that stage Josmod only played 4-channel Amiga format MOD's which have been around for a long time but are now being outdated by newer formats such as S3M, XM and IT. These new formats are in the same style as the old Amiga MOD formats, except they allow for more channels, more instruments/samples and different effects. Since the SCPU is a fast enough machine to mix and play more than 4 channels at once, and I was sick of seeing so many MOD's that it couldn't play because they were done in the newer formats, I added support for S3M's and more recently, XM mods. Josmod didn't take very much time to write at all, for one reason in particular: it's written in C. Compared to writing an application in assembly, C is so much easier to debug and test. That's one of the great things about the 65816, you can write in a high level language and get away with it. One part of Josmod had to be written in 65816, and that's the mixer, which has to be optimized as it's where 90% of Josmod's time is spent. Enough propaganda! On with the show.. ------------------------------------------- There are 3 main parts to any modplayer: the loader, the player routine & the mixer. First of all I will start by talking about the mixer as it's the simplest part

and also the part that deals with the actual sounds themselves.

The Mixer

---------

First of all, I'd like to point out that I'm no expert on digital sound, and I only learned all this stuff myself when I started writing Josmod. Here's an

ASCII drawing of a digitally sampled sound:

127

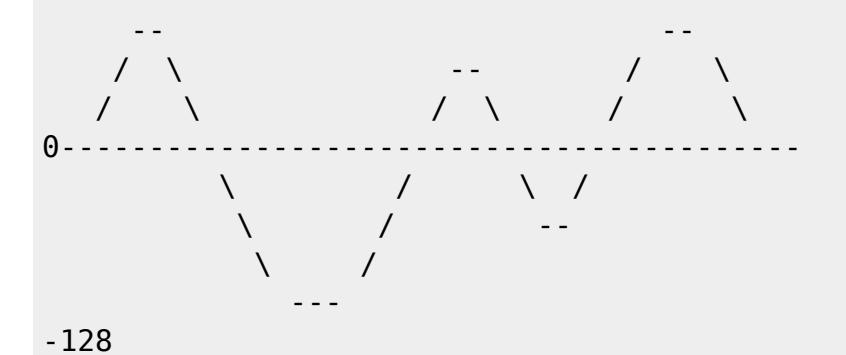

Yes I know it looks crap, but you get the idea. You'll note that it's a SIGNED sample, which is very important when it comes to mixing. The Amiga has 4 digital sound channels, each capable of playing its own set of sampled data, so it can effective play four different sounds at the same time. But what about the C64? SID's only capable of playing one digi at a time. How on earth can we get it to play 2 samples at once, or 4? 8 or 16? C64's aren't alone in their single channel output problem, most PC sound cards only have 1 channel for output (2 if you count Stereo). So how is it done? It's extremely simple actually. You just add them together! But remember it's signed addition! The one thing that you have to worry about when adding though, is that you don't overflow your result. For example, if you're adding two 8 bit numbers together you could easily go higher than 127 or lower than -128, just by having two loud samples. So it's best to use a 16 bit result, and handily the 65816 has 16-bit registers. :) On a side note, if a sample is mixed with an exact opposite of itself, it turns to silence! I believe this is actually used in some new cars to cut down on noise inside the car! [Editor's note: it is also used in things like aviation headsets, and goes under terms like "Active Noise Reduction" and "Active Noise Cancellation"] Not only does the mixer have to mix samples together, it also has to control a couple of other things, namely volume and pitch. The player reads the notes and effects, and tells the mixer which samples to play, at what speed and how loud they are supposed to be. I'll start with volume, as it's quite an easy transformation. In Amiga MODs volumes range from 0 (Silence) to 64 (Full volume). So a volume of 32 would be half volume, and effectively divide the samples by 2. e.g. A sample of -40 would become -20 at volume 32, and a sample of 100 would become 50. The best and fastest way to perform volume calculations in real time is of course using a lookup table. So you end up with mixer code that looks like this: (65816 remember!) lda [Samp] ; Get the current sample and #\$ff ; It's 8 bits only asl  $\qquad \qquad ;$  Multiply by 2 since the volume tay ; table is 16 bit values lda [VolTab],y ; Get the value! VolTab contains a pointer to the appropriate volume table, which is calculated with: Sample\*Volume/64 Volume was easy but what about pitch? Ordinarily if we were dealing with normal 1 channel digis we'd simply change our CIA timer rate so data would be fetched at a different speed, which is ideal. This is basically what the Amiga does, except it's done in hardware, so doesn't steal valuable CPU cycles. However, we can't do this as we're mixing various samples into one! So instead we have to simulate different pitches by altering the sample position at varying rates, rather than just going straight to the next sample. So for example, if a sample needs to be played at twice its normal speed, we add 2 to the sample pointer rather than 1, and it will sound twice as fast. It's all very well adding values like 1 and 2, but what if the sample needs to be 1.5 times the normal speed? It's easy solved with some fixed point

math (16 bits for the fraction, 16 bits for the integer part), and you end up
with something like this (remember that Samp is a pointer into the sample data): txa ; Add the fraction part adc Low ; X is used to hold the low part tax lda Samp : Now add the integer with carry adc Hi sta Samp bcc noinc ; Crossed a bank boundary? inc Samp+2 noinc .... Very simple really isn't it? Note that the tradeoff here is between playback rate and sample rate; that is, if we have a sound sampled at 10000 samples per second, and take every other sample, that's like taking 5000 samples per second. So instead of changing the playback rate -- which is what e.g. changing the CIA timers does -- we instead effectively change the original sample rate. Another thing worth mentioning is that when the playback rate is greater than the sample rate, you can improve output by "interpolating" the sample. Interpolating is basically guessing what the sample would have sounded like if it were sampled at the playback rate. I won't go into it any more than that, as adding it will slow the mixer down. I believe Nate's latest modplay64 does interpolation. That's basically all that the mixer does, but I've left out one part, which is the part that adds the samples together. Rather than adding 4 values together at a time the Josmod mixer uses a buffer to add all the values for 1 channel in one go, and then adds all the samples for the next channel to that buffer, etc. This means that the mixer can handle as many channels as it wants, rather than being fixed to 4 channels. Here is the code for mixing 2 samples: (Assume 16 bit registers!) lda [Samp] and #\$ff asl tay lda [VolTab],y adc (OutBuf) ; Add it to the buffer sta (OutBuf) txa adc Low tax

 lda Samp adc Hi sta Samp bcc ninc inc Samp+2 ninc lda [Samp] and #\$ff asl tay lda [VolTab],y ldy #2 ; Next buffer position adc (OutBuf),y sta (OutBuf),y txa adc Low tax lda Samp adc Hi sta Samp bcc ninc2 inc Samp+2 ninc2 ... By changing Samp (and Low/Hi) the same code can add different samples to the buffer. Josmod uses an unrolled mixing loop which does 16 samples before looping, otherwise there'd be too much loop overhead. You will note that at the end of mixing all the channels what we're left with is a buffer that is full of 16 bit samples. Well, I believe the IDE64 team have a made a 16 bit sound card... but generally this buffer is not going to be of any use to us, until we convert it to 8 bit unsigned data. The SID uses 4 bit unsigned samples, and the DigiMax and other user port sound cards, use 8 bit unsigned, so it's the best format to convert it to. Not only does it need to be converted to 8 bit unsigned, but remember the overflow problem? Values that are too loud need to be clipped to their maximum volume (127 or -128). So we can kill two birds with one stone here, and create a post processing lookup table that converts the data and also clips loud samples. If it were graphed the table would look something like this: \$ff -------  $\qquad \qquad \wedge$  Clipped \  $\mathcal{N}$  and  $\mathcal{N}$  $\mathcal{N}=\{1,2,3,4\}$ \$80 ------------------------

2019-07-14 10:17 39/87 C=Hacking #20  $\mathcal{N}=\{1,2,3,4\}$  $\mathcal{N}$  and  $\mathcal{N}$  and  $\mathcal{N}$  $\mathcal{N}$  and  $\mathcal{N}$  are the set of  $\mathcal{N}$  $\mathcal{N}=\{1,2,3,4,5\}$ 0 ---------<u>Andre State Communication</u> Clipped So after all channels are mixed together, the buffer is postprocessed with that table to prepare it for output on the sound device! Which incidentally could be any device, as Josmod is device independent, it's up to the device driver to deal with getting a CIA interrupt and what to do with the samples. In the case of 4-bit SID this would be: lda [Samp] lsr lsr lsr lsr sta @\$d418 ; @ means long addressing - \$00d418 SID Volume register! That's about all for the mixer, the only other thing that it needs to do is to check if a sample has ended, and either stop it, or loop it back to some point. Bear in mind that the mixer I've described is a mono one, as all channels get

mixed into the one output buffer. A stereo one would mix channels into two different output buffers.

I should mention that since I wrote this article, I've made some improvements to the mixer. Namely pre-calculating the sample pointer offset, so that the mixer loop doesn't need to calculate the next sample position for every sample. So now the sample mixing code is much quicker:

```
 lda [Samp]
     and #$ff
     asl
     tay
     lda [VolTab],y
    adc (OutBuf) ; Add it to the buffer
     sta (OutBuf)
ldy #1 (1) (1) ; The offset to the next sample
 lda [Samp],y ; (precalculated)
    and #$ff
     asl
     tay
     lda [VolTab],y
```
ldy #2  $\qquad \qquad$  ; Next buffer position adc (OutBuf),y sta (OutBuf),y .... txa ; Add sample speed \* 16 adc Low ; This code now only gets tax ; executed once per 16 lda Samp ; samples rather than every adc Hi ; sample. sta Samp bcc ninc2 inc Samp+2 ninc2 ... These changes provide, at a guess, a dramatic increase of about 30 percent in playback speed. The only drawback to this method is very slight loss of accuracy, but I don't think you will be able to tell the difference. The Loader ---------- You've now seen how to mix samples, so what you need to know next is how to load in the samples from the modfile and also load the data that tells you how to play them. Ok let's check out the .mod file format. Sizes are all in bytes. Offs : Size ------------ 0 : 20 : Module name 20 : 930 : Sample headers for 31 Samples 950 : 1 : Number of orders 951 : 1 : Unused? 952 : 128 : The orders 1080 : 4 : Identification string 1084 : ? : The patterns ? : ? : The 8 bit sample data for all samples Ok first of all you need to know exactly what orders & patterns are. Patterns contain all the information about what pitch and sample to play and also contain information about effects which change the volume and pitch of samples. Every pattern contains 64 rows of data. Each row holds note information for the number of channels contained in the tune (normally 4 in Mods). A pattern can be visualised as something like this:

 1 2 3 4 ------------------------------------ 1: | 1 c-1 | 2 d-2 | 2 f#5 | 3 e-4 | 2: | 5 d-1 | - --- | - --- | 3 f-4 | ...... 64: | 4 e-1 | 3 d-1 | - --- | - --- | ------------------------------------

That's a simplified version of what a pattern is like, as it doesn't include any effect information.

So what does "1 c-1" mean?

Well the first 1 refers to the sample number, while "c-1" refers to the note and octave to play (C natural, octave 1).

Orders will be familiar to anyone who's had any experience with some of the SID editors/players. Rather than playing pattern 0, pattern 1, etc.. through to the last pattern, orders allow you to choose the order in which patterns are played, thus allowing you to repeat patterns easily. E.g. The order table may look something like this: 0 1 2 3 2 2 4 3 5 6

You will notice that nowhere in the mod format does it mention how many patterns are contained in the file.. To calculate this you look through the order table and find the highest value, and use that as the number of patterns in the file (+1).

Ok now let's have a look at the sample header format:

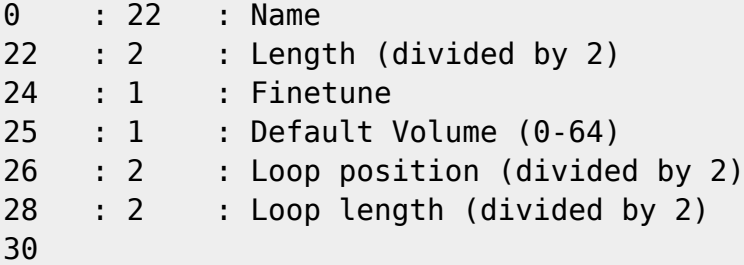

One thing to be warey of here is the fact that the 16 bit values stored in this structure are in big endian format, because Amigas use the 680x0 line of processors. So to convert it for use with C64 it needs the high and low bytes swapped around. Also I have no idea why the 16 bit values are stored divided by 2... I guess this is something to do with playing the mod on the Amiga too, or perhaps to allow larger than 64k samples?

Ok now we know what the format of a .mod file is, it's time to get it loaded so our player can play it!

You will notice that the first 1084 bytes of the file are fixed, so one approach to loading would be to load those first 1084 bytes and go on from there, but the approach I use is to load each part of the header seperately,

```
which makes it easier to put the data in a format easier for the player. Ok
let's take a look at the C source for Josmod's .mod loader..
First a couple of declaration for identifying which mod format it is:
typedef struct IdentStruct {
     char *String;
     int channels;
} Ident;
static Ident idents[] = {
         {"2CHN", 2},
         {"M.K.", 4},
         {"M!K!", 4},
         {"FLT4", 4},
         {"4CHN", 4},
         {"6CHN", 6},
         {"8CHN", 8},
         {"CD81", 8}
};
int loadMod(char *name, ModHead *mp) {
     /* Variable declarations */
     FILE *fp;
     S3MSamp *samp;
     unsigned char *patp;
     unsigned int i,j,temp,numpat,temp2;
     long patsize;
     char *samdata;
     Ident *idp;
    /* Open the mod */fp = fopen(name, "rb");
    if (!fp) {
         perror("josmod");
        exit(1); }
    /* Read the name of the mod */fread(mp->Name, 1, 20, fp); mp->Name[20]=0; // C strings are null terminated!
     /* Read 31 sample headers */
    same = \&mp->Samples[0];for (i=0; i<31; i++) {
         /* Read name and null terminate */
        fread(samp->Name, 1, 22, fp);
        samp->Name[22]=0;
         /* Read length
         Note: readWord() converts the 16 bit value
         into C64 format
```

```
 */
        samp->Length = readWord(fp) << 1;
         /* Read and calculate finetune
         Finetune is a 4 bit signed value
         Values over 8 are negative values
         */
        sample>Finitetune = fgetc(fp);
         if (samp->Finetune>=8)
             samp->Finetune -= 16;
         /* Read volume */
        sample > Volume = fgetc(fp); /* Read and calculate ending/looping positions */
        temp = readWord(fp) \ll 1;samp->Replen = readWord(fp) << 1;
        /* If the loop length is higher than 2, this
         is a looping sample, otherwise it's a standard
         non looping sample that stops at the end */
        if (samp->Replen > 2) {
            sample>-Looped = 1;
            samp->End = (char *) temp + samp->Replen;
             if ((unsigned int) samp->End > samp->Length)
                samp->End = (char *) samp->Length;
         } else {
            samp->End = (char *) samp->Length;
            samp->Looped = 0;
 }
        /* Go to next sample structure */ samp++;
    }
     /* Read orders and calculate number of patterns */
   mp->NumOrders = fgetc(fp); fgetc(fp); numpat=0;
    for (i=0; i<128; i++) {
         temp = fgetc(fp);
          if (temp > numpat)
             numpat = temp;mp->Orders[i] = temp;
     }
    numpat++;
    mp->NumPatterns = numpat;
     /* Identify type of mod */
   fread(mp->Type, 1, 4, fp);mp->Type[4]=0; mp->Channels=0;
   idp = \deltaidents[0];
    for (i=0:i<8:i++) {
         if (!strncmp(idp->String,mp->Type,4)) {
             mp->Channels=idp->channels;
             continue;
```

```
 }
        idp++; }
    /* If we couldn't identify it, this isn't a mod file!
     close the file and return. Otherwise print number of
     channels. */
     if (!mp->Channels) {
         fclose(fp);
         return 0;
     } else {
         printf("Channels %d\n",mp->Channels);
     }
     /* Calculate pattern sizes and allocate memory for patterns */
    mp->LineSize = 4 * mp->Channels;
    mp\text{-}PatSize = 64 * mp-\text{-}LineSize;
    patsize = mp->Patsize * numpat;patp = xmalloc(patsize);
     mp->Patterns = patp;
     /* Load patterns */
    for (i=0; i<sub>numpat; i++) {
        for (j=mp->Patsize/4; j; j--) {
             /* Each note is stored in 4 bytes.
             Contained in the 4 bytes is:
             Sample number.
             Note
             Effect
             Effect Parameter
             conv2Note() converts the mod format note format
             into a format easier for Josmod.
             */
            * (unsigned int *) (patp+2) = readWord(fp);
            * (unsigned int *) patp = readWord(fp);
             conv2Note(patp);
            patp += 4; }
     }
     /* Load Samples */
    \text{samples} = \text{kmp} - \text{Samples[0]};
    for (i=0; i<31; i++) {
         printf("Sample %d: %s\n",i,samp->Name);
         if (samp->Length) {
             /* If the sample exists, allocate memory
             for it, and read it in. Then fix up it's end
             pointer, then call fixSamp() to prepare it for
             mixer output. */
            samdata = xmalloc((long) samp->Length + 128);
```

```
fread(samdata, 1, samp->Length, fp);
            sample>Samp = samdata;
             samp->End = (unsigned long) samp->End + samdata;
             fixSamp(samp->Looped, samp->End, samp->Replen, 128);
         } else samp->Samp = NULL;
         samp++;
     }
     /* Close the file and return successfully */
     fclose(fp);
     return 1;
}
That's all for the loader! Now that patterns, orders, and samples are all
loaded and in a suitable format, the player is ready to play it!
Unfortunately that's all for now, as the player is quite a complicated
topic,
I'll save it for a later article. But before I finish, I do want to give you
a
basic outline of what happens in the player, so you can see where the mixer
fits into all this.
The Player
----------
Mods have two speed variables which control the way a mod is played. One is
BPM, or Beats Per Minute. BPM specifies the speed at which the mod player
routine is called, the default value is 125 BPM, or 50 times a second. As we
all know, 50hz is the speed of PAL TV's, so it's no coincidence that this is
the default, as it allowed Amiga players to setup their play routines on an
interrupt synchronised with the screen, the same as with SID players.
BUT since we don't have the luxury of having hardware to play the samples
for
us, it's not a good idea to hook our player to a raster interrupt, instead
we
calculate how many output samples need to mixed before we update our mod. We
calculate that with the following:
playbackrate / (BPM*2 / 5)
This value is what I call the "TickSize". Everytime the player is updated,
it
will mix TickSize bytes of samples, then loop and update the mod again, mix
TickSize bytes again, etc..
The other speed variable is the number of Ticks per beat, and defaults to 6.
This means that the mod player only fetches the next row of pattern data
every
6 Ticks. E.g. After 6*TickSize samples have been mixed.
```

```
Each channel in the Mod has assocatied with it, a mixer structure, which
looks
like this:
typedef struct {
     char *Samp; // Current sample position
     char *End; // End or loop position
    unsigned long Replen; // How far to loop back
    unsigned long Speed; // Speed/pitch of sample
    int Low; // Fractional part of sample position
    int Repeats; // Whether or not it repeats
    int *VolTab; // Pointer to volume table
     int Active; // Whether to mix this channel
                 // or not
} MixChan;
The player has to prepare these structures for each channel and on every
tick
update the appropriate fields depending on the data contained in the
patterns.
I'll leave you with psuedo code for what the player looks like:
tickbeat = 6row = 64tickcount = 0orderup = 0make all channels inactive
while (orderup < numorders) {
    if (row == 64) {
         get next pattern from orders
         orderup++
     }
    if (tickcount == 0) {
        get row data from pattern
         process note - set sample speed
         process sample number - set sample position volume
         process effect - speed, volume and position effects
    } else {
         process effect
    }
    mix ticksize samples
    if (mixing buffer full) {
         play buffer
     }
    tickcount++
     if (tickcount >= tickbeat) {
        tickcount = 0 move to next row
         row++
    }
```
} That's basically what the mixer does. The majority of the player code deals with effects processing, most of which are easy to process. Effects include: Portamento - sliding a note's pitch up or down. Volume setting/sliding BPM and Tick Beat changes Pattern looping Vibrato and Tremolo - Slight alterations in pitch and volume. Some effects are only processed on Tick 0, and some are processed on other ticks. Anyway that's all for now, the player code will be examined in a later article. In the meantime you can view the source code in HTML form at: http://jos64.com/src/josmod.c.html ....... .... ..  $C=H$  #20

## **The C64 Digi**

Robin Harbron <macbeth@psw.ca> Levente Harsfalvi <levente@terrasoft.hu> Stephen Judd <sjudd@ffd2.com>

Introduction

------------

Digis -- digitally sampled audio -- are fairly common on the 64. This is meant to be a comprehensive article on digis: how they work, examples, different playback methods on the 64 (volume register and Pulse Width Modulation), and some tricks. We'll even show you how to play 6-bit and even 8-bit digis in high quality on a 64, which is really pretty neat to hear.

The first part discusses digis from a fundamental point of view -- just what a digi is, acoustic signals, and things like that. The most common method of playing digis is via the volume register at \$d418, and the next two sections are devoted to this technique. Section two discusses some SID fundamentals, and the reason why \$d418 may be used for digis (and why later-model SIDs don't play digis correctly); Section three discusses \$d418-digis from a software perspective: how to play them, tricks for improving them, how to boost digis on 8580 SIDs, and how to detect what kind of SID (6581 or 8580) is in the machine. The fourth and final part of this article discusses pulse width modulation, and includes example source

code and a binary that plays a true 7-bit digi at around 16KHz -- something which, we think, has never been done before.

Without further ado...

=============== Digis: Overview ===============

 The whole point of playing a digi on a 64 is to provide something for your ear to hear. So let's begin by discussing just what an acoustic signal is and how that relates to digis.

 Probably everyone knows that "sound" is how your ear responds to changes in air pressure -- that is, when you clap your hands together, it compresses the air between your hands in a special way, and that higher pressure moves outwards into the surrounding air (since it's at lower pressure). That pressure change propagates along and when it encounters your ear it causes the ear drums to move, causing three little bones to move, causing some fluid to move, causing tiny, exquisitely sensitive hairs to move, transmitting a signal that your brain converts to "sound".

 An audio speaker also changes the air pressure in response to a signal. If you take a coil of wire and change the voltage on it, it generates a magnetic field; if a magnet is placed inside the coil, the changing magnetic field will place a force on the magnet, causing it to move, causing some air to be pushed along, causing a change in pressure, causing a signal to propagate to your ear which your brain interprets as Van Halen. All a stereo (CD player, etc.) does is send a varying voltage signal to the speaker. As that voltage level goes up and down the magnet moves back and forth, and so the speaker converts that electrical energy into an accoustic wave.

 For us, the trick is to coax SID into sending a specific voltage signal to the speaker, the way a stereo or CD player might. And a CD player is of course a very apt comparison, since it is itself a digi player.

 Just for reference, a really good pair of ears can hear signals from around 20Hz to 22KHz, with the sensitivity dropping considerably outside of around 100Hz to 10KHz. A CD player has a playback rate of 44KHz, and the highest frequency SID can generate from the frequency registers is around 4KHz. If you've ever set SID to maximum frequency and heard just how high 4KHz is, you can appreciate that even 10KHz is really high, and actually quite difficult to hear. In human speech, most of the information content of vowel sounds is contained in the range 300Hz - 3KHz, and above around 1KHz for consonant sounds; most information in musical sounds is in the range 100Hz - 3KHz.

Discrete Sampling

\*

 $*$   $*$ 

 To understand digis a little better, consider the more general case of a discretely sampled signal -- a continuous signal sampled at discrete time intervals. Let's say we had some device producing a \_continuous\_ sinusoidal signal in time:

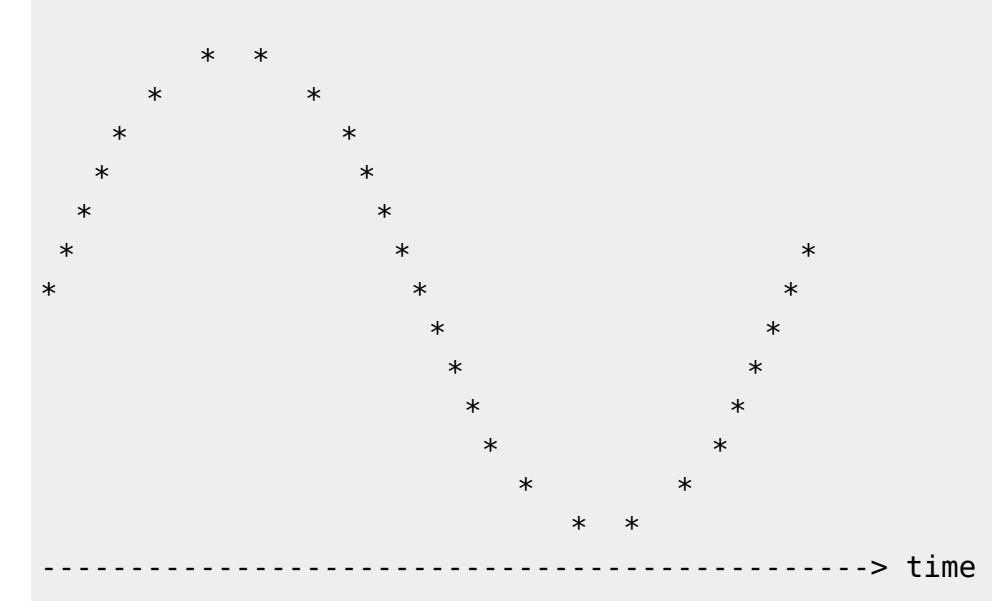

(yes, I did miss my calling as an ASCII artist)

To turn the signal into a \_discrete\_ signal, we simply sample the signal at discrete intervals of time. For example, let's say the above signal lasts one second, and is input into a device which measures the value every 1/4-second. The device will spit out four numbers: 0, 1, 0, and  $-1$ :

The sampling frequency here is four samples per second -- 4 Hz. If we were to then play back this signal at the sampling frequency, we'd get a signal like

```
 **********
```
 $*$  and  $*$  and  $*$  and  $*$  and  $*$  and  $*$ 

\*\*\*\*\*\*\*\*\*\* \*\*\*\*\*\*\*\*\*\*\*

\*\*\*\*\*\*\*\*\*\*

So one thing sampling does is to "staircase" a signal -- the sample becomes some sort of "average" value over the sample period. Increasing the sample rate -- taking more samples per second -- will smooth things out, and the

sampled signal will look (and sound!) more like the original signal.

Now let's say we just took two samples in that one second -- 2 Hz sampling rate -- and just happened to catch the signal at its maximum and minimum values (the peak and trough). Upon playback, the signal would look like

\*\*\*\*\*\*\*\*\*\*\*\*\*\*\*\*\*\*\*\*\* \* \* \* \* \* \* \*\*\*\*\*\*\*\*\*\*\*\*\*\*\*\*\*\*

That is, a square (pulse) wave. If you're on the ball, you've noticed that the frequency of the new signal is 1 Hz -- exactly half the sampling frequency. This is also called the Nyquist frequency. In general, the maximum frequency that can be captured in a discrete sample (called the Nyquist critical frequency) is half the sampling frequency -- as you can see above, it takes two data points to get a single (nonzero) frequency. So, for example, the highest frequency a CD player -- which has a sampling/ playback rate of 44KHz -- can capture is 22KHz, well above the range of normal human hearing.

Thus, increasing the sample rate increases the frequency range captured in the discrete signal. This is why a digi at a high sample rate in general sounds better than a digi sampled at a low sample rate.

BUT -- there is more to life than sample rate: there is also sample resolution. The sample resolution -- 4-bit samples, 8-bit samples, etc. - determines how accurately the sample measures the actual signal. For example, let's say we sample  $sin(x)$  when  $x=0.5$ :

 $sin(0.5) = 0.4794255...$ 

No matter what sample resolution we use, there will always be some error in the measurement, and the true value of the sample will be the measured value plus some error.

In general the sampling errors are random and uniformly distributed, so the sampled signal corresponds to the original signal plus some noise (the random errors). That is why you almost always hear some sort of hiss on a normal C64 digi, which uses a resolution of 4 bits per sample.

So, increasing the sample resolution decreases the amount of noise introduced into the sampled signal (and increases the dynamic range), and increasing the sample rate increases the frequency range.

If you're really on the ball, you've noticed that the 1-Hz square pulse above actually contains frequencies higher than 1Hz, simply because a square pulse contains higher harmonics in addition to the 1Hz fundamental frequency. And you've also no doubt realized that the sampled pulse wave would sound different than the original sine wave (due, of course, to the added harmonics) -- it's at the right frequency, but it will sound like a pulse wave instead of a sinusoid.

Have we somehow broken the Nyquist limit?

The answer is no, because of a nifty thing called the Discrete Sampling Theorem, which says that, given the samples h n of a bandwidth-limited function h(t), the original function h(t) is given by

h(t) = dt \* Sum{ h n \* sin(2\*pi\*f c\*(t-n\*dt)) / (pi\*(t-n\*dt)) }

where dt is the sampling period and f\_c is the cutoff/critical frequency.

What this means is that the original signal can be reconstructed from the discrete samples, not that it is \_equivalent\_ to the discrete samples. The Nyquist limit is the highest frequency that can be reconstructed from the discrete samples, not the highest frequency that will be produced if you "staircase" the discrete samples through a speaker. If the original signal is bandwidth-limited, and there are at least two samples for the highest frequency, then the signal can be completely reconstructed.

Since a "normal" digi contains all these extra frequencies, shouldn't a digi sound "different" than a "true" analog signal? Sure. On the other hand, many of the extra frequencies are beyond the range of human hearing, and the rest can often be removed using a filter -- all CD players filter the output, for example. So sometimes it is worthwhile to turn on a low/band pass filter when playing a C64 digi, especially at lower sample rates.

And that more or less summarizes basic discrete sampling theory.

D418 Playback -- Hardware =============

=============

The SID contains both analog and digital subparts on one silicon plate -- in other words, it is a mixed signal device.

At the time, the SID was certainly the best of the microcomputer sound chips. This may be mostly due to its mixed signal design, which the designers used to solve certain problems.

The hard thing in a sound generator design is to implement waveforms, volume control, and mixing. Things like that don't really fit into the digital

'either 0 or 1' philosophy, unless lot of data bits and arithmetic functions are involved. In a fully digital sound chip, the waveforms could be generated by ROM lookup tables. The mixing function could be derived from binary addition, while the volume control from division or multiplication. Unless the sound functionality is greatly simplified, the arithmetic functions must be present and they must be implemented in hardware. Finally, the D/A conversion could be done by (fast) pulse width modulation just at the output stage. (Most of today's wavetable sound cards operate like this). This method implies heavy arithmetic hardware, which was not an option for designers back then. Still, most sound chips were fully digital, and all suffer from the required compromises (i.e. generating square waves only, no dedicated channel volume control, etc. - both TED and the VIC-I are obvious examples). The solution that one finds in the SID design is very straightforward: mixing and variable volume level is problematic in a digital circuit when dealing with waveforms, so simply avoid doing it. In the SID, only the microcomputer interface, the registers, the oscillators (phase accumulating oscillators), and other controller logic are digital; the mixing and volume control parts are fully analog. There are digital to analog converters providing analog voltage levels from the digital state variables. The SID D/As are in fact 'multiplying' D/As, having an analog input (AIN), an input base voltage (IBASE), and a digital input. They operate by amplifying the input voltage offset (AIN-IBASE) by a factor proportional to the number on the digital input and adding this offset back to the base level. This mixed signal design also allowed some other features to be implemented. The most important one is the analog filter (that is, a two integrator loop, bi-quadratic filter, according to Yannes). With that, the SID points beyond a home computer sound chip - it is a true analog subtractive synth (marketing as such was cancelled because of manufacturing capacity reasons). Here is a detailed map on the SID inners (analog path; probably my most beautiful ASCII ever :-D). Info can be found in the SID patents (US 4,677,890; 1986), the MOS 6581 technical document (can be found somewhere on the Net), or the back of the Programmer's Reference Guide (PRG).

> ----------------- 11bit ------------ |Cutoff freq reg|-------->|Cutoff D/A|---------o

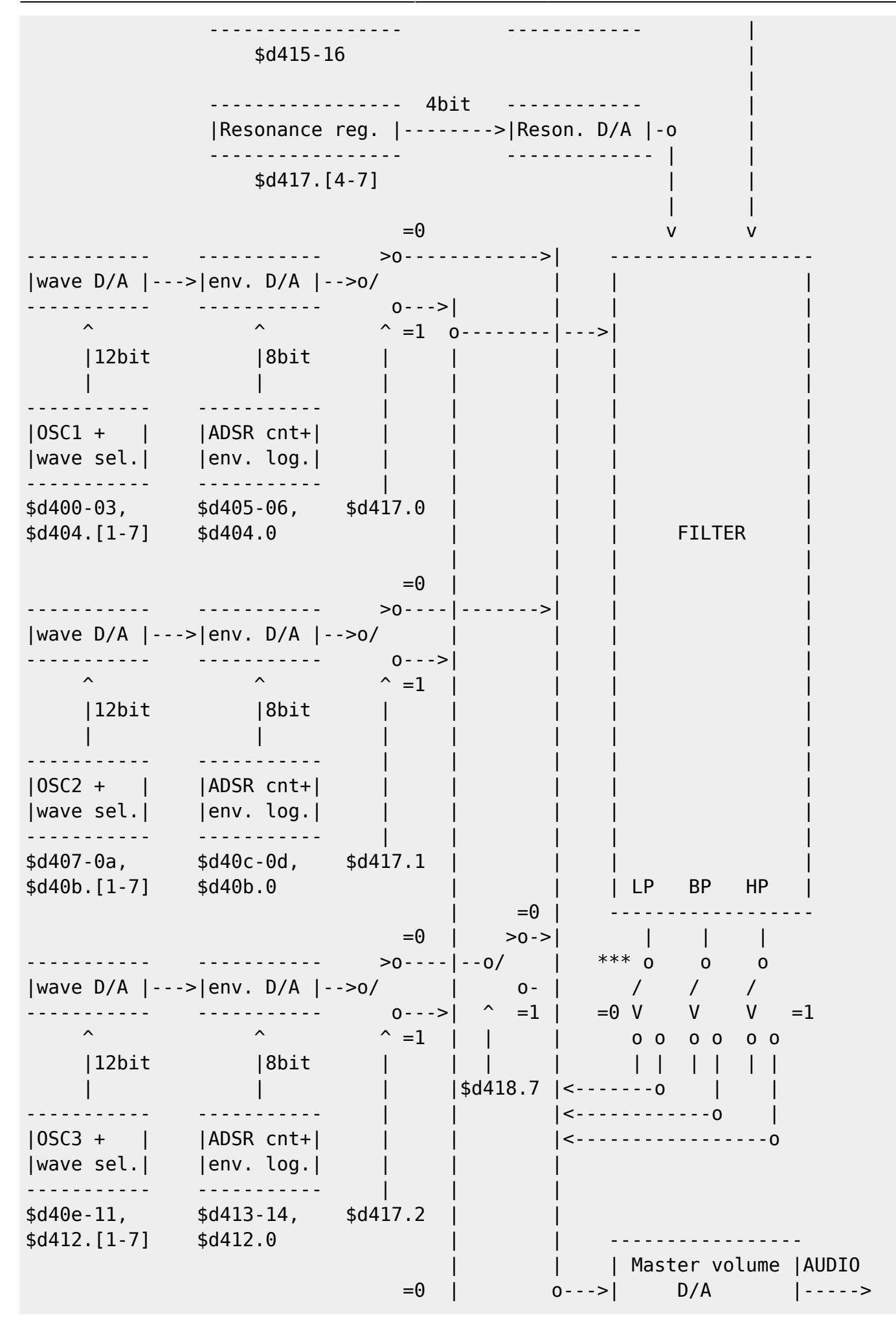

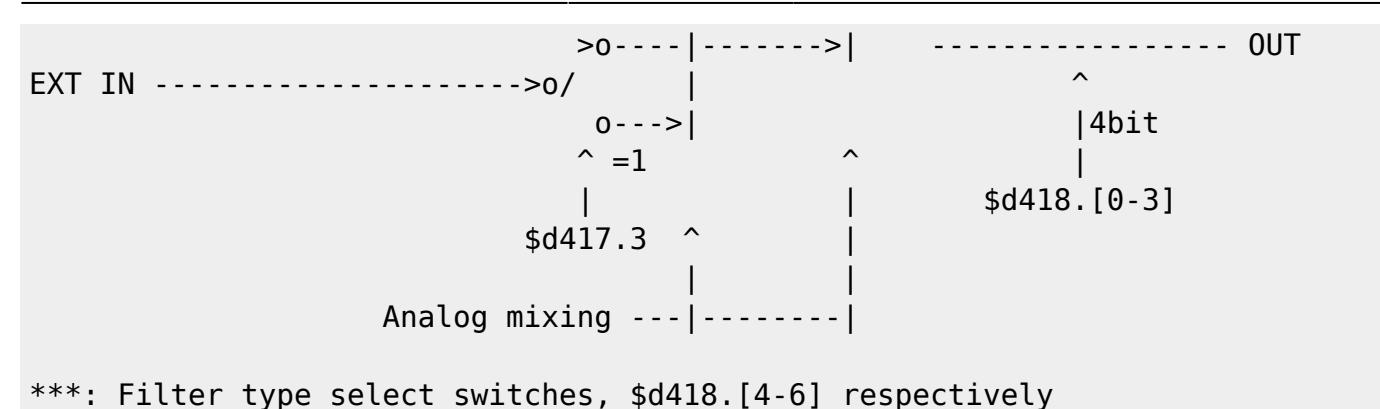

\$d418 digis -----------

The most common method of playing a digi is to use the register at \$d418. When someone plays a digi using the master volume register, the situation is similar to the waveform D/A converters. Both D/As are multiplying D/As - signal amplifiers whose amplification is proportional to the input digital number. If there is a nonzero signal offset on the D/A input it will be multiplied proportionally by this number.

Playing digis with \$d418 is possible because there is indeed a relatively large DC voltage offset on the master volume D/A. This offset is present right from the moment when the SID is powered up.

Where can this DC offset come from?

There is a mixer before the master volume D/A (see figure). If there's a DC offset on the D/A input, it must come from there. ...And going further, the DC offset on the mixer must also come from somewhere. But where?

Signals come from the three ADSR volume D/As, the EXTIN line, and the three outputs of the filter. Fortunately, all paths that go to the mixer have analog switches (all paths can be disconnected from the mixer individually, if that's needed).

The above analog switches are driven by the filter selection bits (\$d417 bits 0-3), the voice 3 off bit (\$d418 bit 7) and the filter type selection bits (\$d418 bits 4-6).

After a reset, the filter selector bits are all 0 (all signals are routed towards the master mixer), the 'voice 3 off' switch is on, and the filter type selector bits are 0 (filter outputs are unconnected). In this state, only EXTIN and the three SID voice signals are present on the mixer. EXTIN can be eliminated as the source since it has no DC offset (as long as the computer

was not hacked, see notes on the 8580).

The ADSR volume D/A is similar to the previously mentioned multiplying D/As. If the digital number on the input is 0, the input analog signal offset can't pass through (as measurements verify). This is the case when SID is reset, setting the envelope counters to zero. Therefore, nothing behind the ADSR multiplying D/As can have any effect on the DC offset of the mixer.

So, the DC offset must come from the ADSR multiplying D/As. Another measurement shows that even the mixer itself has a small DC offset.

Tests and results -----------------

I did some tests that support this theory. They were done 'by hand', by simply using a digital voltmeter + the FC3 monitor.

The chip was a 6581(R1), 0883, Hong Kong (an early 6581).

When turned on the voltage on the AUDIO OUT was about 5.5 volts (slowly decreasing as it warmed up, stopping at about 5.43 after some 10 mins - all subsequent tests were done after this time period).

Writing \$0f to \$d418 raised the output voltage to 6.15 volts. Therefore, the maximum output amplitude that can be achieved when playing digis is 0.72 volts in this 'mode' (without wiggling any other SID settings to achieve higher voltage levels) -- remember that what counts is the maximum voltage difference, not the maximum absolute voltage.

The next test is to determine if the mixer has its own DC offset (with all possible paths are disconnected). It's possible to do. With the volume at maximum (to maximize any effect), all voices are routed towards the filter (\$d417 = \$0f), while making sure that the filter outputs are not routed to the mixer (\$d418 = \$0f). In this state no paths can drive the mixer. The result is 5.39 volts. When the volume changes, the output also changes towards the previous 5.43 volts --> there is a (very small) DC offset from just the mixer.

What could be the DC offset value of each individual SID voice (i.e. the base level difference of the multiplying D/As)? Doing the above, but leaving one voice routed to the mixer ( $$d417 = $0e$ ,  $$0d$  or  $$0b)$  gives 5.69 volts. 5.69-5.43 = 0.26 volts, and  $5.43 + 3*0.26 = 6.21$ , almost 6.15 volts.

To determine if the ADSR multiplying D/As act as expected, I used pulse waves with zero frequency and 0 or \$fff pulse width (two cases), to make the

input signal of the ADSR multiplying D/A the minimum and maximum possible level. After careful checking, the output changed a few hundredth volts (about 0.01 volt per voice). So the D/A doesn't close up completely, but it's still O.K. To prove that these offsets are equal for all voices, I did another test. Some people know that the filter inverts phase (multiplies the input signal by -1). Machine is reset,  $$d417 = $01$ ,  $$d418 = $9f$ . (Voice 1 is routed through the filter, voice 3 is cut off from the mixer completely (\$d418.7), low pass filter is selected, volume =  $$0f)$ . The output voltage was 5.41 volts, just very slightly below the "default" output level. This means that the DC of voice2 +  $(-1^*)$  DC of voice 1 resulted in about 0 relative offset. Doing similar tests proved that the DC offsets for the voices match each other almost exactly (within a few hundredths of a volt). These measurements all support the idea that the DC offset comes from the ADSR multiplying D/As, that the offset is mostly independent from the waveform D/A converters (as long as sustain levels are 0), and that the offsets are equal for all voices. In addition, a small DC offset is supplied by the master signal mixer itself. What if we try different sustain settings? For this test, set the volume to maximum, as usual. Set the sustain level to \$0f for all voices (\$d406, \$d40d, \$d414 = \$f0). Start the attack, but with no waveform selected (\$d404, \$d40b,  $sd412 = 01$ ). The output level is now 5.21 volts, a little bit below the '0' offset of the audio output! (Doing the test with just one voice (all others disconnected), the output is 5.29 volts). Finally, we can do some experiments with the pulse waveform. The pulse waveform is useful for these tests, since at zero frequency we can set both the minimum and the maximum constant DC levels at the voice D/A just by using the pulse width registers. Reset the computer. Set voice 1 to zero frequency, pulse level \$0fff, sustain level 15, and \$d404=\$41 (pulse waveform + gate on). Route only voice 1 through the mixer (\$d417 = \$0e). The output voltage is similar to the test when no waveform was selected -- 5.29 volts! This seems to show that "waveform  $accu = $0$ fff" is the same as when no waveform is selected (i.e. the waveform D/A digital input pins are pulled high when they're not driven, as seen in most other NMOS chips). When the pulse width is 0 in the above test the output changes to 6.34 volts.

This seems to be strange (a multiplying D/A giving higher signal level for multiplying something by 0).

Now, when the ADSR multiplying D/A is closed, the output is 5.70 volts. When it's fully open, the output changes from 5.29 volts (wave acc= \$fff) to 6.34 volts (wave  $acc = 0$ ). One reasonable answer is that the base voltage of the waveform D/A is higher, and the analog input is tied lower than the base voltage of the ADSR D/A -- the effect is that the SID waveforms will lie 'around' the ADSR multiplying D/A base voltage, more or less symmetrically.

This was surely done intentionally, to reduce absolute voltage levels (for linearity). In the 6581, the big DC offset is probably a result of having the ADSR D/As and the master volume D/A at different base levels (the difference appears as true DC offset on the master volume D/A). If both were the same (presumably at VDD/2), and the waveform D/A parameters were selected similarly (operation is symmetric to VDD/2), there would be no final DC offset at all.

Other issues ------------

Rather like the 8580...

So now we know why \$d418 digis are possible - but still, there are some things to note.

The DC offset on the master volume D/A changes with different SID settings, and whatever affects the DC offset on the mixer will affect the digi volume. For example, even the filter output signals have a small DC offset. Just do a test - set the volume to 0f, then simply turn one filter route on (for example, \$d418 = \$1f). You'll hear a small click (i.e. a small DC offset

change on the mixer), even if the filter has no input.

Moreover, as seen above, the DC offset can be eliminated completely (just by SID register settings), leading to no audible digi sound at the output. In other words, whatever affects the DC offset on the mixer will affect the digi volume.

One place where this is important is playing a digi with a tune: there's a constantly changing signal going to the mixer instead of a constant DC offset, so playing a digi on the master volume also causes distortion for both the **SID** voices and the digi sound (since they're cross modulated). To reduce this effect most 3+1 like SID + digi players play samples by writing 8-offset sample values to \$d418 (ie. adding 8 to 3-bit sample values and writing this to \$d418

- see players used by Jeroen Tel and other famous composers using digi). This trick reduces the modulating effect while still maintaining good digi volume. The DC offsets used to create awful clicking sometimes. For example, the filter inverts phase. If the filter is currently routed to the mixer, there'll be a large 'click' (2 times the DC offset) when a voice is on and its routing is changed to or from the filter. The 8580 -------- This is a completely redesigned chip. I don't know details, but it was probably redesigned by the time all other chips in the C64 were done for CSGs new manufacturing technology and the C64c. It is a 'better' chip from the technical side (but in my opinion it sounds crude in comparison to the 6581, at least the R4 series). The 6581 was designed in months. Bob Yannes had to do everything from scratch and use the manufacturing technology MOS currently had (NMOS). And it shows. First, it has high background noise. The DC offsets are really also a misfeature. The D/A converters are sometimes non-monotonic (at least, the waveform D/As and the filter cutoff D/A have some drops at the change of the most significant bits). The op-amps in the active (resonant) filter are simple, linearized NMOS inverters ;-) (loopbacked, they act like more or less linear op-amplifiers around VDD/2). And I still haven't mentioned bugs in the digital side (ADSR envelope bugs). Because of the above, one probably won't find two identical 6581 chips -- each sounds a little bit different (mostly due to the filter). Since the active components of the filter are far from ideal, the filter is strongly nonlinear (the cutoff curve changes with signal amplitude). On the other hand, these things are what make the SID sound so unique. Most of the problems were fixed in the 8580. It has much less background noise. The chips sound the same (there are hardly any differences between different 8580s). Most of the DC offset issues (the clicks) were elminated. It needs less power, and lower VDD level. Something was changed also in the digital logic, but the ADSR part was not touched. The 'combined' waveforms are a bit different (and more useable from the musician's point of view).

The clicks were reduced, which means that there is no (or no significant) DC offset on the master volume D/A in the 8580. (I have not done any measurements, but after listening to a lot of 3+1 channel type musics, I have a strong suspicion that even if sounds are turned on, the average DC offset on the master volume D/A is still minimal). To fix this in software, you'll have to wait until the next section of this article. To fix this in hardware, people use a simple hack: take a resistor of about 330k and tie the SID EXTIN line to GND through that (directly, beside the chip, on the mainboard). The EXTIN line goes directly to the mixer, and thus the master volume D/A, or can also be routed through the filter. In either case, unless the filter is disconnected, the above hack will give a pretty large DC offset, similar to the original 6581s. So, digi sounds can be played :-) (even with SID music playing simultaneously, similar to the 6581). This solution is good as a work around, but there's one thing to note: this is not completely the same as the 6581 ADSR D/A offset voltage. At least, this offset is negative (should that pin rather be tied to VDD?). Programs that depend on the 6581s way of DC offsets will not work correctly (but I know of very few such programs, so at worst you'll experience slightly different digi sound only occasionally -- but hey, the 8580 sounds different anyway). Another problem is that when EXTIN is routed through the filter the DC offset may cause strong distortion since the DC operating point of the filter is changed -- bad news if the 'semi-linear' amplifiers in the filter are picky about absolute DC level. Some music (not neccessarily involved with digis) indeed do route EXTIN through the filter, for noise reduction on older C64s (with the earlier C64 mainboards that pick up lots of 'digital' background noise from EXTIN). DC distortion can also occur occasionally for the same reason but on the master volume D/A (the higher the difference from VDD/2, the greater the risk of experiencing nonlinearity and clipping distortion). Some final words ----------------

A lot of this information comes from Dag Lem, who is certainly the No. 1 SID hacker for me ;-). Take a look at reSID, his SID emulator library (the sources

can be downloaded from somewhere). reSID contains so much reverse engineered information of the real SID that you won't believe it -- check it out if you're interested.

============= D418 Playback -- Software =============

\$D418 digis are by far the most common playback method. The volume register gives 16 different amplitudes (0-15), and so can provide 4-bit digi playback.

In its most basic form, this is an extremely easy routine to code. Simply load each 4-bit sample, and store it in the volume register (\$d418). Assuming \$fd/\$fe are pointing to the beginning of a series of samples, the following code will play it back:

ldy #0

:loop lda (\$fd),y sta \$d418 ldx #5 ;some delay value :delay dex bne :delay iny bne :loop inc \$fe jmp :loop

The ldx #5 would have to be adjusted depending on the speed of the sample - the lower this number (not including zero) the faster the sample will play back.

There are a number of improvements we could make to this code - first of all, this method takes twice as much RAM to store the sample as is necessary. Because we're dealing with 4-bit samples, we can store 2 samples in each byte. This can be handled simply by alternately masking out the high bits (with AND #15) to play the sample stored in the low nybble, and by shifting the high nybble down to the low nybble to play the high nybble (LSR : LSR : LSR : LSR). A lookup table may also be used to save processor cycles (but use more RAM).

Another improvement is to move the routine to zero-page, and use selfmodifying code. In general, this results in the fastest digi players.

We should of course have the routine check for the end of the sample -typically just checking the high byte of the zero-page pointer is enough (in this case, checking \$fe). Typically digis are page aligned anyway, so just zeroing out the unused part (if any) of the last page is fine.

Finally, it is often important that each sample of a digi is played back at regular intervals. If the samples aren't played at a steady speed, extra distortion is audible. In the example above, playback is steady for a full page (256) of samples - but several extra cycles are added by incrementing the zero-page pointer to the digi. The situation worsens when we start adding extra code to check for the end of the digi, and even the main loop starts getting irregular when we add the code for the simple form of packing discussed earlier (2 4-bit samples per byte).

These problems can be solved by careful cycle counting and adding NOP and harmless BIT instructions in strategic places to make each iteration the same number of cycles, regardless of which branch is taken - people who have written a stable raster routine, or done some Atari 2600 coding have likely done this sort of painstaking work before.

NMI-driven digis ----------------

More commonly, however, we enlist the help of CIA #2 and have it generate regular Non-Maskable Interrupts which we use to call our digi player. This has two important advantages - first, it makes timing much more simple. Second, it frees your main program to do other things while the digi is playing "in the background".

To experiment, I pulled a 4-bit packed digi from the extras disk included with Super Snapshot 5.22. It's the beginning seconds of the introduction to Classic Star Trek (Space, the Final Frontier).

Here's the source for a fairly "frills-free" NMI based digi player, with my comments after blocks of code:

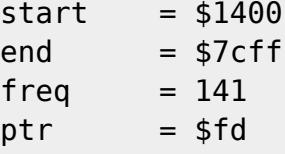

Labels start and end simply point to the beginning and end of the digi. Freq isn't actually the frequency - it's the number of processor cycles between interrupts necessary to play the digi at the desired speed/pitch. If you know the frequency (in hz) of the digi, simply divide your CIA clock speed (approximately 1000000 hz) by the digi frequency. In this case, the digi runs at approximately 7100 hz.

We use two zero page locations to form a 16-bit pointer to the current sample in the digi to play.

 $* = $1000$ 

 ;disable interrupts lda #\$7f sta \$dc0d sta \$dd0d lda \$dc0d lda \$dd0d sei

This code simply disables interrupts and initializes both CIA timers.

 ;blank screen lda \$d011 and #255-16 sta \$d011

Just like erratically timed code can introduce distortion when a digi is played back, the VIC steals cycles from the processor that can cause interrupts to not occur precisely when you'd like them to. This routine will work without the screen blanked, but the extra noise introduced when the screen is on is noticeable when the time between samples is less than around 2.5-3 times the time the processor is stopped. Another option is to use some multiple of the raster timing as the sampling rate, and start the routine on a non-badline, to ensure that the interrupts never occur on a badline. (A final option is to use a raster-driven interrupt for the digi; with the SCPU, it is actually possible to drive an IFLI display and play a digi at the same time, badlines and all -- email Robin for more info, or maybe wait for a future article!). But the simplest thing to do is to blank the screen :). ;switch out roms lda #\$35 sta 1

 ;point to our player routine lda #<nmi sta \$fffa lda #>nmi sta \$fffb

Unless using the KERNAL routines is necessary in my program, I always switch out the ROMs. One of the biggest benefits is that our NMI routine will be immediately called, rather than using \$0318/\$0319 and waiting for the KERNAL to indirectly call your routine.

;initialize player

 lda #<start sta ptr lda #>start sta ptr+1 ldy #0 sty flag lda (ptr),y sta sample This section simply initializes the various memory locations that the player uses - sets ptr/ptr+1 to point to the beginning of the digi, loads the first sample, and clears the flag that handles the alternating between the lower and upper nybble of the packed samples. ;setup CIA #2 lda #<freq sta \$dd04 lda #>freq sta \$dd05 Sets Timer A on CIA #2 to freq. lda #%10000001 sta \$dd0d Enables Timer A interrupts on CIA #2. lda #%00010001 sta \$dd0e Sets Timer A to run in continuous mode. As soon as Timer A counts down to zero, it will automatically be reloaded to the last writes to \$dd04/\$dd05 and begin counting down again. endless jmp endless For this example, we just put the computer in an endless loop. nmi pha txa pha tya pha ;play 4-bit sample lda sample and #15 sta \$d418

We play the sample while all the code is still linear - before any branches have occurred. This is to minimize the distorting effects I mentioned earlier. The AND #15 is used so we don't inadvertently enable the filter bits in \$d418 with the high nybble packed into sample. ;clear NMI source lda \$dd0d By reading \$dd0d, we are acknowledging the source of the interrupt, and the CIA will now generate another interrupt next time Timer A counts down to zero. ;just something to look at inc \$d020 ;every other NMI do 1) or 2): lda flag bne lower Now we deal with "unpacking" the samples. ;1) shift upper nybble down upper lda sample lsr a lsr a lsr a lsr a sta sample jmp exit When flag is set to zero, we shift the high nybble of sample down to the low nybble so it's ready to be played next NMI. ;2) get a new packed sample ; then point to next lower ldy #0 lda (ptr),y sta sample inc ptr bne checkend inc ptr+1 When flag is set to one, we load a new packed sample into sample, and point ptr at the next packed sample. ;if end of sample, point to ;beginning again checkend lda ptr cmp #<end bne exit

 lda ptr+1 cmp #>end bne exit lda #<start sta ptr lda #>start sta ptr+1 Simply check for the end of the digi, and if we've reached it, loop back to the beginning of the digi. ;toggle flag and exit NMI exit lda flag eor #1 sta flag pla tay pla tax pla rti ;sample's lower nybble holds ;the 4-bit sample to played ;next NMI - the upper nybble ;holds the next nybble to be ;played on "odd" NMIs, and is ;undefined on "even" NMIs. sample .byte 0 ;flag simply toggles between 0 ;and 1 - used to decide whether ;to play upper or lower nybble flag .byte 0 Improving D418 Digis -------------------- D418 digis tend to generate a lot of noise, because, of course, the 4-bit sample resolution. Over the years people have come up with numerous tricks to improve the sound of a d418 digi; here are some that we know of and have tried. The first, and most obvious, thing to do is to use the low-pass filter, since a lot of the noise is at higher frequencies. Unfortunately this won't work,

since the filters occur in SID before the volume amplifier -- all the

filters can do is change the DC offset that makes the digi possible. This trick will work for methods that use SID voices, however (such as Pulse Width Modulation, discussed in the next section). Another trick is to "dither" the sound, as discussed in C=Hacking #11. The idea here is to generate an intermediate "average" value by toggling between two values. For example, if d418 is set to '8' half of the time, and '9' the other half, its 'average' value will be 8.5. So this is somewhat like adding an extra bit of resolution. In principle, you can extend this further: if it is '8' one-third of the time and '9' for the remaining two-thirds, the average value will be 8.66. And so on. Now, we aren't really increasing the sample resolution here, but are instead increasing the sample playback rate -- we're playing two samples ('8' and '9' for example) where before we played just one. Don't get too carried away thinking about "average" voltage levels (after all, there is an average voltage for the entire digi but that's not what you hear!) -- what's important is how well the sampled signal represents the original signal. If the original signal is rising from 8 to 9 during the sample interval, this type of trick will work well. Which leads us to another trick: interpolation. This is really a compression trick, more than a 'resolution' trick. Let's say that one sample value is 5, and the next value is 9. It might be reasonable to expect an 'intermediate' value of 7, to play right after the 5. Once again, the idea is to increase the playback rate to better-represent the original signal. This type of trick increases the playback rate without increasing the amount of data -- and as always, your mileage may vary. Many modern soundcards and CD-players use interpolation. Another curious trick is to add noise to the signal -- that is, the 4-bit sample corresponds to the original signal plus noise. Sometimes, by adding noise to the signal playback the noise can actually cancel! The 'dithering' trick above can be viewed in this way. Boosting 8580 Digis -------------------

As most people know, there are 'old' SIDs (6581) and 'new' SIDs (8580), and

2019-07-14 10:17 67/87 C=Hacking #20

\$d418 digis do not work right on 8580 SIDs, (such as in the 128D, most 128s, and the 64C) for the reasons discussed earlier -- the 8580 does not have a residual voltage leading into the amplitude modulator. The software fix for this is pretty simple: have SID generate a signal, and hence a voltage, for the volume register to modify. You can actually use pretty much any waveform to do this, but a pulse is the simplest, since a pulse wave just toggles between two voltage levels. Moreover, page 463 of the PRG says, "The TEST bit, when set to a one, resets and locks Oscillator 1 at zero until the TEST bit is cleared. The Noise waveform output of Oscillator 1 is also reset and the Pulse waveform output is held at a DC level." So it's not really necessary to worry about the frequency or pulse width, by using the test bit. BUT -- it is very important to set the sustain level to \$f. The ASDR envelope generators generate the voltage. A sustain level of 0 gives no improvement. So, to 'boost' a digi on a later-model SID, you can just turn on a pulse with the test bit set: LDA #\$FF STA \$D406 LDA #\$49 STA \$D404 Setting more voices gives the digi a substantial extra boost: LDA #\$FF STA \$D406 STA \$D406+7 STA \$D406+14 LDA #\$49 STA \$D404 STA \$D404+7 STA \$D404+14 The moral is: if you're writing a digi routine, and want it to work on all computers, be sure to boost the digi. And for completeness, using more channels is a commonly used trick to enhance digi resolution on the Plus/4. The TED digi resolution (the volume register) is 3 bits. Fortunately, all channel on/off bits + the volume level are in the same register (\$ff11). If one source is on, the output DC is about half of the level when both are turned on. This trick can be extended further to results in a 'semi 4-bit' or 5-bit digi table (the dynamic range is enhanced, but

there are larger steps at the table end than at the start). This trick could also be used in SID if the sound sources were accurately preset, but runs into problems due to the non-matching SID-versions and having the control bits in multiple registers.

SID Type Auto-Detect --------------------

The following routine will detect what type of SID is in use. I've tested it on a fair cross-section of my collection of computers - my NTSC 128D, two 64Cs, two "breadbox" C-64s, and my PAL breadbox 64. In all cases the code performed 100% accurately - but still, there may be cases where it fails. I'd be interested to know if anyone finds any faults in the routine, so I can improve it!

How does the routine work? I was told that the old SID (6581) and the new SID (8580) behave differently when set to play combined waveforms. I coded a fairly simple routine to use the REU to sample \$d41b (the upper 8 bits of Oscillator 3's waveform output) for a full 64k bank. Then I experimented with various frequencies and combinations of waveforms on Oscillator 3 until I found consistently different results with the two different SIDs.

When I combined the triangle and sawtooth waveforms and then sampled \$d41b I found that most of the time the oscillator was just putting out zeros, with occasional bursts of numbers. These "bursts" were consistently near \$ff on the 8580, while the 6581 was always well below \$80 - often \$3f was the highest it would get.

So, the detection code ended up being quite simple - I'll explain each block of code:

 $* = $4000$ 

start sei lda #11 sta \$d011

Disable bad-lines (by blanking the screen). This prevents badlines from interfering with the detection process.

> ;sid setup here! lda #\$20 sta \$d40e sta \$d40f

Set Oscillator 3's Frequency Control to \$2020. I just randomly chose

this value when experimenting, and it worked, so I kept it. The trick here is to set a value fast enough that the oscillator will make a number of cycles (so we can get a good sample of the values coming out) but not so fast that it might miss any of the "bursts" I was mentioning earlier. lda #%00110001 sta \$d412 Combine the triangle and sawtooth waveforms and start the ADSR cycle. ldx #0 stx high loop lda \$d41b cmp high bcc ahead sta high ahead dex bne loop This loop takes 256 samples of Oscillator 3's output, saving the highest value in location high. lda #%00110000 sta \$d412 Stop Oscillator 3. cli lda #27 sta \$d011 Turn the screen back on. lda high rts high .byte 0 Return from the routine with the highest value sampled from Oscillator 3 in the accumulator. This allows you to branch based on the high bit: bmi SID8580 bpl SID6581 Voila!

Codebase 64 wiki - https://codebase64.org/

<sup>======================</sup>

## Pulse Width Modulation

======================

 The primary limitation of using the volume register is, of course, that it is only 4-bits. Pulse width modulation (PWM) allows us to get around that limitation.

 In general, there are lots of ways of transmitting information. If you've ever used a radio you've encountered both amplitude modulation, where the signal is encoded as the amplitude of some carrier wave, and frequency modulation, where the signal is encoded by changing the frequency of the carrier wave. In both cases, the idea is to strip out the encoded information and throw away the carrier.

 Yet another possibility is pulse width modulation: use a pulse wave at some carrier frequency, and modulate the pulse width. Pulse width modulation has several nice properties for transmitting signals; we can take advantage of it to play digis.

 Pulse waves, of course, take on only two possible values: zero and one (low and high, etc.). Over a single period, a pulse wave will in general

be low for some amount of time and then high for some amount of time. The duty cycle of a pulse wave is the amount of time it spends in the high state compared to the total period. For example, a square wave, which is low exactly half the time and high the other half, has a duty cycle of 50%:

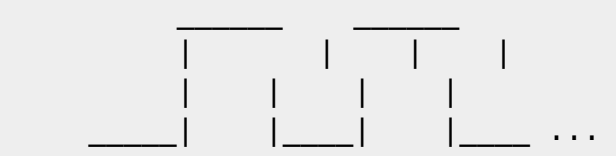

Remember that, regarding SID, a signal like the above is simply a voltage level. What is the average voltage over a single period? Since a square wave is zero half the time and one the other half the average value is just 1/2. If instead the pulse had a duty cycle of 75%, it would be low for 1/4 the cycle and high for 3/4, giving an average value of 3/4.

So the average value of a single pulse is simply the duty cycle. So if we change the duty cycle for each pulse we can essentially generate a series of average voltage values -- and since a digi is nothing more than a series of average signal values, we can use PWM to play a digi.

To make this more precise, let's say we had a digi sampled at 1KHz -- one thousand samples per second. Since each sample value will be approximated by a pulse, we need one thousand pulses per second. The duty cycle of the first pulse will be the first sample value, the duty cycle of the second pulse will be the second sample value, and so on. Note that the sample rate is the carrier frequency -- the frequency of the modulated pulse train, 1KHz in this case.

(Actually, to be more accurate, we need \_at least\_ 1000 pulses per second --

for example, we could use 2000 pulses per second, and represent each sample value using two pulses. So the more correct statement is that the pulse carrier frequency is the maximum sample playback frequency.).

The advantage for playing C64 digis is that we have much more resolution for the pulse width, and probably not in the way you think! Because you are probably thinking that SID has this nice 12-bit pulse width that we can use here. The problem is that the absolute highest frequency SID can produce, using the frequency registers, is about 4KHz, which would be the maximum playback rate.

There's still another catch -- the carrier wave is still there! Imagine trying to encode a signal that was constant, say 1/2 everywhere. To generate a "digi" value of 1/2, you'd use a square wave, half down and half up. So while the average value of each pulse would be 1/2, the actual signal would be a square wave at the carrier frequency (look at the little picture above if you don't see it -- its average value is 1/2).

Trying to modulate a 4KHz carrier wave results in a piercing 4KHz tone, and a \_maximum\_ sample rate of 4KHz (and this assumes that you can sync your code up exactly with SID). So that's pretty worthless for digis.

- BUT -

What if we could change the voltage level manually? Let's say some hypothetical machine language program toggled the voltage level on each machine cycle -- the result would be a square wave of frequency 0.5 mega hertz. Okay, let's say it changed the voltage level every 10 machine cycles -- the result would be a carrier frequency of around 50 KHz. The point here is that a machine language program can generate its own pulse waveform, and do so at much higher frequencies than SID can produce.

Toggling the voltage levels turns out to be very simple. As was described earlier, the way to "boost" digis on later SIDs is to use a pulse waveform at frequency zero. Depending on the value of the pulse width register, SID will set the output voltage to either high or low. So all a program has to do is set up a pulse waveform at zero frequency and use the pulse width registers to toggle the voltage - set \$d403 to either \$00 or \$ff to toggle low/high. (You could also use \$d418 to toggle low/hi, but this method should produce more uniform results, and unlike \$d418 can be filtered).

So now we're cooking -- we've got a program that can generate a pulse train. The next step is to change the width of each pulse to represent the sample values in our digi. Remember that the duty cycle -- the percentage of time the pulse spends high -- is the average value for that pulse. But also remember that each digi sample represets an average value over the sample period. If the pulse period is equal to the sample period, then the duty cycle is exactly the sample value !

Example: let's say that we have an 8-bit sampled digi, so that values go from 0-255, and our program generates pulses with a period of 256 "ticks". Now pick a sample value, say 56. All the program has to do is hold the pulse high for 56 "ticks", and low for the remaining 255-56 = 199 "ticks", and it will have the correct average value: 56/256. So a program to play 8-bit samples might look like

1 - Load .X with next sample value 2 - Load .Y with 256-.X 3 - Set pulse high 4 - Loop for .X iterations (each loop iteration is one "tick") 5 - Set pulse low 6 - Loop for .Y iterations 7 - Loop back to step 1

Let's say that each "tick" takes m cycles, and the sample size is 2^n, so that there are 2^n ticks per sample. A stock machine runs at around 10^6 cycles/second, so...

 (10^6 cycles/second) / (2^n ticks/sample \* m cycles/tick)  $= 10^6$  cycles/second / (m  $*$  2 $^{\circ}$ n cycles/sample)  $= 10^6$  / (m  $*$  2^n) samples/second

So, for example, let's say we had  $n=6$ -bit samples --  $2^6 = 64$  -- and could generate pulses with a resolution of one machine cycle -- m=1. Then we could play that 6-bit sample at  $10^{\circ}6/64 = 15.6$ KHz. That is really very good ! In principle -- possibly using the CIA timers, possibly using fixed delay loops, possibly using a massively unrolled loop -- this can be done on a stock machine. (I did try using the CIA timers, but the number of cycles to set up the timers was too big, and made it sound poor; I've included the code below though.)

At this point it becomes a numbers game. As we increase the sample size (increase m or n above), we \_decrease\_ the sampling rate -- if, in the above example, we instead use 8-bit samples, the sampling frequency drops by a factor of four to around 4 KHz. So there's a tradeoff between resolution and sampling frequency.

AND... we still have this issue of the carrier frequency. You should be able to convince yourself that the sampling frequency above is exactly the carrier frequency. So with the 8-bit resolution example there would be an awful 4KHz tone running through the playback. There are only two ways to beat the carrier frequency: push it high enough that you no longer hear it, or else push it high enough that you can use the filters to dampen it down.

How high is high enough? You can judge for yourself, but 15 KHz is pretty tough to hear, unless you have good ears and the volume is really loud -- so 6-bit samples are within reach on a stock machine.

But add a SuperCPU into the picture, and the numbers get really nice.
Everyone knows that a SCPU can interact with the C64 at 1MHz, and hence generate pulses with 1MHz resolution, using code like lda #\$ff sta \$d403 ; Set level high :loop lda \$d011 ;wait for C64 cycle dex bne :loop where .X contains the sample value. But what happens if we try to move beyond that 1MHz? What if we put some NOPs into the above delay loop, in place of the lda \$d011? Well, in principle it means that the duty cycles won't always be right, which corresponds to some sampling error. In practice, however, it works really well ! Consider what happens when the above code is changed to: :loop nop nop dex bne :loop The earlier formula still applies, but now using 20MHz cycles: 20 \* 10^6 / (m \* 2^n) samples/second In this example each loop iteration -- each "tick" -- is nine 20MHz cycles, giving a playback rate of approximately 17Khz for 7-bit samples. Which is TOTALLY COOL! And it can even be pushed to 8-bit samples (although I personally don't think they sound any better, at least with the code I've tried; maybe the code can be improved). Using loops like :loop dex beq :done dex beq :done ... dex bne :loop :done it is possible to "fine-tune" the loop tick to somewhere between 4-5 cycles, giving a playback rate between 15KHz and 19KHz, for an 8-bit sample. Pretty cool. The code is also a little more involved (with 7-bit samples we can

use BMI for the loop branches; not so with 8-bits). But it really is

possible to play 8-bit samples at 19KHz on a C64 (plus SuperCPU).

Using two voices ----------------

You may be thinking, Hey, we've got three pulse waves to work with, can we improve the performance by using multiple pulses?

Let's say we have two pulses, P1 and P2, with the same period. When both are activated, the pulses simply add together -- that is, the total voltage is just the sum of the individual voltages, and therefore the average voltage is the sum of the individual pulse averages:

avg voltage =  $D1 + D2$ 

where D1 and D2 are the duty cycles of pulses P1 and P2. In the simplest case, this gives us an extra bit of resolution -- if D1 and D2 are both 7-bit values, say, then D1+D2 is an 8-bit value.

-BUT-

Consider, for a moment, what would happen if we were to change the amplitude of the second pulse -- that is, let's say the maximum voltage it took on was 1/16 of the maximum voltage of the first pulse. The average voltage would then be

 $avg = D1 + D2/16$ 

This then gives us \_four\_ extra bits of resolution, with each bit to the right of the decimal place. For example, if D1 and D2 are 4-bit numbers, with D1=xxxx and D2=yyyy, then the avg will be a number like xxxx.yyyy (four bits to the left of the decimal place and four to the right).

Of course, we can change the pulse amplitude by changing the sustain setting, so in principle this gives a very easy and efficient way of playing high-resolution digis. In practice, I have not been able to make it work very well. I used a sustain setting of 1 and split an 8-bit sample into two 4-bit pulses; I believe the result sounds better than 4-bits, but certainly doesn't sound anywhere near 8-bits. My suspicion is that it is because the second pulse voltage is not really 1/16 of the first pulse, which corresponds once again to adding noise to the sample value.

To find out, we can just measure the output at different sustain levels. The following table gives the voltage output for voice 1 using a pulse waveform at zero frequency and volume 15:

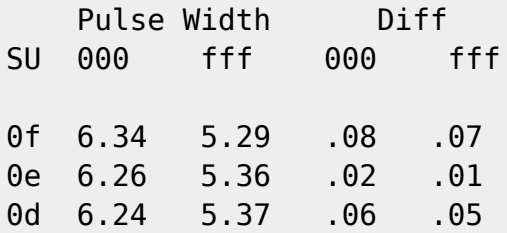

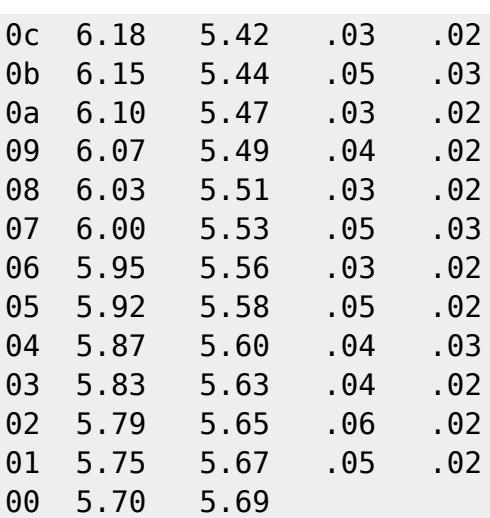

Voice 2 is identical within a few hundredths of a volt. If this test is repeated using voices 1 and 2 simultaneously, the result is:

 Pulse Width SU 000 fff 0f 7.30 5.25 0e 7.12 5.36 0d 7.09 5.37 (!) 0c 6.95 5.46 0b 6.88 5.49 0a 6.78 5.54 09 6.72 5.58 08 6.62 5.62 07 6.58 5.65 06 6.47 5.70 05 6.40 5.73 04 6.31 5.78 03 6.22 5.82 02 6.13 5.87 01 6.07 5.90 00 5.97 5.95

Note the weird step at \$0d -- the response is definitely not linear!

Now, to summarize, when using one voice, the "positive" amplitude (about the mean 5.70V) is .64V and the "negative" amplitude is .41V, giving a spread of 1.05V. With two voices together, the amplitudes are 1.33V, 0.72V, and 2.05V respectively. If the two signals were simply added together, the numbers should be 1.28V, 0.82V, and 2.1V.

What we originally wanted was a signal like

 $D1 + D2/16$ 

that is, another pulse that is 1/16 the value of the 'full' pulse. 1/16 of the positive amplitude is  $.64V/16 = .04V$ , and  $1/16$  of the negative amplitude is .41V/16 = .026V. A setting of sustain level 1, on the other hand, gives

Last update: 2015-04-17 04:34 magazines:chacking20 https://codebase64.org/doku.php?id=magazines:chacking20 voltage offsets of 0.05 and 0.02, giving approximately  $.64V / .05V = D1 / 12.8$  $.41V / .02V = D1 / 20.5$ So, in summary, whereas I wanted  $D1 + D2/16$ , I was actually getting something that varied from D2/12.8 to D2/20.5, even if the two voices summed together correctly. There may still be a way to make all this work right, which would be great, but I'm tired :). The code from my attempts is below. I also could not get two 7-bit pulses to sound like an 8-bit pulse. I took an 8-bit pulse and divided it in half, assiging each half to a pulse (and giving the extra bit to pulse 2, if an extra bit was present). I suspect that another issue is that it is impossible to update both pulses simultaneously, meaning some delay between pulses, which translates to adding -- surprise! -- noise to the signal. Perhaps it would be more effective at lower resolutions, however. If someone has some success using these techniques I'd be interested in hearing it.

SID lockups -----------

Blindly applying these PWM algorithms has a way of locking up SID -- like, locking him up hard. To be honest, I don't have a good explanation for why this happens, and I haven't yet found a good method of prevention - toggling the test bit, playing a real sound for a short time, toggling the gate bit, and so on, just don't seem to "initialize" SID reliably enough. Sometimes the code works, and sometimes it doesn't -- it's the same code both times. Often resetting the machine will make things work; I'm not sure what hardware resets take place within SID, but the kernal certainly zeros him out so that's a possibility. The other observation is that playing a tune seems to 'clear out' whatever is blocking SID. So there must be some kind of software solution to the problem.

In the example code pressing RESTORE restarts the code, which will usually clear the 'blockage' after a tap or two, if it happens.

If anyone has some thoughts on this issue (or even better, an explanation of what is going on!) I'd love to hear them.

========

The Code

========

And that about sums stuff up, we think. All that remains is a zipfile containing code examples of the things we've discussed. The archive contents are:

digi-\$1200.o pwm-2cia.d.s pwm-jmj pwm8.d.s digi-\$1200.s pwm-cia.f.s pwm.d.s pwm-\$1200.s pwm-cia.g.s pwm2.c.s

The main example program is "pwm-jmj", for the SuperCPU. This file contains code at \$1000 and a sample at \$1200 (the sample is a sample I made on my Amiga years and years ago, of Jean Michel-Jarre; it's really not very clean, but it still sounds pretty nifty). So, to run it just load and SYS 4096.

You need a SCPU to run it; it plays the sample at 7-bits and around 16KHz, using pulse width modulation (pwm-\$1200.s is the source code). If you want to compare it to a 4-bit \$d418 digi, just load "digi-\$1200.o",8,1 and sys 4096. The other files are different code experiments -- using two pulses, using the CIAs, 8-bit samples, and so on (all written in Sirius, of course) and may provide ideas for anyone wanting to experiment further.

If you want to try your own sample with the code, I suggest converting it to RAW format. RAW format is just the digi, with no headers, and uses signed 8-bit numbers. It's what I converted the sample to, and what the code is designed to play!

Okay, enough talk -- go listen to that cool 7-bit 16KHz JMJ digi!

begin 644 digibin.zip

M4\$L#! H ! -IQQIT41>R90 &L , 9&EG:2TD,3(P,"YO ""D M E!(7RH)A?8-+,0OU;]&%:@Y;&1!(H!&%R0^:(3!8B, U!H%"%E XD,#\$H,T M(D -3ZL(T%)LA'E\*7Q) 2G(JX4A-E(=6'95!TV=.'[1TYO:5VI<,#+1P+Z\$E M@- ()A8F 0%02P,\$"@ 8 \_&C'&I6%<YMA 0 <@( P !D:6=I+20Q M,C P+G,,"@\$3 @,\$4TH%:OO[6P8 1;W]\_>W 0)4V5 E2.))CR8%610KU\*)2 MDS8MZI2J3I#0KS=O@,W3F2L'&1/F2YDR7\\*\$ 7U#T\$^E'@5),B:,YAM"?9K4 M\*570/4&3-!JTX=2@3:\$R+<+,,65L<U\*G2:DV!,V4:%"0(WELNR'HJ52#@E@G M: NP8B%6[\6\*AS:X>I)&C8+?:3PI4ZI%I4[A>J(T8];H\*JJV0840\_JCV!M6D M)8Y.\*"V4/(92I8)AI%J:,<'OA%Z5Z=2B((4^?3J5\*LBG3LB:!NFG%DVB;I)\$ M8<:H?%"G1!0^H>:&3)\^A5+N+1I7[-H0=-&G4L['(?'/=\*H48@2\_LWG0I45! MT@0I-"G5\*5;=@.\*QP6.Q/V;1ACJO!DU\*!==E(]&B6!N"%NJT\*(ALJ#^ITZ\$@ M6H.U!GY1[<H8\$+^8=FA3\*)FW":,M,!Y]\*L7ASC%A8#P.>BB3GG<E^57L 5!+ M P0\* 0 !@#Y:,<::WXHL L" !X P "P '!W;2TD,3(P,"YS3@<(K0/] M'0,=" 5-!@@M!P,\$!0@&" <6" 8%\*!T\$!00% Q4& P<&! 4D"!0%%@@&!1@- M&/V-\_OY^!/[^"!X(+@@.)P8>!@X'!@<>!GX\$\_NX/ 0(# @,"! ,T!AL%N\_S\ M/ L P(#!P47!O?W]V>1(Z?\_]!?HSN]WXOK3[=P9L\DO)BKVPS8Z;/BWWDB5 M2J1[04MZZ\*3=OOC3M7L87T)[VK=T0\)8?&MJN\$"">OVT9\$K+G&C];X8N\_ZKK MM? WPQZS37!-M;#\=LGUT\'LO6M%MWO<V=],Q>6%4KTI=;D[[<F^^&'/YZV M:;/+JQ;3;MI'EN"!%59N2&N\*JP3K"@SAYY8]HMNMT16'-Q=66&\*5P%GA3%=S MO<>4DBA-0I2("P54CHCJM+4NQR1,[7G#\*!.L%YNS2K;\;-I4BW=%ZHN47QFC M]J>WF7%^3W!I'@?4VB=(/:]!\_.8,G?XIMRZ'"2SJ0=AO=WX\1>7;KB['+HGG

MI;[2SK:\_R2YQWDXM<#93E^>!Q%DBM[\IG6!><INX^\\5KLO1;([[H%\_2SB?A MA"MUF>VNL3[N\*&ORM#;CT'\_\$%\$^&HX\_GL?Y)&BH/5M"OH".>+\_43^K07A\_\$X M\_%9P3A7U: B<9J4AKS(-)IUS/=Q'O-X(/ K^RJ7S:.B4TO72>=S,DX\_C" P= MRJ;?SR;JF57<EG+[\5@2(3>A6-7#7%!+ P0\* 0 !@#\:,<:]D)"\*[\$" #P M!@ # '!W;2TR8VEA+F0N<TD'"\*X#\_AX#'@@&3@<&& X'% 85%@<&!P8% M!Q@>! 44 P0&!0,'" 0%) @4 P87!@4^"/YN\_\_^?!?\_\_.#\8#P@''P8?%Q\' M?P7\_[PXB(Q(#)0P%!PP\$!NS]W04+\$003! 8#1F<&]\_>G4:-&^5%>H"?NO!O3 MW/KD;K?C7W3(,!\_V0@<4\%LB)T5>%\X-E3\_5"W?KZK3=BZUN]7;^OL "":)Z M0UL#?V)PA;-?T\\_9PCP%\_92\_VBWDY^8I?[I;\*?K/M'7<2UW6=?V\_:4^W,\%F M4H?Y5W.NZ2 F)=AN/^\IS F)I93RFB[2TI0W7EW W1G TP SB\\$[,]4>WZI M8VE--"VI:T\*Z6-\_J[A>N/=-]BW&7/G(NN?IP^GUKW5D\$92#O)=)W9=4\K9>R M!XL\$7)<Y70P?6^UWNC?-U264A+)[CZI33E(M5O&?FT\'6R\*X3'&+T\Y:@V\$- M%UA+D\*SAZ1L-4R:549+;,W \$+BWI8G1L7UV37B)0WK\*8]Y+P+887U!RAZ=NP M/,G#<#G.K.&!.\W9OFT;VY[)FS948/\*]&H5A@L<1Z;%Q:^)"RE-\*%S>\$]?H% M\_J8VMMM,]ML]]Z\!6)6LM:/<L[KW%6H6U!9J((KT[3RF+!8%RFXR^F8A+OT8 M(VT1?V:\\$W#6^Y)\_YG2B@ZF6><HU;/Y0O=#=%S]9>WC2']ON?LWE2Y%\*NNDB MY=?[=;GS\_[[51EZ15:))7B\$I[\_U/X/MT /'"#>JYI'[Z&2DSEKW,U)]T,64A M,\*S:,0ANR^DB3&C^Q.79] ?XQ1=E&GP6HE;O"2LMY?>C&I;SCB\*'&&2#L[6O M:HSQ>)O;C16>N?K.X^GB'H(WAH-=\6'GLS6<(GF\$NO^CN84Q,(V%@\$>5/%[P M'(;0#,\9@Z\*@U,7L!RUNID1R,TU:(A;@M"C\][I?%I,54\$L#! H ! & /=H MQQKFO<<O:P( &D% + <'=M+6-I82YF+G-'![T#\_1T#'0@&318-" T' M%!8%%@<&%P4H'00%! 4#!!4#!P@\$!00#! @%% 4F!3T(\_3W^\_LX%\_OY(+A@. M" <>!AX7'@=^!/[N\$0\$# @,"\$P(')28,!@3\#/V]!@L P<3!0,G%O?W]S>1 M(Z?\E!?\$\*9YWH[N;.\_G;-^%?5\*BP'U;#!!+H6R(E1%H7SH8NG/;%WEQ[=O^R M[6U?4[@OR,"";M^X<\#'AU0^S>N&.5.>I^">\FVS(<\_/4^'TMU7X/[USQ9>Z MK.OZ?[=/WZ1#2\*>.\V\_G?#=<3%WC5MT.<S,50(^O)E?KBLTE^94NS\_\_\_]\*?Y MZ:\$TOY#!KRNYV][FQ>XSW;?\=-O,+[547:L?V:H\K9?2HV\_ OFG69:XKX;)M M\T[\_IKF]!\*>X1'>75"DQ035\*W30A:MC+FG'4V:X2O"NT\_']^/KTZ\$U1X&9U8 MX3)K@F&%IP\Q<)42-2E@@IR=QQ'5\:A<7>I\*5'9H+U]V\"B#9W,O<1^O((2Z M&W:,U7PYQJSP"!2O.MX)E([H&PUK&:P098JO\*PV>>^X%]::=[1L:]]W,P^LD M5AE'MUAT&L[7\GC8<REY ?-8MDGHS2#9,Y2B)5\B\_-\_O-M-/'!XGU16Z2^\$4 M"Q3."E^Y:\$'<[,,X+]4W9:9!QSRK1JNX4E>\$SS4/96UA37^\_.T2@%H^-,PZ5 M'SYF/DT:+>J4M(6='4JO3+'+L=/S;5TI[EUZM]]9KB[5(IE\$+)+RGF!./STU M?7^:4MW"Y?X^C+ K)4%<+'G\*=SR.!JZ-<(N;>]+\*=H-<;[ /RYAP[BL9^T'# M9DA\$-H-)\$Z',8\$;A'W1/I-(44\$L#! H ! & /=HQQJHW6A\*AP( .0% + M <'=M+6-I82YG+G-&![T#\_1T#'0@&30<&#0@-!Q06!387!"@=! 4\$!0,\$ M%0,'" 0%! ,%" 44!28%/0C]/?[^S@7^\_D@N& X(!QX&'A<>!WX\$\_NX0 0," M P(3 C4'%@P5\_ S]O08, ,' P8"%C<&]\_?W)Y\$C1\_J17A"G=-Z-SM\_<\*=RN M"?^B0H7]L!HFD\$#?\$C\$QXKIP-G3QM"\_VYMJSNY=M;\_N:XGU!!A9T^X:= SXA MI,II7KZ?,I5I#.XIWS8;\L(T%D]W6X7^TSM7>JG+NJ[ Y ?IFG0(Z=1A^NU4 MR/<74]>X5;?]U(Q%T!.J\*=5ZMJFDO/+EZ?^?[C0\_W9>G%[+UZ;:97FJYNB:8 M!J'7<^ZVMWFQ^XSW+<:N?F2NKO4\G+ZY.5U:!\$H#N9?X[U\*K\KA>2@\6=M"Z M3/4<+MLV[W1OG-I+4(I+<G=9E9(258/UI@D1(&7-,"#YNTKPKH"5\_PO3Z=19 M8N%E=&)%\*JP)AA49/\HP)<XPG@CET^ W7%WJ.2K;MU?!-MT8;Q9S+W\$?SX<1 M?.?['6,57XXP\*S( >5YU=B\*EXWV#8JV&%:Q,"?7<&#CG7E!OW-FN\$3\*\_FZE\_ M>8D4R-\$MYNG8GZ\UU.^IG+\* #<DV&;T9)'OZ<C2\$KQ'^[W:;Z48\_YR<8EXG4 M G,RILX>=BF>4O'+5,%:"!>UR&;.2\_6-F;&',\VJT5(6J6?A<\V#2EM87TJN MKDG>=SN/"'0CL7\$&(0D?,YTF#>6JC9NVN+-]^56H<B5V?+ZMY]+>Y7>[G=5X MB0MC%"57!#R?;GQ@VOXTI5JY7.GN W#CZF2(BB6/A3R)HX%KH]QB93YY9:M! MJC?8!V1(./=E#/V@H=(GGDIOTD2HT#D8 +WN24JJ E!+ P0\* ( !@ \*:<<: MTV5I'GL[ "4 !P '!W;2UJ;6H< \$" P0%!QD'"0LN"QX?"P\+7PD+

M"0LO"P\\*\_X\< @,")\*4\$!01%!@<&!R8'%@=F%P9'!@<F!08%)A<!0DR-L#%! MZJGQ-L8X,#7\$QAD('V!A\_:DE%MYWN/D-?F. U!L'\$/P"H/^\_L0'"#Z(Z/U!] MZGA;1X2> O\$(\_[3^I("5JD[Z%S5\!:);('7UZA%#VUV)8^40]YO7#[V[^?VE M]R<'"[VZ>Y#0:G=""+4;\*].'\$%L'Y YS,)?\_'PB2\_']XH.\4NF/.HB."]!C1 MM42(OR[M3X(\_\$#W[BA ARV\_L%WIJ+HA^6O4..&W4%D#X QL/G-[X+W3A(%,W M!/@(]0D^%C"X"0QN X,;P>!6,+@9#&X'@V=[MV\X9^H A9^H\!\4/N.<XF&F M)M@8<<[&BP3?<4[L./>+\_J\9Y.C^("L(\_M9\_F;/ U#8+!\0\*<GU\$IKMS8MPO M'\*)XD\*\*&;])#F+1:/7KP \*%,>C"H-M>>\$0<N795[L08/B+4!Q!IN31\$BTM5, M(T(@7>L/\$O+-R5.S3@5)DNA,&(Q/]2E(J45;%G5\*M:A4@\*EOF#]G@ B&/4CI M\_T'^'@]R\*CG\$J\_Y)U8-Q&\*?BYTJ7-,# K3 ;?DKA,%L\_MM@86?2#;!WI\)5' M;-#X#2%;A!]ATQB@@\$VK?TNV"&W3S1KPO81]9\#-8CU7@9#I[V>2^\*W+WT\> M&3K#U@I^F^; U@L\*O^9 L50K7OSHT"-#BP\K-ESIL^G3D /9OV>\_GKSX\.'3 M?R]?'OWY]^C?V[^ ? ]^@/L# L]'^ 4"OZ7,B /?I]<NFC;V]?;9WY=?O M@@L3/HR8<6)'C1Y-;DS9,>3'D" [G@1:=FO\*A?7GMZ\\_\_ORWP!]7^.G'QR]/ M/W[]\_/?S]^^?;\_#W#^P/L.#%G1[[B;YWU;ZSV^]O/^!]@/TP?<\*&#"<^E!C1 MXL2-%"]:K#@18T2,%F=V]2I3X;[<J\_\_WY>>?5W\>\_;C G3[]^\_;RU=>7\_QY\_ M\_7^:'F#"B"QI+@PHGSSPX>-6?;])7S\@\_\_T&^R<,N- @PH<)+S:D6)'BQHH; M+X(LF?4L3XK]]?>C\_?KMUZ]/5\_SESP6>IF\_?OKU[]^^6K\_+OW\?\_W\_\_&DQ7U MO\_^^NSCX\_\_W]\_\_]\_<"!"A!\$=-ISHT"'%!:/M4.'"A@6N7\'@[WR:<^#]]O,J M/?[V[^<);G:)/[]>N)\O?WT\X8YW^//GR\\??R!&C?OG=Q^F?/;NTF5\_0 '@ M'N'"A0\;/GP0^ R:M\2&\$2<NC+BR:M"-\_.WK&]5N?]VE)[]^O/MTQ-?N[45? M<./KS\_TT2[\%/MRX\$/]WY,6SF3\]X,Z':1]@[8@50+L":KX [B=\$2IG^X,:> M/SONEZ?9[=E9^ /CRX #].X0'7V^I^R,#[7[V1>U[]] 8<:+ M-+;]YMU^ / M! [[S^<(#'FQX\&%!A@\V\_4\*\*#R\P?X5V[\_'G4YX@%28D> "\\UW[=Z?U\*),C M/\$T1XJMC] 5T[SX;-,BP [U^L+WY^0\$1\*DCM@@4##A!W@X=XD+S P0+(DSH M\(!J5E@19<^<(2<2R/S^ 0Y;'JU4\*\^\_QRB.)U^>SMQIZ\_@^W7Y9^\_X,%>(' M7UW\N]0\*W@83+#K.0O05\*SCZ"+\$U+A<4\/[\^Q^\>%\*E1P6,[/WX M=A[]>' M[??5ZO?G/2]?/=\_R#>KSW;7Z\_ D9&EP?GARXB\_]^MW]@>3'?M?R 6,-/XA+S M-5^C3R#+B^SX4\$#OG3?[=(:B0U&AV%[QHOT RC[A ?F)M?E]\P779\?NK=Z) MOKK/<VW\_!@^@EJX^\2+&C1LY=KQXP94SU.+YE"<^]8#X#"5.7IP[;ZZ4\$]8" M#U%<WUZSDVR!!:+=> <,D"P ]"]0\J"A]0VNY\*O\ 8=> .8RW 3H[8(%"06, M(Y:\_Y,8(MQT@TZEV/\$@977XZ95['?\V/'[^^><\_/[=L M#\ >LJ0D"=M^5\_@ MM?+^ ?[KCS2E64[<8<L:02R\_R0^W/ %A';]]^?':(\'3E,!!KZS62LWR.&5Z  $M^+$ ( V ^H;[CY\$1 B>?,0G+T\$^%@AP@.D)= [-I5B/8'@EDA1(@/4] <KXI? ML3W[TUR)+\$&5Z.H\$?A=XSW^/\>OULSQ%]J[Y%3(8YRSY!H%C!XDK/TD>;L6R M\*;#R\_09%CM:C.ZU')[OS\TM-A4E7,MP%8M/Z+:\_,;2]SQ)G<I625L+\*#1\_\$! MQ@MW^4S\$\(, ];'"Y3';\P+'] A]OU#SOU4390=8-1\*UZ6GK^I\*O/45.BZ#Q MA9I..\\$T4-R?8\B1(G!>1B F' A/4LB^S9-35IOS^&\*-[(M2>N87"%N72?\8 M388'6M7:?]9'F)X5>7+^J=)+O)@Q@[@MT>%"!,'R?W[!\$:55G.O7HP^A6FF? M\UV.[;6+MIVU9[#9"P)?H8+ 3V"])F7\_\_I9GA0W639=K<M6Z9O<\*5#SJW?<N M5='6?\H&^UM4JK>2]P%H"]1@@P:(XX ![+XLUZY%FRX7\C1KX[M6NG@2S?Y, MX\_\_\_,.-^^[:[C3N[83B]F<?]HDV=9@>\_4,"JPH\0>/H<VS>"[/WOT2+65FN4 MXX5ULI0E:E.C);LZ8X,\$ 80"<MP#YD>H(>G-? \^TA&[^.%\$"CG/\$2H!<=H# M\_1WK\MU!"DIE1&CCWU=S21\_87^WMJF95P.9\_L8:.58I,R<?R9Y!IAE"\5#L! MJ(H7\*IYKC^#C^?/@HW3C?[DK\^\1 PM(C0\,\*QD\*&P"U,K>^\5E KR%AZ(4+ M4@XS3-"YX%<MX'S.8\_KT5#;?M\<XNN7\_Q4,V\$+B:!?F/KH\$-9 N)+T(E::;! MF%^O+B\>BE]1K%!WR%A@?:\F4IM\_/XZ/5#U 800\*4\*Z/D]A!=E\*C\$^0(('+ M+4 [&K24-[["T?/S\[9"A?-YCVYS@\*S/ 0\*GWX1O18L%#+/4!50M-+CJ<P!Z ME;\*1R#\>)ZO0[\$\0@)B^"1#.!M(9S=K\^?E&S%&]G0 ;P \&IT]Q ]14.ED: M;0PU7<U#SH<;T9[.JZA? )/Y0/V2MQ\*] JHC9<WC4L"E;T8"CQ6DFX29#0@+ M#1OVA\C4<+3]]NW;\U\_'0/LJU51N!] V\_E?,J!KX@\*%B!-5 M"Q(T;>E.NMC MAXZ'RF0W[@X8,.#,UY[N] ,VQ#CBF:YY<V?/H\$./)EW:U.E3ITV7(B4\*=.=- MF2Y70)U+AMS@\).JZZ]W.S7-O5]\_GKQX\-Z[<]^N';NUZM.C0WONS'DSY\Z= M-VO&;/DQY<F1,V\.33ESZ,Z8+YL.7;KTZ=NK:P<\_GKOX\^7/NW?;A,?;=#0] MT\_XHLF3.G3R11FUJE:K3L%NOEG4[=N[=NW/Q\_OT3.,#SZHV+5FU7L%RO1G6Z M5&?/FRE9GCAKA?T?/)QH>F;CZM:O-V^N7/CMW:E9ER9]>?/DQ(T!!QJW 04. MP <GRO6F6[NVG;OW<.+'ES>?OIT[N\*"UN+@M@]\W">0U=<Z7-F4T&X<UC"]R M\%A['\*%R1VG29<N6+U7.3'&:7R"^RY0M2ZHL>?(DR9,C;#OE"KI=Z'?TP'3W MF"%D1C\*M40/\$O<+@6CE/(!49?8GMDE?.<8;/!5,3U%>^C/G29@Y"72C2I4^K M5LUZ=6O7L&'!ABU[=FU:M&C+FA4KIO'+EE73^&L"/^U:M&G+3'[:L66\_ANWZ MU0MD@TG\L6.\_=KV:->K4I4F+%@T:U&=-FBP876<I'4\_PEF!E?/M-;JD<'OSV MZM&-)\_?]NW9MV\*U7DSZEJV>V7-GQXT6!CSCQX\$\*MZ35 "B9\&''DQYDO96NI MO5I6X+M^'?N5H9Q+MH\$'#Q;XRI\$[7^Y\^K/PKP[].O;LX+NQ2C5+1S=V\#ZN MIE08UBRO.4#%):\*%JB\$N6,!19)@"/X+\*?N/'CR-P\PKDCMDBL9[SRY4L41RW MR90H5[I@W#-?THPY\^9,';KRCE->Z-&C3\$[24:M:(2W!'GNF,K]]^W;NW+IU M G=<.8KO]@WDLTV;ENP9RQINKUE@I5CYZ1-M?LG@;F\*XD2(A;:% ? J Q'OB MD'Z9,XJU^D/G\I8X55,G9\GJN][>VGSX[MRS6Z<^77KTY\V?.V?>?'GR9)NR M<-^];]^>/?NU[->M7[-^O1IUJ4!XY\^;^OE,@?#-GCV'%DVZ=.K5J5MM\_NO7 ML6G3IM79MFW?SHU+\&\_3FN]:@<.W"D>6CPNW>1W#?UWDVF7IU;.]2Y[Z^/#B M;AJA4S)E\N0:?US@"\*[\*;RIK=[ ]KQXHZ1O?V'. K"N"'L\$BJQ2PG"'P-0@N M8\D1/K\*D212QC1(%;J<8W"J\$2S?'I&FC&^P3Z-"A18]L2[<5#AR5ZM0I@4?X M5\*UD5JTTN\*]>87RI3YDF-<(K\_]R)T\;KW\R9,\=ZX\2)(\_%KSIQ)0\_!,.T:E MSE)EBHC/'3<8<\4LK6\$\$\$@,-/-Y7T#A?X,8GD^R>O?KTYL=\_WQ93KTY=^C/? M9KX<N?'BPX4'! [;MV]?K?+P88%? 'AR9?D^^01IMV#LV+%?OQ;XUJM/2R 4 M/W[<6. 7+Q8X4./&C15.L+^<N3/8KWX]NW;MVK?!MC?7A-KERJK3IU?7,MW. MJ'E=G-7B,>YU6:X03ZJII8Z/YO\* @TX;"V%=35Q'R,\*F",(I[A"X.005X7:( MP,\$C29JP#;M\@9MG6-QOXLPQ^#<BNV8-RGPC<"%>8WVR7P2>K>0/-#B=+LI5 MN9!%H>\$1=?8;1M--\H1V0/&H1D)\R0\$!,)J&FA^\$588@7"E3,)OS 21J<!3W MXXI\_YZX-LG +,V?/%CAB]]T:7H8B=??YYP('C<KBQ7T\*D\_NW:O<X>!A["0<5 MW)L%[N?24'.VT[Q-6Q!J]+O/(0N\_CS=200V9WP7>6M=M.63J6)DLWK]/GJ"7 MH9I& ],&"!87(\$GHJ9!1(0O7%2T(%\X+[MG\$N\/-(@87W%\C!NS&(/6DR(-@ M/+RGP6S!H+I"X IQ]+K&P21+EBP!.U+\D2-D%VI;I&#,II :\*ZCI"#4<,\$!\$ M)-7 #^\*J4!M!\*J&4B0'ZXRI4]7,7\*C;MZ^IV8W(E4>+&[P(7TDAIB-QT\*37. M]"(ZXPN8M(H"%7S>?'EQQ"+:^?PY^QYW':65?&SQH]OYCB\*2G-GLV;<[#14N MV<C/O5\S(KDFK9(^1[\$G,(O2S?[N.NDFM\$%J#7\$B60S1/6V84R!R. .EJ+%F ML(1Q?G!M\_/#!EUG%+JF>\$(%-0W2#V#I5=7E8U!9KV6)OB15:(BE+"1BF0+BR MLB/X.(+(HK&U^@+Z'&\$DZCUMUMJP +V\*+(<!?!2!NK:N@.Y\_M89<@;S>\N.- M\$\+)%)"8OCT\_#\*[GC()W0QD+ (AR:/1N\$997462[^Q365VWNOR^H %/W]\_(\* M=42\$U: 'I%\*C\$TLG#:.]D+#9PAS&#6U6R6D&W,H%@4E2A1]>KQH\GU\*C^.LR M!>@.XO]TB9"\*'50T#WA)9N"2D)S+#1J#2(5^&LFB\$!K?QP=4D2IK+ JJX ,6 M+BK;,C(E?Z:<=M(ILMOV;U]=(9V.6[^O4&.%\;Y8\D.EUU@21\*,^4D4:1HMZ M ]&WV#1JA@YTB@\_@7<.L:<\\_X#R)<SMPI^\_E[XLR/3)I2?WCN8<OO[UY<>71 MG3&\GU.\_O@W"BO/LY76@S0Y%4[\_U;XC@N;W"HCLQ(%KV9@="IL!Y#+,J8%[! M8B^ 1FIU5K;KV?OVM'NC\U3]K3^>?%DS)\^>.W7BI"E#Z7NE"4V8PVJ;7M"[  $M, =: \{1. "0*T P?0 : /&\}$ \$+WUL[)^)Q)Y??Z0#\>G B;&73SY]. H4OV!.'L1 MD[0.MZ.W<]&B0X,"];FS1@OZ"O:;0"^P0YLQ%[:K]N&];1Q;G]YL&:,X!\_\_= M:^)D^+MKN\I9EP:M^?+ES\*0G0>\_+DT??;LWZ>?;ET7S^V:4A\*&\'1ZVK>\_\_R MWKBUK%\$R-\$\$&EWYGB>Z>(\*=^L@7 #9<\*\_"808[)R^Q C(/<(\_IV2\=Z[9\FF MW;\*P?M(P.\*E0HUO%+F6!I@9G5F5THY[N\_:<I]9\S+XY\."ZQN6E+5?5\$Q@C0 M@0L%/F34MUUWUKQY=.I4!\*-H']M6-'[,9A<VUYYM5Y^GHS[\_&S;\*Z4JPRWER M37)JZ !)TY Q<E!Z-FD2)\$@0(V\1.?.7,MSZ+N[61:U.+4K#ZA1)HRS1]<AD M7X(>HWF+]\$"-R5F\*>HKDBLX\$ N7^%5/.W-\$U:\_93JU[5FD42>\3)9.);LX"5 MLWK=NO7KUS\*#]%:M7=.4E>.:0<62Y+5RS9HUR^B;;=L&E6ZC2Z-]4YGCAM4Z M1;%<M5=]J)''7FJ4B'.A4W2[N=D]O2)1:O\&""@?./MLKT!5N/S^OOKMT8LI MTK40<=2G:K7 '\_V9<Z;3O/CPX<.%!ST&U-#C)XK\PH4'\$Q+\0M\(V\$",GSB1 MZEX<F7+GU+:44L []&C2IF@I2\JC]C'N%98&7AP:Q#T\]6:?8M\_%B:4,\MIG M@UBRFYE<C4VK"[RH]#LU0W@8NM#%"9(RWLA"F\*^!5TK-(HJFH\$I#,XP\"K8C M2LH:LYB3V"1M3&Z),^A2)V"ERQ9[UHQ2B;#9JE6;ELUB' <8IUM7CC\$FN.O> MY;,J[%>/XL^-\$[CGOFWS\*H65L5ZUFF4B\_[7J4Z- >2!4N4\*5IE/B'1>#:[XH M10% A[OM#)]\*[O !,99"MDC=A'I[<GVE9DR>CS82)UYLW/?60:L2,\1;S;-9 MKUK&\_JU:S!6\_-8G<NS<O+Y=KB6.7'SOVK+\$2Z+-&G?J4>:=&K3JU:E;;&.7+ M"JA-HP(?%S\$6>''Q7(\$?["J/3+5V=^]?OQ6X?PLC\_&#R%#-E3E+Y)V\_&\J7; MW>BED&7TZ;8VP5S-:>JRV&\$\$-@T5[@E3DR]>,-GN"((VTDW&<0QO#Q3(13P( M-("-\*ET:-6J47725P&LL:[EK%VZ9B^&#B8BG\8B?&8F/!8,O5XUR#7UT2.V) ME3P+&)5)RL\E2;A-B523&,T<'MSLHC[</RASA<=3KY!U">OV9.@-:0!\_6RJR M"'2A\_63X:N+=;&)7\*:Y4L1.\8Q\-&H^^+!=?EHCZZLI%2B4EWB]JEM1=?ETI M>6>#GPS?R6+EJ'P?71KL\;ZR:>P?6Q8#T\'(M8-AIJ9\\N3&GG\*5/TP;!;U, MZ MRKY;\$3G^C&/@</\*%M(HI,5[!<+HU8R.KR ;8E&94 0?62M#TB\/XZS2:\ M(G4GD%\!C-J%TZ11\*<)%K8I015LWJJ+\$\_>/,=M\*D2HZ+\(^@0R3:-\*\*199P5 ME96\$L2"G2J\*Q0DHZ+URP@M:6\*3H4\*)6D2A0E Z[.9(<,Q PTL.:'-?WN85\*X M"J83P50,@LDI8:2O@P<//IQ3TBOB<QL"F:Z3B>"2RZT(\*'%BW>&\_X45M''56 M78\$JV[FSP3NNE:R)FC@\*<=5DS1=J=PM\[^"F-SH6U>OT-OD3I)#12R0,!9FI M]#(,<\$ NX@?\$)DJD2J3\$E\_!LO0N]NT>1O7 )X008]K"-M!1] G+"N!4XLQ@& ME[A<V2CTB!Z)=(HF@JS'7B#EJ,FP B<-,5/.I 95-IJ&#-!?02I1'#)\$'9WH M\$T"1X80(UF0,( =%9FB(7HU.\*GE=X\*H0L/U[I@0,\?DYB>[G)%\$JD1U\*L'?# MVUR^&\\_ES1ED[M[]^\_=OZ,FX(O+7AK\*U<^>&FKU[PYS'\_2#HH<+RZ;45I"3) M1^5Z4#HM+Q>43JJ\*-/0BR MEA VF4+Q@D/ !)YWF!+1M\9B\*C3%4([HMIN\*0 M'.(2]16Y<&E(6AOR)?(=5:,5J++FTSFD:1&\*3#Y(A&\Y1\$VI>\$ P\$3A/0!0) MJ3\*\_\*9D)Y&D(&G7H;K4QN&HG %'\$\*N,[L>]')Z#!18ATE>A,@\_,Q6RT(I#L# M^\$,2OZH\_ X!KOB?!\*Z"JK]O].E?"Z'#\_'%&TN(:^-\ZRY\*SZ[7!13%A)H[\*3 M F?TZN?OH]-D EL@/YC7@&1\_/IR\$T?TTD C7(M\_\_\0'!=8?4L@<@:33I^P\( M\$Z!\87\E\*LZW!5>A2V"?:"\$T0K,D-S4.=4E"+299VTGYF++UZ]?G)UE @X@' M'&3L@\$I!I4)"CONO0Z3GJ2]FQA GD!U1 @U\KEF6: <;QDZEB@RP22\*9MT=? M#AXF-E\*[+, ,10@8 1B #%HQ7CA\$XO#<A%]O\P2TB^O[\!]48 Y0,]"GOQBR M:M,0VYWP9]&.\_[A\$X97)?QO"VKMX\^E,L%3)=B\_/A>>-0T?PXNQTL(Q^=V3@ MZW8D-75J,@@+1M60-0##22J]^C)"2\$N<'N\$';1[#1>%%.H.A%2B\$N"A<#Y19 MDM\)\*RJ'<U\>9J.K .J!#7[@DB2/\_\$!:35,CW"&#MAW"!OGC4AGA;S\$@^&L; M3'\C G9M-K<?]0GI8-!>A < [VZ,V^#\*H!W;:XMCS\<'NOCEW>1\*N %6#'"5 MY-XX'W:0=B)H>1F/\$)G2V&\_0U\*\J+2F@VP%V^GLJ9E3RV\6I>\_36S7>?QT;% M9W@>8"/,.//#E?(\66!V1\*WO'QB\_X/]S>?F-!3OR&VV '/59^Y(9\$VI4J/+E MSY4),38%&D%7]W\?\_?;TU=>IPXYM\>J]UTNI<;8^/LT#\XU\*Q73# (P\_3\_&'  $MSYY^{\circ}$ [Y&EK:+\ ^1K5/Z'K14\$6 #7&VHD\*@-27OK3 P@^ LQ^3T]%I\$47N# = M(RM9)L II?@"7^/)"\*'=3DIU\-/1QTDW/EOX @&DMO(\$(.\$0JL"J[9 8.T[T M.).(P'[JSY\$)!YP[UM.@2^9J-72V>7%(V\_'V0+X7]\*7?"56.Z\*P-=O[RB>?> MMNE,L \PE"L\#!D\$55#"D.,&V>2^Y8DI>W#LG7!0H8&RUW8U",GGG"\HK\Z) M]+B6'P=F?#0@M3!\$)?XPP #(\9'OKO[>GS\;P9+##+\*EOR2C70\*:3+8?8CC) MSS0Z\^\*^LN=S88N\*O]S\*<[?E1U>OA\*\*H"JDS:HHQ&O :KNU75[Z]'@\$M-=<' ML-R\*H?TY/ D\)8/R6&'"/[:L\*51F!<#J>4URYKP\ATA&)KTA1'Q=A.U9/6G+ M!FYE"6EDS+52G[[.K2ON2A0,X\$=C@0BRH2P,1B#RG'%ESZ,W,0J\Q^1H%78% M>WX\-X=>D)J%WSMSU/558,E(\_^\$(\*+=E^;UUY-<X\*"'1-&F)P)4(E'8H82(C M]XTI?ZQ6.\_<.=-?T!"=Y)H8I(HCMI7\$<CWK^ARMO3)"L087Z\_.[W:3BDA1:1 MU<BU@S&;\*!917?DW29U+@Y9,X/1\$-6%TB&!O08>H4-(Q+.^+(1=,AYUA\$[8M  $MWYN$ )G[\  $@.3;P-VG- XJ *$ ,I\$#=8UB\0ZSU#&IC9PIW0= (84HWNCDC-]O,!

M63B"@I:"KY@'%PDS.-U=#:IV3.)XZH#0"8-RM\$9]!ZJ^2 5)5SBV[#A4IJ'@ MG8\!3!"V2DEM7O+\_D,"K="K7Y^^/[Z'PR<D0EXF4UQ1+D;)&EC-/3KB&>3"4 MTW&\BN5\28\$HG:'\*6JR/"BU;#=E560J^?3WR\$1#M?D^JP&#0!T%F&KDQFS 2 MX\_,:8.B&)G7NVQP\_7HW![:@60F+)M79!9\_;UI'CG.V"A)A ;<!E\P O,#\@) MB7Z'(](-VC#.MT'=CF\$HE; [&IT.=/I5YYNV<&\_\*\*"R7=TK;E'8\$HU&RDHC& M!/B@J I,AMJV](1-@\*^(=/UXJD\$X( UJ 8.X=\$D<M56-:1\*%(>P3^J-"0YQ, MHFD.(AZ\* =B!R8U%G& \*"C>47VOKFZ'A\_/D6NOGGFU:\$612=:D!\$#%JR?EAP MOST 3PJ3\!C(2>,!:QWU# 7J!MX777E"=>\_[:% :B/:Z[8DP2,(@) J1[4XO M#\_+^>8 \$X1DL -\$\@(.C"M,1&RP%^B\J6+52S7\ ?L\*=]4%1+\*]/@^7=<9HR MC'\_?44<@I/=Y3C6<\_R6@\( 2#G40&C-0S%<\_IS&;JR&]^TGH\*).EHF)V!X%: M4\*![V(Y\$0F@IH"E@X +1@DYDA,J@KJ%IK2I0GH?Z!O?OE\?1-7#\>30TM,/R MO]?IUR?XH%\*@H&B !ZPQT'L4!;)\_?^(+3L8,E+ "5P[P1"!7EA+K>X\*3.XM, MHPD9?1'BHUA\_\_W]O#)22\(\$1!!/H8F\$#&P'\*(.\$"<@P%D(PO!P',3F( &3A" M8>%Y"@%J&RH(\$AF06:;IHV%D0R,3 OB\_'1H<[SX0'\$-YFBHT9"EJM;XT.1\*Q M,W\$RW='XX("F"\*502(: )\*U9LKW4"\$3A>0\\*<E"(= 9@I^( CL@ #@120A!# MQ0B D)3\*8D7AB!8H .:# 1@;UZ]?CSY4;J2O%;(J50<\$@2(D:'\*=#QZPR?C@ M@#(:\*I'YWR9 &Q43.)+0?>)HHGC\*5/\K7VL/]QM24"R3QM<EF4 NY "Q\$53U MOUGE =.S/Q.37A/(M8\$\$GLQ'8L4 QB@3.#2\$05(DP/[&E9Y(\*B+IB(0N,&0E MTC.K'4ZO\$5\*NJA! J8SOXRN0D:\0\\0,]7&5(J'+3<#F\$CD+-C>XR/C :PK M\*:(>0#6H"4\*1:H0%Y!%%+\$\XL/ %I"RAJ,U9XE.N)P72ZP1\#P+I@RH?MB/! M[HT\$&Q:F"2XOE)LY86YF8\$^]F\I;\_+8!I8\*9AQZ\$',H^WH9\$\*56'4(]0U2<F M2X]T@Y6;(NCQ)81M4VR/\_/Q%JEYEE/\&"NN-\$PQ,HCC-\*6Y8 4QP@X<KD3\*% MU>OT"#\*%"= 0(0X#PDM)DJ]9G\1P1YXA \:#09"#+J:\ HT\*VX-+BV^ =F!Y MVHGCZMO#U<\$1BBYA,+T55W-1!M/]T#7V/EAA2!M!;[5)8?2RI:6;RU;E&?H/ M2W^+\$/M?%S\_PHLRE/55^N/HKG% ",8:Z%^AOO'!8-V\*%OW!\_^@ C\_P=(U^T+ MO@=8/Z'^]P3RUN=,7B]LSU3Z9X]7BLM\_,&1\_@&X,,)ZI=M\*ZL6([.[S(D'S[ MZN\*OG7:V)LS2DV./;FVG?FT@MXI\_@Q!4<'9?CDU,X NB'S#CPI +-106-E[R M8D<+:"L2H7<LLC(]1@;!NX#?[+XI@ERZ,\7DW:F"] ?P=JG7W!\$"EUA)#&F#  $M$0ZU)N(!\ZI[6 #Z0)$$$J6?E\^"VY$ MP0E!>7\$4SM8N4\$\_CD ?\_3?'.3)F@=K^.;="!N[MA[?=..;<GB7L\$\U5^JG5S M\$L<"L"K8+;Z'4)=DZVM\_+T+\G^.'L.NW%&GA\ \HFB"MV8F2D+P\@,I WARA MQ% WD#AA\7G\$Z\=#Z\*3HL,D)/8)\Z\$^-IU=9O;MC+?#YM3G7Z\2[^93+C:.L M>@V]HK@Z!\*Q@7192>Z\*2M7W>'\V]0"U VAQ=;X)H^PXOF+MTM?P&7)(&8XH& M!O8 \$EVX#\$+'.D07)!6&0+M"-ZEFDS\_\'P"<\*)J0^?K]"BZA0'G\_@)!G?BY' MVE#C8/P &?S\$&\_JO]\_24V.R,!DESLO+\_=U2NP.7MVKM=<5F 5()N6%MQHC/- M#@WN "4GK9\$:2\*'<757&-X%S%#.L-Z:0#(FJ21IFZ?U%P\$P +MO!/A=:LOX M1Q-K=90<' T(CF#.6AKB F-\_2)WO!8X("87Z 15#SJ?4LJ;WTW^78T!PUN/- MJZ?\_#Z)XWY.KND558-4QZ6\$;\$^XFA-\*MM^?L7(Y(IA\^6)G\*>Z+8^(!2HY\C M7;(\$N([X(\*JR25PU@\_V# TCUP \_2+\$4XDO@&". 9@<4<0<DJN%7=Z:\$=^C@" M^A;@L.4#5[!WB "BMZJY'2:[/GW@\$U)3>,JIBT0D'A++=<C-H'A>50'#S2 M!\$4-&XF:8D7\0!^+0C8G"#KN]\_()-(D-I9DDFA+L#K;[:8;U55F,H-3T,PAB M\+Z(2B0&8FA(AR4-S0:4P(347"[\$(+F4;N1E42#K6B6%(268D 1E'>E=2COT M,#B >TB,Q!\$P&&"3:\Z4P)76K>KY08B[!R992HP\_0\$'Z<]OF8E4-@W1')\$\# M(/SO1N=ZUL3ZUB8QJUH&&^BR!#;(IYG>@DWXA/ JTSM-'3DE1M6B%5U7C?W% M1V>'[2TM:B8#H##%H !S4\$2B<((%@S1 B!\E+[:@8X<FY:!?@<3PP'YD#5\*K M%(T&(&[B6E#\*9@-T\$U%U%#0-0&SRO:L.N0\5,70=&9CJ4"2#I0]:E?:\_<2-0 ME<34Q-1#"6F?4,&\*#+R!48\$68;"B?V)\_4A,3F,LT ^,)3,\$\*=C(=J""I[H\$" M5@SD3"36^,#= NTP[/]?YA!%MWQYJ(&4\$IJ=\[FH%")\*-5VN>Z5D(PV&&HI^ M4\$R0(,\$"%!.R:GR U% 9C30:^2')("!NY@\*A:Y- ED:WQZMUJ(YWT#"\_[!C! MBH(+S\$Q8P)>.\_ IY&1!<0,&Q/@F/W;>KHZ!^%J^1\1IQE:63,G3#!CN%#Z@% M)&H2Z(AP"QP@:N0FP@]F OZGYM#E4.5RYJ@JA3+KNV.06\*--0GP#R9#(4ID\_ MODJCHB;9(()&E4AR"G43.HVX+83([?:9\_R4\*+WAJR\*U#(8TBH4Y'%0HM0Z&Y M4 FO:)@+Q@(%Y)(HJK"ZA)6,+MW@R)J0'4Q)&M9'/"2F\*!\*A#9(J(A5AN5X& M@1Q0Y.<@J\$:Y)FG%ZBHG<+"\_360\$M\0+\$Z"(P/2G-Y? STG5<NR@,C%G! @) M#U"A\$\$>A[EB@/ZV,%#XKD%:8@#YB\_?I6#=S?)\_,^Y:!G1?V;'89,@(;["R!\$ MY\*8((K/\>1\$9W \;D39B @APPG\*AAHKY[UN3T;((5 @CT=&')"%X@5ZC7;1^ M?MLF?\\$-U@7:C\*H2U]O#()((O<DN<!MT:<E=?K>A\$JMI7:6:\7D5U!OS@Q34 M'L&' Y@A@2LL%]9\*IRWH[3>H/,4@[\*'K[#&J4Y\$'BC(.@ EA ]#'.=S%+(, MQ.[&[E1LG3Q\$DV@RMS0\*LA\1VNF"X/XV0\D;([I&UYG X!S\_X<T0#:T'5!U8 MIC>&]CP3'.DD#?\^#^H(81\*%08@-X@PE/+4\@6%=@6M[?O+Q#\$%0L(YYPP?D MG#9RK++X48#5<69X## =+N?;AJ1(%+WP4-DP'.T<C, 9AUQ9\^0?MTXF. .Y M [4%WN5\*E"0>@B5LA0CV^8IZR\*Y"/63#]-:E68![ \*L(-O'>MEN;[FPY<N/& MC 3?,>3(D1\\_CBQY\$N%W?NSX\>3%G0U'ODRY<F7/BC-CSFP(\_#/W8BI/4VBW M(U9'6#\$K&27C1HK"\*XOB]\*D4\*=DE4>\$W,LQYQ^;%(^8!])\_ @<\_]0P&Z[%:G M3Y>Z['G2I<D7(52'!3&^3S >38^G7\_PW[MBC.X^./#FQ9\$,8P8>D/( %%#A M%@RXT.!#+AQY<\_+<KT5[GEUZ=>O3MT<-,;>>O3KX[6(ID,<))!G+\_&"YII\*\ M>"&&H\*RILI I^9(:]&YW-RKE!Q>"6.![&//.X\*AZF\\*33]"&7N>+\*FB7QS=V MD%1%2'GQ;IA1 JH>\F()Z\_Y ^!5%7B@0(OT.%]PO<\;L>3-HC1ANG4%]-/Y( MFTFC6OECC=8KF#OVLVWCY!'GV3>@^^YI"LM]6Y=MWKE[^?J)'!4.W\W[-JX: M.W\_:.:T?]FG0F3:J/^2)4I'6M\((+\*LG97F\_-'AT.=#FV+TMR]>7]YY=6W3H MR9@1/R[4XA^,B' ?%CRH- Q6M%Y4)E'\GKERY]+[P:.G+AN8 ^X51V%3Y=^ M7=K555BV[UPK8>#):#.TE7AW:]@8)K73\H8UB3&IMZ.)#I\N D\$7DLM)-?ES M\_VAZ/RBBE/RE?+?B=D@N\$/"%Y(HAQ3:SX;)C<Y".H<:^\$R=/'IN5\$DK7CSY% MVI3ITB80\\*UBW=I5:]0L?L1NY]ZUB\_=OGM+T\*P !\J:ER^YK=R]>O'OZ\_&\_? MOODL7)FLV;%CR88=&S9,G'\K&,4;\_J,^NLACLN@\_MRYO+0M1G('^@?'AB(JZ MND"I\*;W=>;(G^ET ?EM;OB"O\$O\_L62S^UK7N'9\$/!=\_UZ=6F2Y?N#%KSYLN6 M+U\_NC-ES)458/M]9-\*DK7['L^M7J<O+E'I!W;U](\_MV[<D\_V B\_W:==2\RCS M=^ .M>;Q;E\>^,(RF.2<D3,3H"B,BXR[VA4I%?QG0F%DED?XRI\ N[P\; E? M'R^D1B]+3%]C!MFT@I-L\*V!(KD##B;9&0AVABV >87Z=.C!"N!&8'^C/GS\_\* M?+J56[3]M>Q9MF\_EUL'-=@KP\*%LM&B]O+X?@+8&O-6N6P+]ZA8#T5"EM/C>\_ M4R5,8:)#WGQ+X9LXRH)QU/EJ\$\*]4T9?N /=[ZU+C':!)(K?3FIS8EE\DF'<\ MHDQ:,0I^<"'LV\*YHAL;C;][\V0Y&.I^E+7ER7%#>R)J\?^>FI<@IE@CNW\.H MO&3E:UAL/<[9JS?[E5;YZ\R#(X]^O;GNVL\*8L\$L'AH/\_Z\_.'UR+\Z\\_X\_KV) M95B96/U>#^EI,>%I9#X\*^VRJ-?G9GSF0+6">OLT\*\$LP+Z\ZMS"VF=X202%[< M;=\$A"KC%EM>: -#1#[PDIZ1;#^\(&ND- 8Y'MEBY4O.7J,"\_ 0)^Z,Z7\*IJ@ MDW11Q??C@\_-!+GNYZ12V'V(W <%WFM0((!^UZ1'"VVRD/VV<=X]>L8W\*^&7- M'!.X\$.#=W&:\_98O1,GR6\*4=V #G\P!():.\*%"R% \_/8LK5F<OY[#0EH:Z0S+ M6R>\$4AP\_?CPLCN6)')^[2NJ%H^NC\$\$^@'D>4<O5JH5\$7\_/#AQ9,[AM+RA,2Y MVP1(\VETS83)B\_>NO;JT]Z+RID:"1Q\-H2M"NUJ6IX454Q#<]G5J/'B">C3! MM2XUF4:?CH3D<T DGS^?3HG#\^?92- 2EJR[A8S "CX052D-4]\*!K900Z"O M%T\$0Q=)0N8+T)<7J= [N!7?\*E"I9N.#Z(Y;A1U2Y+!< ,I;Y"/-\*N7?@6>J! M4F/9,#(AW;%C!PP<,U!I: ?)"=8\&6424QA 18<61WPZV22^-].!^Q,1N%\_A M4!&6HKJL,G25)34)"DYG'AKQJ,1%)DB6IV(Y?OQX 1W481+M<A@J<PIC0O.A M]OET20&%Q^-,AL4]3]UM3CQIKS@PKPL2\_<Y)AB1-9QE11,P/IT)WA3@2U3#R M\)Q@+V/\_\_XY\$-+'[L<^P@>,.@:.4\\</=01CQ(CACA \*U!<O? YOU& 5T'TH M\$C4CRJE"%++P,FD-\$D1X@)='?#RAB\* ;%70G(G#D \$0)[I? @V 4^E-1\$I86 M64VR]D10L9\$!\$@\D4"/ B82R [#\\_0R0G)A>Y.#KJ,^\*&5&N)WNF% 3A+9C M=Z1!M",& 0JID\*>9P(@\$&\_@TPB)A 3X2#, CL0#'0?)H?RR.[R5(B-[T@T'5 M5>?RA!>'?@CZBN \$<A2P QP.".!+0@9(5,\*3L5=O/7O[?\_1;H8/RQ"\&R?3I M20?2"U31X5\_,VC0#WA&#J4[A]^Y4!3'[A3<SQCOANI1,C/9AGD\*5XO"S0/SE M'//]\_@\$Z,,B%]- L=\$IZ/\$Z04GSP8E2?\$6H@U^OPF'T[PD"!W@ '^ %ZM-]9 MCKI87K^^?.0/S^--':%Y5^BS'2+P1\_X4. 0#0=I!B\$6#K7%I3 1B/-=;R1 6

M##W;\_56V+" ":K[#<XL&6T\F,G@X=M.MVV-(QO+8GV+].A9MV[=SZ];IZ SV M:M2D0XK.-%W\$@\$Z[M., EC,]%5I2,EJ3/C[\]RZK=7/VS5-;EAS9\>+#A0DM M=\*"7A)HE6]X\673MS;I7A:RM]Z?^/#9S9G?7U<U/[Y]QY+P[M!/ E+2D?)3T MWDR%3(RS"-)W\*@FP?P('?!YE!/!\_ N>]=M\4[JQ\$9M8K//X7)=R ]3>ZN\R MWLB/=>QHWL&VZHTT">"\$%@<\*NE#F@-\*F+PV42[T,YXZN/QW<\$UN.E/L1E2+O M#@9417F] 9Z<H%PB)C^S9U A:&NC1S#\*<[T64<1[\_I@ZGMET[-08:^L1@AND MR1\*@X)(F-^R\I\$Y&@C?R!)KR@MOTA;VHKY/&/>\*!3;F?0#VDR9,J%KSD9FJS MN?G0H4 ?KLVRLF]R-/WTJ9IR#S;JU\*M3LV+5\C<=UHQ<.>T:U5X#JNF; 7S2 M>5#INW7CA)+7>AV:,RD7D#%9LF33J-)GRY;]ZG5KEH9Q6+9>F\*A?F%(^]8@9 M7XHLZ&[8G2@AS Z2AP/C5;].7?ISI[6\9]JW.2=:#>" =#%P!2[X]\*C7@0<F M7!A1-<:3/)E2,1VJ6"[F(RY<%[Q^O-A>9V2D<NS2O:=W,YK\*Y>OKDX.\*0"9Z MSJ@DZ3E2D' UL-\H\R6'%M0(?&BL\$\$\$ &B(%@J,,LJ70HC=3FB1!A3)(D!]! MAC!]@1%+TLQA24YR-;^\*I1#YS"6^YI0U5\$XC5S9K=D[B7L-7G 8T"ER"KP;Q MU725V[I].\_=/Z> SP1AFKH+]/I\D5 5NKEI\*D\G8:1.4<5&D3Z4>S?F";2\B MJ&:W ]@@#HV %,UF[-.?+]OEBQLOMBT?C^;/- =]> 9K5KP=^0.E<6'\$DH+Q MRYL[^?O1I5%1XZE5J:)=YP;^N\_8IECSHSZA&Z=:;\*T^R<FT94[3DC@ENSJ ] MJ3YJ5N1X+DY\.3#EARU[5C,I^D=O-GW+F6;^G+HUNDDOOR?I<S"\<#';BI)" M0/1QKR?."\0\_KV^C!Y#HAMWY#<;78RL"W72+%"%)HJ%X@HQD B=^B1NPIE\_. MI&GCKR7;1Y,N?6+NJ5[M@BF'Y7\*\*5]5"#A9CV%,NR4HN\DF%#L&DFU!A\$R4- MXU2V^XMPA[V22TEFHT%\_[HS!R=;9<T=!E4,5ZA\M^N.4]?@[ C\_G3!6:6CR% M2Y^8^R<L4 -&D50Q:L9D<CM-5D<AN->3SQY].7-G?,[\*"C',KMU[6\*7,7-FG M,#)G'%KE\*:\*7.P-&&>+(C2,+Q!+Q8FZEK'+M6).)'Y[Z%!/V6F0E@9PG#FQ: MEN;RCD95/#S8XO>^M9"\_[;N8\GZ&!<VNO!V<(2F#]#K"E74;;7<F]O>@5F>2 MI"H5-&E.@EP \GQ4\$GHPK> "KB[1!D0,(Q1PM:OA?U B)Y ?@0C,0J\\_HZ9\ M\\8D7O,F#T<@H.BB29-L U'D9/&9+TC1+0\*?98M8,@W0OVG3QB^6V4-\*^R8- M5=(Y](?'/HEBF.2,1\$P2IE^ZN":O"/P6R\$3:](IN5"P5 .] Z\$90SQ231P5= M@HMBZJPV] JN.\*E&'-PQC\*R1,@YNIFO;I#)U[!!\$72.:19JVT95 DRQ:[([3 M)>LBO^PC^\_DSF:R6W)O5E/TWE.-J.YF=\*]-<)%D<L17XX.X\$/9\*,Q^B6L.) M%VAQR\*(R/.^?0\*\$+ RF "77: .!H;\*"&0E24U)#\[X\*E4Z"U H9%0IW (462 M-(G"VS+W+U\TV,+A"9\*FD(KT2(1\*J!CXXP?/+J&,HB4J; @/PQ4^)^#S?1\$Y M2"63,P0NR.= 816B"[E/L.:(#+YDR\$0@)PEYZ2 \'4HD]\*Y!YG0G\*ETIU-:I M!N5Y.!/CFQ%0@5(95#9"=+Q8H&=S@;Y]VT+>&\1@<9SH<H\$K@1<+3\$C%Y2:F ML?%#%E>>V=%(^%W@4 M!, C^9X>@,.]XD4""\*F;\$\28JVI+1C&!\_1PT&@-50 M078 X43-"5&<-8)1\_(#8R0"C4>.!'&8&G:::(,&Y"CZ4F &HR,JA#KC#'BT M^B07&!\$0\$=P/(5 C?G!RT4)&"EF!JB9MBQ&^X,)34\$3C +#QO\!A?S@BE4@4 MK%0O\$#SN[P.)4%3TU0AU!\$"""X@;SRLK</MV;1V%)E>D22)31\*A(Y(3GN0?\* MR)8W&/1%HBM%U(SGQR/ P?DH%-!=1I>& 9 D"!?Y'PB"O"IJ5V)UZ\*BB2C,( M7(#:'.!)II(,0BFP0 %D'G"DBSS4)T,U2-3'R0="V&EZ+M AJ 4YP7]+)\$UA M(6 F!Y<M\*\$\$H.03+GD# @0XJO61<L\$#\_N&+0%7\_T+"?<4DO<VKRL"FPO5Z[L MYM7W9\YLQ\*8\2S.8:J'3<:9'63[]>H!!4YD!"+AH\*J%=%3Q+:STTZLJ& ^H( M\$H/Q]M3+^QDZ0TA:E(R5\$.\$B18!"=T!SI\_!1P KR"/(4DBN80\$<"ML]L0!W^ M\61\$>B)+/,[7TH&E!>YIAA>X)"SN'FX,S.@R'&C2U"""5B-VH0\$<.Z TT=L3 M:2IUP><OB,"OL,#WOI'/,Z4PWT&)0SETVC)&#@RLI&)P;\*VL++H5\*N'\S\ZH M \_4"V"<@\$HKN@OL/X,X\$^T\$>J1[\_8 :-\_<H!JG+U]-WX,"][>&\_K^R<KS=\*L M%EM#3?T83BB+<GOY]L"RZY&D"^:#EP\^%&B@RSH!9N+R>=9(+^1\$<D:0A;IA M!R?K\$/9<YZGEM-\_\<O<#8C65\$P^NB[\'%5JXY0O-X31N\*&%6I<!) "ZA+L1+ M/LXB(HMQM2,5^/G]V3R-\$':0,!\_)WUV'XVXCEKMUW1R=D/ V"\*MK+"=,+DQK MX)]^GI:F8(UNU,S&UZ\*3 IZV?U!)[& B"&1O089,\$E1'ARY.6/%D#<>KUHS. M"""04\_<>[V\_.(#5MX-V\B'8 :KL4;%N4T..(7C:0=C0'(7;-27F &!;=P.61 M\BT(EMR0!M"W?3'FT9(#XU&6HD.6(/K.D4T+3QOHA]\_6\28W<787 7/^\_\_F MGOO7 TCS0Z(E]L^'1 @HGA^ G"JIKV)51"#1I\$<OLB;+CQAV69 Z^FMUK7 8

MQ-]@0X01!DRNR""&\(,%@AU0"YVFTDHO9+\$ #MS^&@B9X ?(OJ>>TY/@ 7;^ M@0Q-L@RY\$%\_%QN\*6MM!\4KO [Q:L3>O?1+;2\$%\*;6>!Q6FQJ<B^^(0B:C'4% M1W ?J(#(\\*ZO\0"U5XXU/=Z);!!&XA24SOV&\_O;]@9ZA^]@=\,X0K\$JS7X"\$ M567A\$!<,8 \*#FC>!&#@\_>#5'R+\$=(#?Q ]5;"T2:L@0?802=6L.<G! E3\$?X MZ?C03N=ABHSJ[\BL%NF\7@2/F&9P/C3:^.JJ0O T)!EK'3\]31FX1B"\*9]\$# MDM9%;/,48)TLQ\I]\*\$5)%% X0A3M!Z"3PY]"2=\$.(X6OMZ^1]X"EXP'9\_@ 4 M(658M;0&HY1[ +&3W.GZ'50- 7<\."\\\W)W)H\+W.2&T>=HX 3GN#Z^GTU9 MM/W5/60(/& \*I">H6\*2X+7"W>.7W\^1^]\*?P!]\$.Q:D'W%<'1CE; -\#VE@H MA>8\$4F!\@.LABBT)#EV89 ,A>R>%%IA,J:+"J[I"U -T@6CIN!T"(V?-Z4!& M1X\$3FB7#-;@\KVV00M-J07AELQ\$:X&\*@F\4(" (C^.\*P@QHP!ZCQ5&AY\$ 3( M"-#40!.63\$X48D!!8\$TV1P"#[CX'\$#%A '<;":YF/A\=ZW4S@6:KB9(+Q.\_G MM8%!) S3"QS'Q\>ZE"Z"?7P\_((I@],&D <\$,'1!QM\*V"53-\$\+60\*=0#(1X: M64)56BBTO"9I1?CA@Y\*O2? , JX\_GX- J%1--5)B(: 6:\OP\*K3LJKGOH[! MH,\$)I OL\*\*&SO-O1N;,&M&UDM,A:)P!U;:"(5+V51AS0P->NY4H-K#A1JTJ> M&8&MH@+2\_F 7@FE^Q>E71</[ @Q8>&@X0 J.K@GC(V,1V91\$(']!)H&<\*,>7 M-V6"Z]>7EVENETC<7EY4X/W]Y'2T-M\$M2IV'Z(#+((;I!\$P+& "CW6PPH#\] M EF\\$38@3E>=3-M EHX(#"- -0:0AT+.\$PZ"G"ATSPD,Y\*"A=!M!2D<D"L)5 MS^-K/(\_-0PV-Y@;4IL#\\$#1H7-R/W(PP <6E!IH3)%4[". 5ZA"L(^X3<SW0 M'N%2V/^C.\_[7TR1Y <BF=O)]0.VD\W0QCZ!P5,-]3\_2(\$.\*Z&=WL")QNCI"# M?OEW/]D!T 8Y6YF'K%7\*"1": 85.4@R#,X\*T!:UD4+E(VOLK9/1@"XRE86@# M?)]\1:.FGF%^;PJZ41#\*A!M < )K J!0O#4H\_4;T\*JNN6.@#M4J[L()?R(YV MXG3P1KV\*N(4.4X\*\*QH7")5)\$J^Q]"CB[ \_,HK&+[]^@:ZL 1/D"I2G0#XH\1 MJ\*C('%+DD"(DI4%O%": )D\*4V@9!07\)\$V '^%7^%R7# 0/T"N)'KI]/3R-\* MF4&\0".\* B&EJ>A#9GG RNYB.N>3D"#<]^?.E/39(((\\$B:@&OOCGDAM!1.% M'9"S"<A5A%;)E[']>5(\$NL.ZWB7+=UP@@,0&[\*#LH\*[[ :E1:MM;%6TX\$C<) M(V%,'CC 1\$2,RQ9N("XS?OKOOGB>/P]B<3NR(TP("QA-3/L+8]\$9,A DIO\_Q MY]RB\$?#V(+<:?;C>6P?V:VQ)!EA)66L[V;^GM[O:I%8E!\$Q?G^VSMQW^Y4@" M"B+)N[=5F2OTY0B%EVG#?4&S+Y@S;=\$-@#XA3IP1#.;RUX^3<(IP+#[=RU7" MYW5P/#3.N/\_[W. \$,#\_04M15O>#AX@8SL/A!"::6KXSG#E2HAW:DP,;?,ZH+ M\$S589G187]-WX\8#1WQPN5A\*15V[YC]/>WI,I!]\*\_@3H\$3- F3'LFOH5\$A!L M \$H0^! TF74%S(K37^Q9TO^Z;03%,M^SGN!@E(= 0P[]M4D#3TASXKN4T9[^ MONEBA(W990BELG0%-17@:8M!)EV;DP&0\* ^6( NNXX!69)T^>WF KU!+ P0\* M 0 !@#Z:,<:33MY=.T! !4 P !P '!W;2YD+G-\*!QB= \_T= QT(!4T&  $M^{\prime\prime}$  "T'% 4(!@@'%@@&!2@=!"4#!18#%@0%) @\$ P0%!@@&!1@-% V= 0YN!/[^ M+A<>!PXG!1X&'@8''@=^!?[N#P\$" P(# @0#- 8;!;O\\_#P& 42]\_?WMU&C MIO\_T%^\$DG7=C^]N=PAW;Y!<3,OMA&QTZ[%O6\*+5:E'4%+>FA\$L]^<;?;9QA? M?M\_]YF[(CZ6WI(8)%^CKISE7F<OQUO]FZ))>?5GM\_\_UPQK8)LJD7Y[\_G0C]= MS\*XIJZZ>\;2\_F4KS"][T3+6[^[8O;CCE^Y;?['9^]5+:FO:1)2A@A94UV"7% M58)P!0;]"\_,9T>WFHRL.;RZLL,(J\$5EAF<Z;ZSVFE\$1I\$HQ\$+A91.3\*JTY9, M-28\_[?N&42:LE\U9I2V\_AS;UTKH@^6<IU\H8M3]]Y\;R>X)+\SB@UCZ!Z+DT MTF\_NT.F?XO;3[C+5[!Q\_7^17.>W^33O' CNUR-E<IEH>#-PUL?<WE1OX2][Q MI\_\^<:8:[>2\#^PEGJ1\$C;B6J3K=)0MB7V%-GI9F'/J/F-+-<?C'^UC\_)#XV M+K"&?@T=\7REG]"GO32,U^\$/6]ND'CYFF94&M\CX8-)RH3=P-KPW @^;^]IJ MY4)#IU27U<J%F\_(\$XCR!P2]CTP]FDX3"!&93#4L!4\$L#! H ! & /9HQQIR MY4!WL@( (<% ( <'=M,BYC+G-,!QB=!/T= QT(!BT7)@@6% 46" 8( M!@@6\*!T\$!10#)@,&" 0&) 8%! ,%%A08#1C]\_3W^S@7^\_@X(#A<>!PX'#@<& M'@8>!@<>!WX&\_NX. 1)#! ,'%0P\$/ :L\_?T%#0 " P8#!@<&%P;W]\_='D2,7 M[ 4 PDVY S7=\*] \$-YST'Q,J=H=M=)BP?]URJM6<;0--Z.3; OA7;F\ %+[ MVG\_B^M^51LKS?O(;YJ?\Z<\R\_KYTNM+YX\$]K\_E3]<<FO\_"S/FZK&+Y:?Y.>? MJ73J/]?S^-K<\_P.I?\_O.N4,\*Q25^2>S&>TK3^WTJ:-HW]\/\$MF,]\VO.FODC M+5U7[IN(QM\$;\IWYF\_MR?^)25]Z/>W]>AM^-2\_TS0JC<\UNG^UJ;]OSDFY+\

M\$TH+W->Y=/Y[L2^G\_,)U@\A[U]\_A%(,N%J8NN[IC=LO8=',:VKS]U)!)W?<[ MW+,7QVGY(3(?E59^00X OK S^^M>;, R"Z>L+8N2\*U%I\=7=W(+Q#JYMV6N& MJP7E"@6[)RYW0%>9NJY)=7-CA2NL%B@K/-.M(/XF%4J,5AS\;LG!47(&)6,L MA:D\$XTQ4K:+BB5JRUJBT&" W\_2 4(+5LJ:I"DRU\_E]8+IVV5ZHN5;65"[5[0 MUL/\O^#2//2HM?? D=P\$MA=?7]8\_ ZF?I<:8SM)\$I>4V1-9\*.%[%5JKU-,K7 M<E[;,B+2>/YK?E[Y40T73HU\*BR:SW<7).&'9\*B\_AI[=!WH[#CK.CTHC:-39< M\$%\_##[">1IRJXKSLHBKF:OKH\_9S8\_4@(25X3D1-,F9Z2=Z4;?\_K,XI-.6Y.D MK)E>@VSC\*N\$3\@V;%SY/\*\,SSIX^]</S\+YJ[EC'ULE<997\U2&.\*3PMAW-X M;T!P5[.-YY3\*BONREKWK1F6EXCQZ."<QO(XQ.YK1DA)'-&/,] 502P,\$"@ \$ M 8 ^FC'&LJ@5',0 @ \_@, @ !P=VTX+F0N<T<^!WX#\_@X' QX'!DX& M!RX&) <&!P8'!@<&!2<> P85 R8#%@0&) <D%@<%!A<.%\_Y^\_\_^/!/\_\_+Q<? M!P\G!A\&'Q8?!G\%\_^\/ 2(3! ,\$ R4,!WP&7/W]'0H \$@87!@<&]\_?W9]&B M%\_R"%VQG['=\*\_>EVRAF;[!<?D\_!A&Q<P\%O6\_'G.7U?0DAZ;OMN7=+IV#^-+ M;D [;C<DC^6W1 P4)-3KIYN8=2NIUO]ZZ#)>X;+: MACTT=KB[,0+^]\*?UT M,+OFK+K9XVY^/97OBVIZL=J=]C0O:=B5\Y9?M\U]A>6\->\C:WC@P.H:><EQ MU;"N8(2?<O>(+FY;5QW:7%FA+%8-S@I5Z!:N]@A3(J50) E?,C-1.1=5\I9B M-3YY:L\;1AF?]'PQ9Q5\_R\^F=6%Y79#^2CE6)M3^@C9QK+PGN#2/ VKM'5+/ MD1"\_/D.G?XZ%?>V(I^TL\:LFW-3S<E\_6;MI?-[=\$+A1^FYM8K%8&%6>5W/XZ MZX1YV6WJ[K^8S\5JG)QW'\_JE[XQT'Y\_G8E6N+@E\$[BZE('M:S/8X]!PAS=)> MET\BT.09989E4Q;W>![\_7UW%/,"9P;]T9=;R,!Z(.D,\$G.&^Q\$V>@0ATV!"A M\$D0R?US\_>@-Y\*WBAM8XGK#C\*HI4Q<26EUW(;U!L&-Y#]>55QX:'3<W1955RJ M\*Q.=>QK#&YCS:<R:EC+1F.-F\*E!+ 0(\* PH ! -IQQIT41>R90 &L M , "D@0 !D:6=I+20Q,C P+F]02P\$""@,\* !@#\ M:,<:E85SFV\$! !R @ # I(&/ 9&EG:2TD,3(P,"YS M4\$L! @H#"@ \$ 8 ^6C'&FM^\*+ + @ > , L \*2!&@( M '!W;2TD,3(P,"YS4\$L! @H#"@ \$ 8 \_&C'&O9"0BNQ @ \ 8 P M \*2!3@0 '!W;2TR8VEA+F0N<U!+ 0(\* PH ! & /=HQQKFO<<O M:P( &D% + "D@2D' !P=VTM8VEA+F8N<U!+ 0(\* PH M! & /=HQQJHW6A\*AP( .0% + "D@;T) !P=VTM8VEA M+F<N<U!+ 0(\* PH @ & IIQQK396D>>SL )0 ' "D M@6T, !P=VTM:FUJ4\$L! @H#"@ \$ 8 ^FC'&DT[>73M 0 5 , < M \*2!#4@ '!W;2YD+G-02P\$""@,\* 0 !@#V:,<:<N5 =[(" "' M!0 " I(\$?2@ <'=M,BYC+G-02P\$""@,\* 0 !@#Z:,<: MRJ!4<Q " #^ P " I('W3 <'=M."YD+G-02P4& / H "@ O @ +4\

## end

....... .... ..  $C=H$  #20 :::::::::::::::::::::::::::::::::::::::::::::::::::::::::::::::::::::::::::: :: cu next time! -S ....... ....

..

.  $\blacksquare$ 

## From:

<https://codebase64.org/>- **Codebase 64 wiki**

Permanent link: **<https://codebase64.org/doku.php?id=magazines:chacking20>**

Last update: **2015-04-17 04:34**

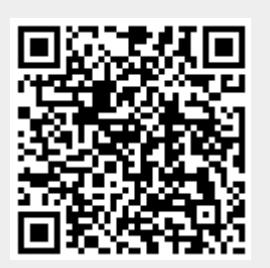